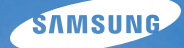

## User Manual **WB690**

Questo manuale dell'utente contiene istruzioni dettagliate per l'uso della fotocamera. Leggete attentamente questo manuale.

### *Fate clic su un argomento*

[Risoluzione problemi frequenti](#page-7-0)

[Guida rapida](#page-8-0)

[Contenuto](#page-9-0)

[Funzioni di base](#page-12-0)

[Funzioni avanzate](#page-31-0)

[Opzioni di fotografia](#page-45-0)

[Riproduzione/Modifica](#page-71-0)

[Impostazioni](#page-96-0)

[Appendici](#page-102-0)

[Indice](#page-124-0)

## Informazioni sulla salute e la sicurezza

Attenetevi sempre alle seguenti precauzioni e consigli per l'uso per evitare situazioni pericolose e garantire il perfetto funzionamento della fotocamera.

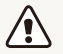

Avvertenza: indica situazioni che potrebbero causare lesioni a voi o ad altri

#### Non smontate e non cercate di riparare la fotocamera.

Ciò potrebbe causare folgorazione o danneggiare la fotocamera.

#### Non utilizzate la fotocamera in prossimità di gas o liquidi infiammabili o esplosivi.

Ciò potrebbe causare incendi o esplosioni.

#### Non inserite materiali infiammabili nella fotocamera e non conservate tali materiali vicino alla fotocamera.

Ciò potrebbe causare incendi o folgorazione.

#### Non maneggiate la fotocamera con mani bagnate.

Ciò potrebbe causare folgorazione.

#### Evitate di danneggiare la vista dei soggetti fotografati.

Non utilizzate il flash molto vicino (più vicino di 1 m) a persone o animali. Se posizionate il flash troppo vicino agli occhi del soggetto, potreste causare danni temporanei o permanenti alla sua vista.

#### Tenete la fotocamera lontana da bambini e animali.

Tenete la fotocamera e tutti gli accessori fuori dalla portata di bambini e animali. Se ingoiate, le parti piccole potrebbero provocare soffocamento o gravi lesioni. Anche le parti mobili e gli accessori potrebbero rappresentare un pericolo fisico.

#### Non esponete la fotocamera alla luce diretta del sole o ad alte temperature per lunghi periodi di tempo.

La prolungata esposizione alla luce del sole o a temperature estreme può provocare danni permanenti alle parti interne della fotocamera.

#### Evitate di coprire la fotocamera o il caricabatterie con coperte o abiti.

L'eventuale surriscaldamento potrebbe deformare la fotocamera o provocare incendi.

#### Se liquidi od oggetti estranei dovessero penetrare nella fotocamera, scollegate immediatamente tutte le fonti di alimentazione, come batteria o caricabatterie, quindi contattate un centro di assistenza Samsung.

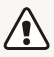

Attenzione: indica situazioni che potrebbero causare danni alla vostra fotocamera o ad altri apparecchi.

#### Rimuovete le batterie dalla fotocamera se non la utilizzate per lunghi periodi di tempo.

Le batterie inserite potrebbero perdere o corrodere il prodotto provocando gravi danni alla fotocamera.

#### Utilizzate solo batterie agli ioni litio originali, raccomandate dal produttore. Non danneggiate e non riscaldate la batteria.

Ciò potrebbe causare incendi o lesioni personali.

#### Utilizzare solo batterie, caricabatterie, cavi e accessori approvati da Samsung.

- Batterie, caricabatterie, cavi e accessori non approvati potrebbero provocare l'esplosione delle batterie, danneggiare la fotocamera o provocare lesioni.
- • Samsung non è responsabile per danni o lesioni causati da batterie, caricabatterie, cavi e accessori non approvati.

#### Non utilizzate le batterie per scopi diversi da quelli a cui sono destinate.

Ciò potrebbe causare incendi o folgorazione.

#### Non toccate il flash mentre si accende.

Quando si accende, il flash è molto caldo e potrebbe ustionare la pelle.

#### Durante l'uso del caricabatterie AC, spegnete la fotocamera prima di scollegarlo dalla fonte di alimentazione.

Non farlo potrebbe causare incendi o folgorazione.

#### Quando il caricabatterie non è in uso, scollegatelo dalla fonte di alimentazione.

Non farlo potrebbe causare incendi o folgorazione.

### Durante il caricamento delle batterie, non utilizzate un cavo di alimentazione o spina danneggiati o una presa allentata.

Ciò potrebbe causare incendi o folgorazione.

#### Evitate che il caricabatteria AC entri in contatto con i poli +/ della batteria.

Questo potrebbe causare incendi o folgorazione.

#### Non forzate le parti della fotocamera e non esercitate pressione sulla fotocamera.

Ciò potrebbe causare il malfunzionamento della fotocamera.

#### Fate attenzione quando collegate i cavi o gli adattatori e quando installate batterie e schede di memoria.

Forzando i connettori, collegando i cavi o installando le batterie e le schede di memoria in modo incorretto, rischiate di danneggiare le porte, i connettori e gli accessori.

#### Tenete le schede con bande magnetiche lontane dalla custodia della fotocamera.

Le informazioni contenute nella acheda potrebbero essere danneggiate o cancellate.

#### Non usate mai un caricabatterie, una batteria o una scheda di memoria danneggiati.

Ciò potrebbe causare folgorazione, malfunzionamento della fotocamera o incendi.

#### Verificate il corretto funzionamento della fotocamera prima dell'uso

Il produttore non si assume alcuna responsabilità per l'eventuale perdita di file o per eventuali danni dovuti a malfunzionamento o uso improprio della fotocamera.

#### Dovete collegare l'estremità del cavo con la spia luminosa (▲) alla fotocamera.

Se il cavo è inserito al contrario, potrebbe danneggiare i file. Il produttore non è responsabile di eventuali perdite di dati.

#### **Informazioni sul copyright**

- Microsoft Windows e il logo Windows sono marchi depositati di Microsoft Corporation.
- Mac è un marchio depositato di Apple Corporation.
- HDMI, il logo HDMI logo e la dicitura "High Definition Multimedia Interface" sono marchi commerciali o marchi depositati di HDMI Licensing LLC.
- I marchi e i nomi di marchi utilizzati in questo manuale sono di proprietà dei rispettivi proprietari.
	- Le specifiche della fotocamera o i contenuti di questo manuale potrebbero essere modificati senza preavviso al fine di migliorare le prestazioni della fotocamera.
	- Non potete riutilizzare o distribuire nessuna parte di questo manuale senza previa autorizzazione.
	- Per informazioni sulla Licenza Open Source, fate riferimento a "OpenSourceInfo.pdf" sul CD-ROM in dotazione.

### Struttura del Manuale dell'Utente

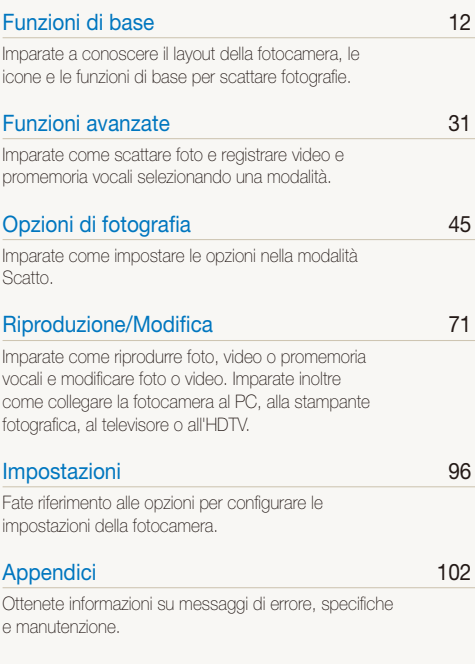

### Simboli utilizzati nel manuale

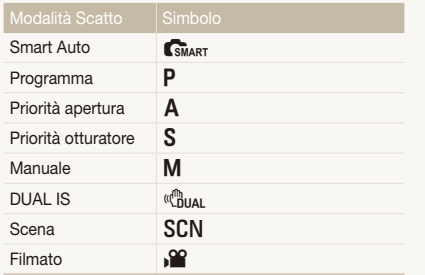

#### **Icone modalità Scatto**

Queste icone indicano che una funzione è disponibile nelle modalità corrispondenti. La modalità SCN potrebbe non supportare funzioni per tutte le scene.

#### **Ad esempio:**

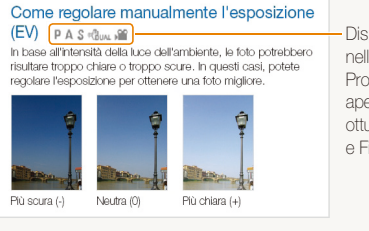

**Disponibile** nelle modalità Programma, Priorità apertura, Priorità otturatore, DUAL IS e Filmato

### Icone utilizzate in questo manuale

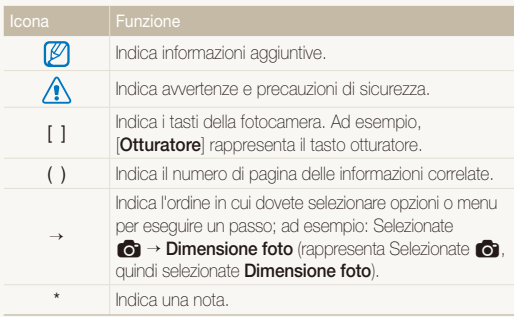

## Abbreviazioni utilizzate in questo manuale

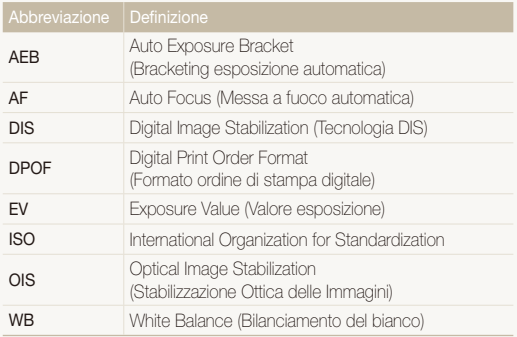

### Espressioni utilizzate in questo manuale

#### **Pressione dell'otturatore**

- Premete a metà [**Otturatore**]: premete parzialmente l'otturatore
- Premete [**Otturatore**]: premete completamente l'otturatore

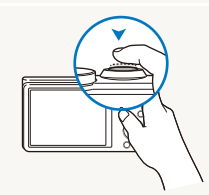

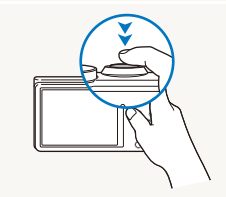

Premete a metà [**Otturatore**] Premete [**Otturatore**]

#### **Esposizione (Luminosità)**

La quantità di luce che entra nella fotocamera determina l'esposizione. Potete modificare l'esposizione con la velocità otturatore, il diaframma e la sensibilità ISO. Modificando l'esposizione, le foto risulteranno più chiare o più scure.

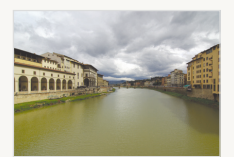

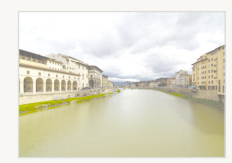

Esposizione normale Sovraesposizione

(eccessiva luminosità)

#### **Soggetto, sfondo e composizione**

- **Soggetto**: l'oggetto principale di una scena, come una persona, animale o natura morta.
- **Sfondo**: gli oggetti attorno al soggetto.
- **Composizione**: la combinazione di soggetto e sfondo.

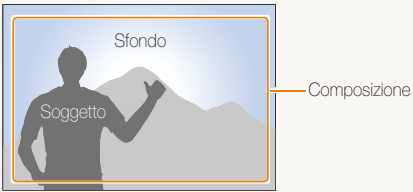

## <span id="page-7-0"></span>Risoluzione problemi frequenti

Imparate come risolvere i problemi comuni impostando le opzioni di scatto.

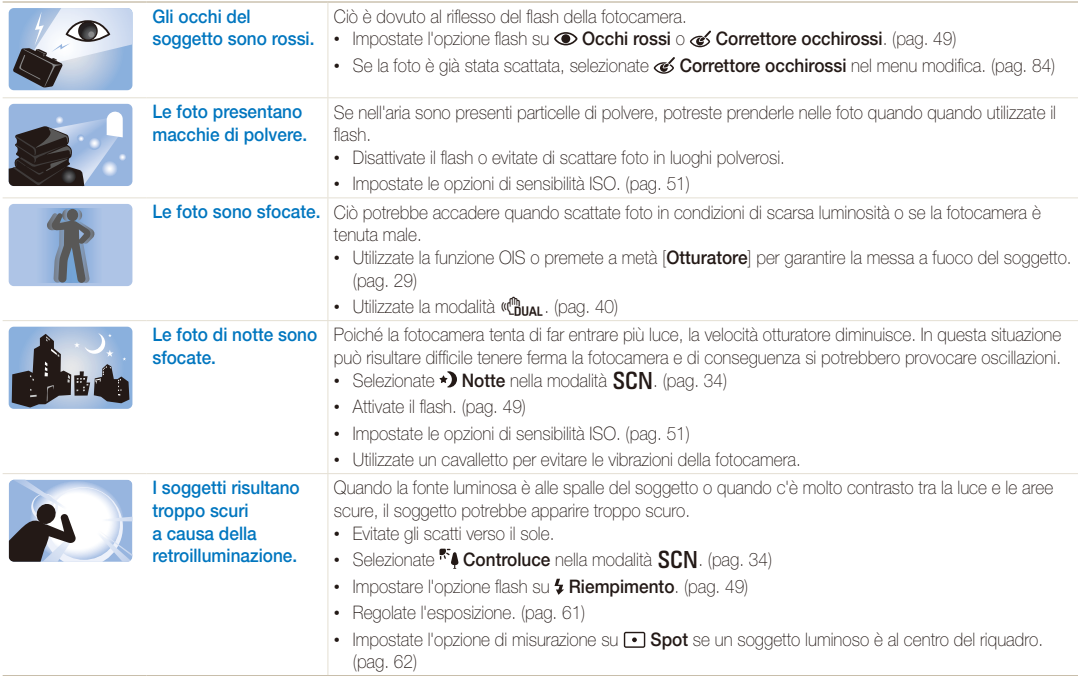

## <span id="page-8-0"></span>Guida rapida

## Foto di persone

- SCN modalità  $>$  Qualità pelle  $\triangleright$  [34](#page-34-1)
- Occhi rossi/Correttore occhirossi (per evitare o correggere gli occhi rossi)  $\blacktriangleright$  [49](#page-49-2)
- $\bullet$  Rilevamento volto  $\blacktriangleright$  [56](#page-56-0)

## Foto di notte o al buio

- SCN modalità > Notte, Alba, Tramonto  $\blacktriangleright$  [34](#page-34-0)
- $\bullet$  Opzioni flash  $\blacktriangleright$  [49](#page-49-2)
- $\cdot$  Sensibilità ISO (per regolare la sensibilità alla luce)  $\blacktriangleright$  [51](#page-51-0)

### Foto di movimenti

- $\cdot$  **S** modalità  $\triangleright$  [38](#page-38-0)
- $\bullet$  Continua, Ultravel  $\blacktriangleright$  [66](#page-66-0)

#### **Regolazione dell'esposizione** <sup>(2)</sup> (luminosità)

- $\cdot$  Sensibilità ISO (per regolare la sensibilità alla luce)  $\blacktriangleright$  [51](#page-51-0)
- $\cdot$  FV (per regolare l'esposizione)  $\triangleright$  [61](#page-61-0)
- $\bullet$  Misurazione  $\triangleright$  [62](#page-62-0)
- AEB (per scattare 3 foto della stessa scena con esposizioni diverse) > [66](#page-66-0)

## Foto di testi, insetti o fiori

- $SCM$  modalità > Testo  $\blacktriangleright$  [34](#page-34-0)
- Macro  $\blacktriangleright$  [52](#page-52-0)

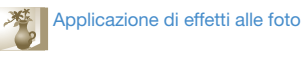

- $\bullet$  Fffetti Filtro smart  $\triangleright$  [67](#page-67-0)
- Regolazione immagini (per regolare Contrasto, Nitidezza o Saturazione)  $\blacktriangleright$  [70](#page-70-0)

#### Riduzione delle oscillazioni della **N** fotocamera

- $\cdot$  Stabilizzazione ottica delle immagini (OIS)  $\blacktriangleright$  [28](#page-28-0)
- $\binom{m}{1}$  modalità  $\blacktriangleright$  [40](#page-40-0)
- Visualizzazione dei file per categoria nello Smart album  $\blacktriangleright$  [74](#page-74-0)
- Visualizzazione dei file come miniature  $\triangleright$  [75](#page-75-0)
- Eliminazione di tutti i file sulla scheda di memoria  $\triangleright$  [76](#page-76-0)
- Visualizzazione dei file come presentazione  $\blacktriangleright$  [78](#page-78-0)
- Visualizzazione dei file su TV o  $HDTV \triangleright 87$  $HDTV \triangleright 87$
- Connessione della fotocamera a un  $PC \triangleright 89$  $PC \triangleright 89$
- Regolazione di audio e volume  $\blacktriangleright$  [98](#page-98-0)
- Regolazione della luminosità del display  $\blacktriangleright$  [99](#page-99-0)
- Modifica della lingua del display  $\blacktriangleright$  [99](#page-99-1)
- Impostazione di data e ora  $\blacktriangleright$  [99](#page-99-1)
- Prima di contattare un centro di assistenza  $\blacktriangleright$  [112](#page-112-0)

## <span id="page-9-0"></span>**Contenuto**

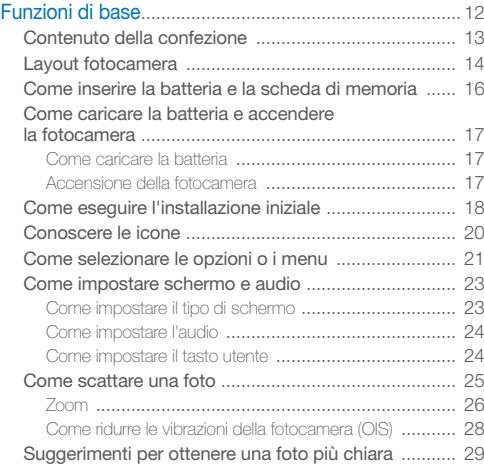

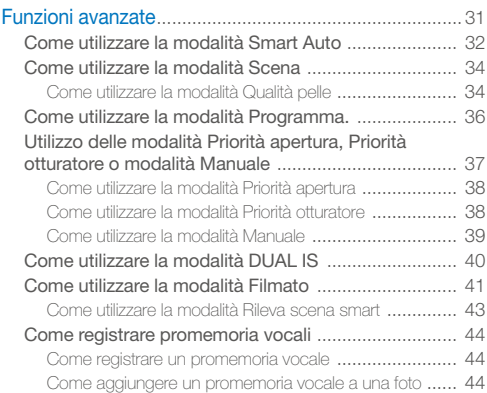

#### Contenuto

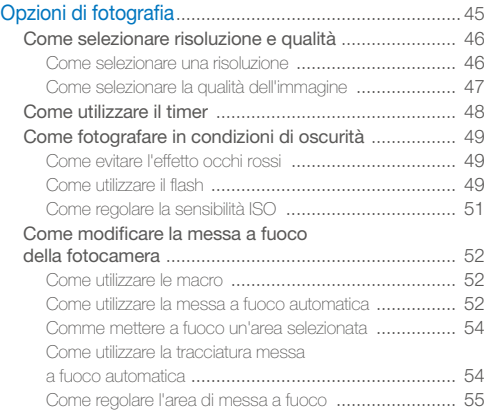

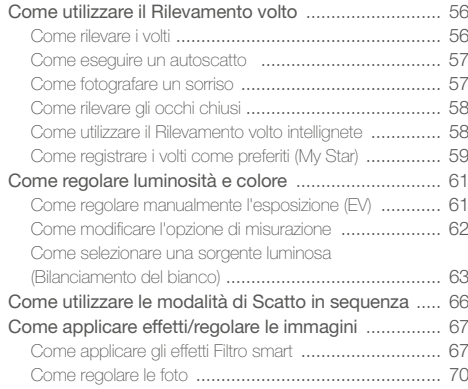

#### Contenuto

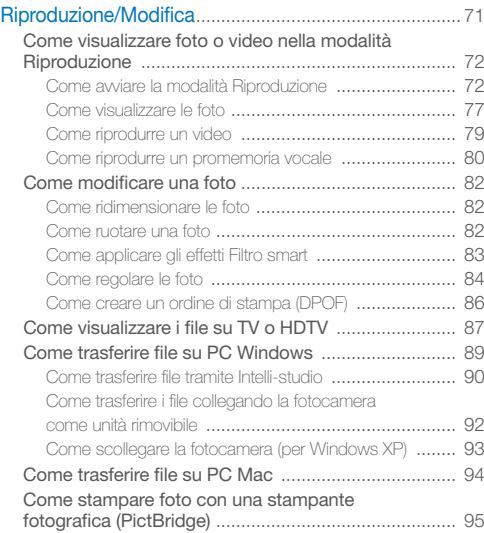

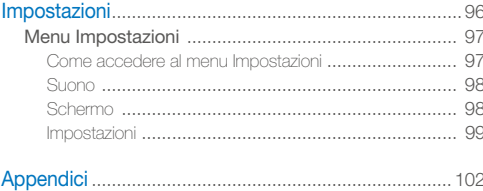

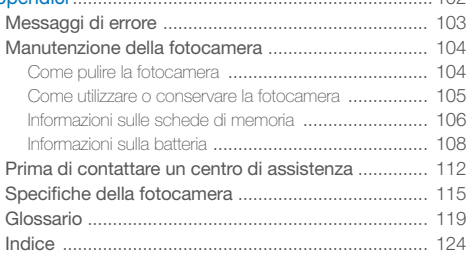

# <span id="page-12-0"></span>Funzioni di base

Imparate a conoscere il layout della fotocamera, le icone e le funzioni di base per scattare fotografie.

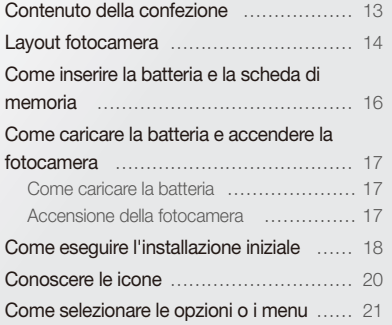

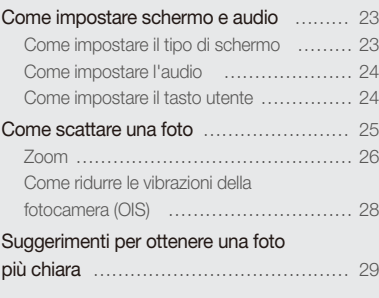

## <span id="page-13-0"></span>Contenuto della confezione

La confezione comprende i seguenti elementi:

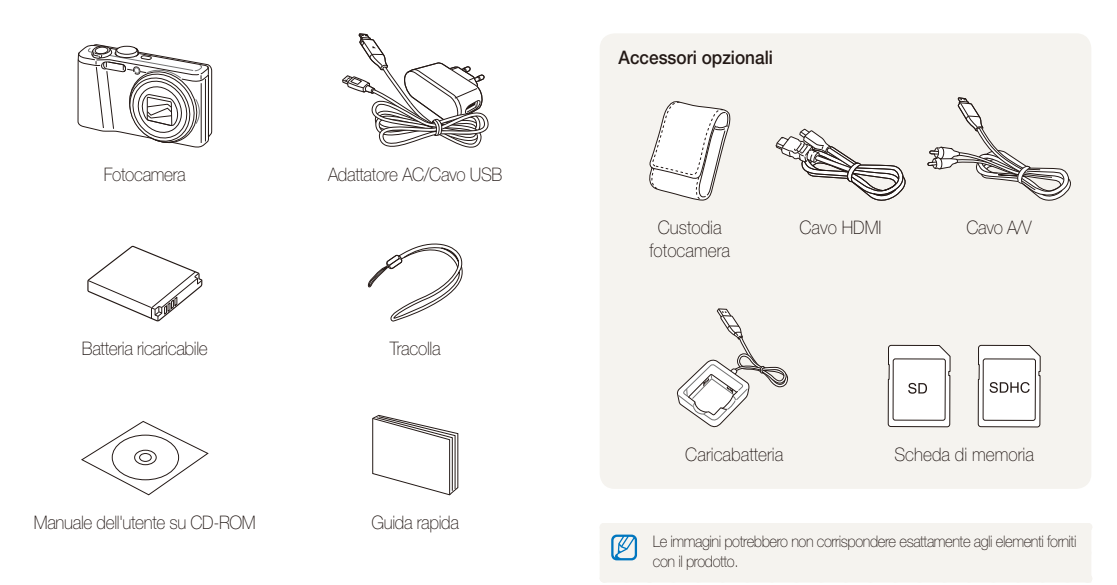

## <span id="page-14-0"></span>Layout fotocamera

Prima di iniziare, imparate a conoscere le parti della fotocamera e le relative funzioni.

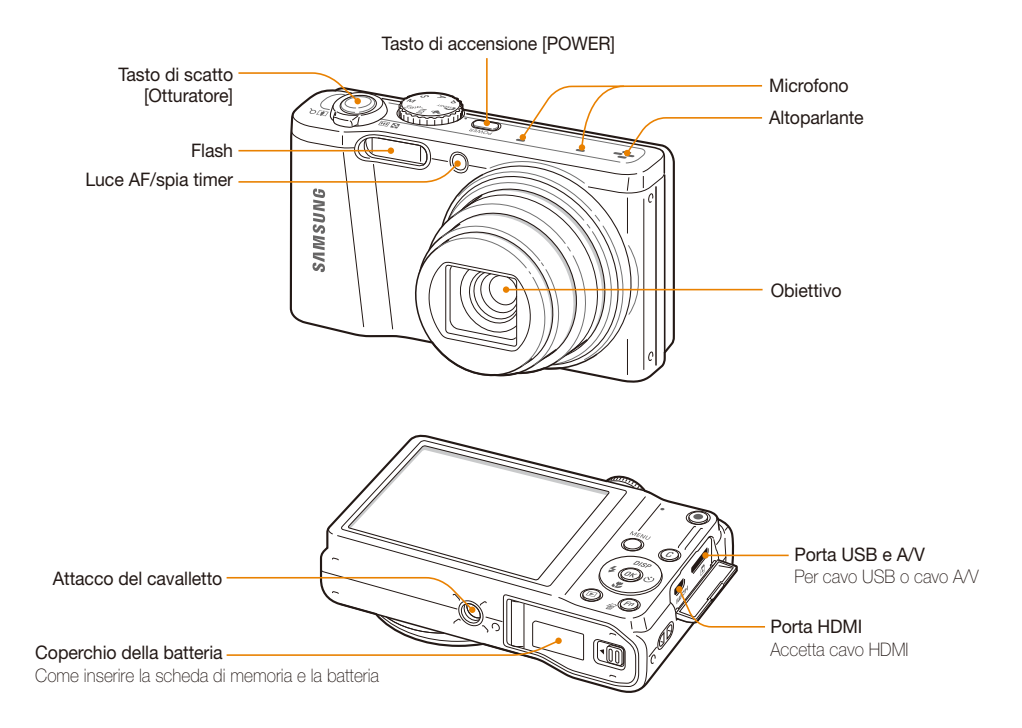

#### Ghiera di selezione

(per ulteriori dettagli, leggete la tabella in basso a sinistra)

#### Spia di stato

- **Lampeggiante**: indica che la fotocamera sta salvando una foto o un video, che è in corso la lettura da PC o stampante, oppure che l'immagine non è a fuoco
- **Fissa**: indica che è in corso la connessione a un PC o la messa a fuoco

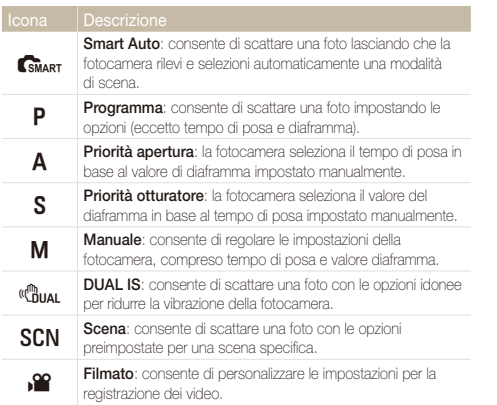

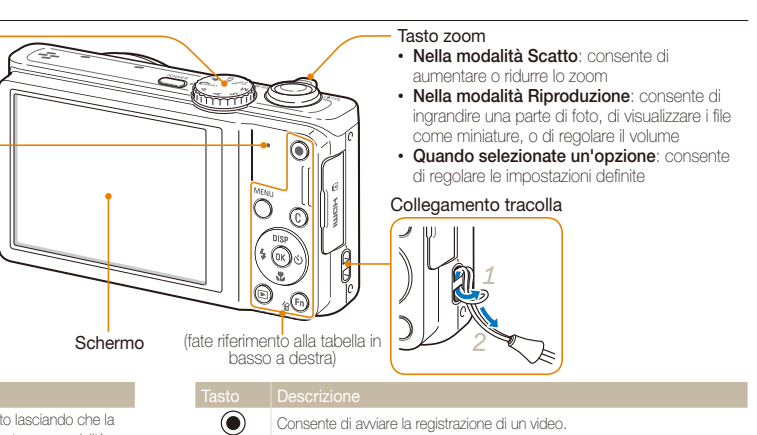

Consente di accedere a opzioni o menu.

Consente di accedere a un'opzione selezionata. (pag. 24)

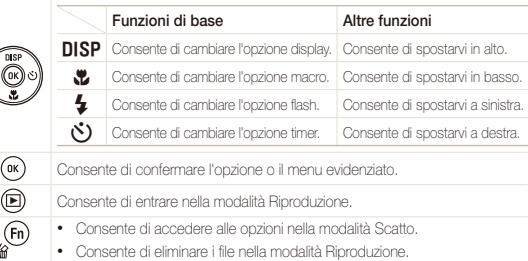

Funzioni di base 15

MENU  $\bar{\cap}$  $\odot$ 

## <span id="page-16-0"></span>Come inserire la batteria e la scheda di memoria

Imparate come inserire la batteria e una scheda memoria opzionale nella fotocamera.

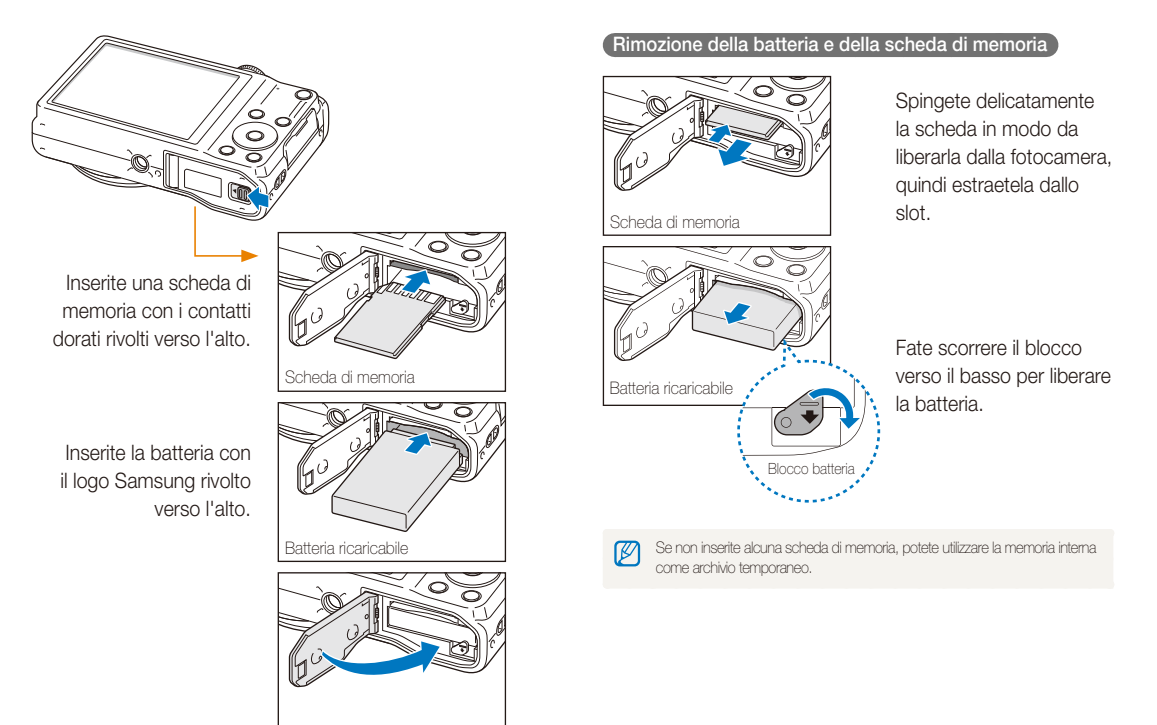

## <span id="page-17-0"></span>Come caricare la batteria e accendere la fotocamera

### Come caricare la batteria

Prima di utilizzare la fotocamera per la prima volta, dovete caricare la batteria. Collegate il cavo USB all'adattatore AC, quindi collegate l'estremità del cavo con la spia luminosa alla fotocamera.

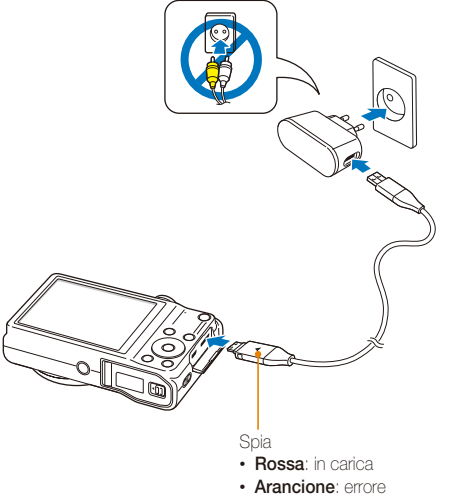

• **Verde**: carica completa

### Accensione della fotocamera

Premete [**POWER**] per accendere e spegnere la fotocamera.

• Quando accendete la fotocamera per la prima volta, compare la schermata di installazione iniziale. (pag. 18)

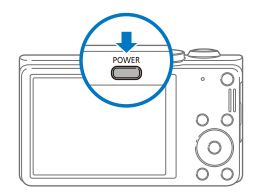

#### **Accensione della fotocamera nella modalità Riproduzione**

Premete [P]. La fotocamera si accende direttamente nella modalità Riproduzione.

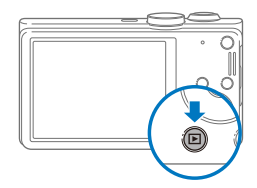

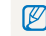

Se accendete la fotocamera tenendo premuto [P] per circa 5 secondi, la fotocamera non emette alcun suono.

## <span id="page-18-0"></span>Come eseguire l'installazione iniziale

Quando appare la schermata di installazione iniziale, attenetevi alla seguente procedura per configurare le impostazioni di base della fotocamera.

*1* Premete [t] per selezionare **Language**, quindi premete  $[\hat{\mathcal{N}}]$  o  $[0K]$ .

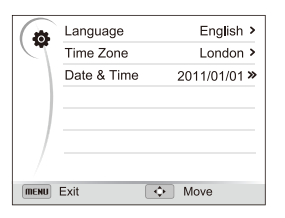

- 2 Premete [DISP/\\times] per selezionare una lingua, quindi premete [OK].
- **3** Premete [ $\cdot$ ] per selezionare **Fasce orarie**, quindi premete  $[\mathbf{\check{C}}]$  oppure  $[OK]$ .
- **4** Premete [DISP/ $\mathbb{Z}$ ] per selezionare Casa, quindi premete  $[OK]$ .
	- Quando vi spostate in un altro Paese, selezionate **Estero**, quindi selezionate una nuova fascia oraria.
- *5* Premete [F] oppure [t] per selezionare una fascia oraria, quindi premete [OK].
	- Per impostare l'ora legale, premete [DISP].

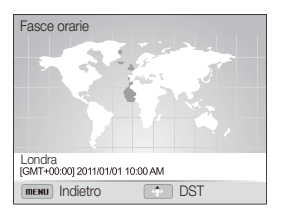

*6* Premete [F] [c] per selezionare **Data&ora**, quindi premete  $[\binom{1}{2}]$  oppure  $[OK]$ .

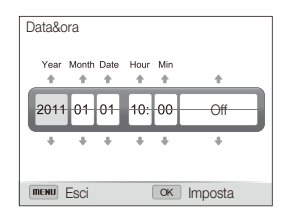

- **7** Premete  $\left[\bigstar\right]$  o  $\left[\bigstar\right]$  per selezionare un elemento.
- **8** Premete [DISP] o [C] per impostare la data e l'ora, oppure selezionate un formato per la data, quindi premete  $[OK]$ .
- **9** Premete [MENU] per passare alla modalità Scatto.

## <span id="page-20-0"></span>Conoscere le icone

Le icone visualizzate sullo schermo della fotocamera variano in base alla modalità selezionata o alle opzioni impostate.

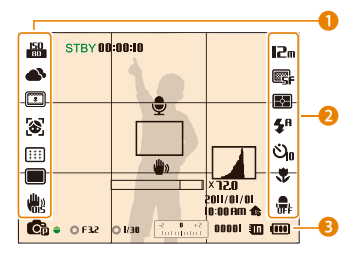

### 1 **Opzioni di scatto (sinistra)**

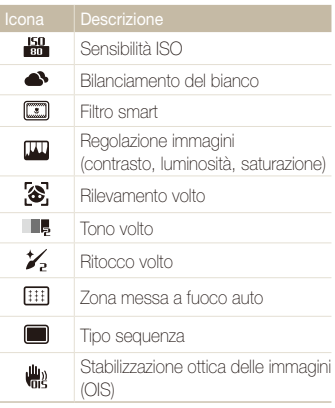

#### 2 **Opzioni di scatto (destra)**

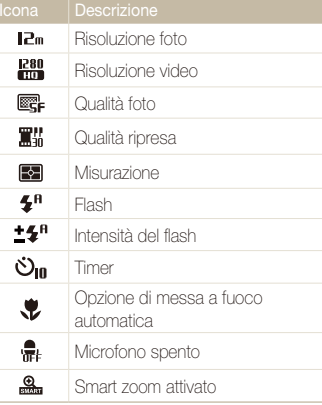

#### 3 **Informazioni sullo scatto**

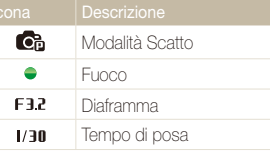

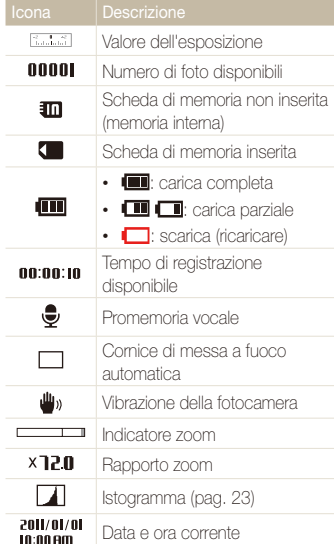

## <span id="page-21-0"></span>Come selezionare le opzioni o i menu

Potete selezionare le opzioni premendo [MENU], quindi premendo [DISP/\\formation], o [OK].

M

Potete anche accedere alle opzioni di scatto premendo [Fn], ma alcune opzioni potrebbero non essere disponibili.

- **Nella modalità Scatto, premete [MENU].**
- *2* Selezionate un'opzione o un menu.
	- Per spostarvi in alto o in basso, premete  $[DISP/E]$ .
	- Per spostarvi a sinistra o a destra, premete  $[\clubsuit/\bullet]$ .

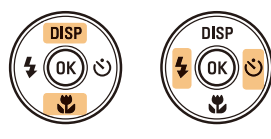

3 Premete [OK] per confermare l'opzione o il menu evidenziato.

#### **Ritorno al menu precedente**

Premete di nuovo [MENU] per tornare al menu precedente.

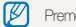

Premete a metà [**Otturatore**] per tornare alla modalità Scatto.

 **Ad esempio, selezione di una opzione di Bilanciamento del bianco nella modalità Programma** 

1 Ruotate la ghiera di selezione su P.

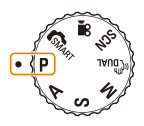

## 2 Premete [MENU].

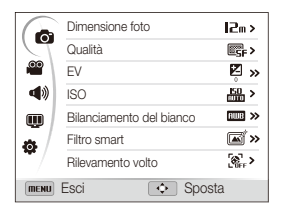

3 Premete [DISP/ $\ddot{\mathbf{z}}$ ] per selezionare **a**, quindi premete  $[\hat{N}]$  o  $[NK]$ .

4 Premete [DISP/ $\ddot{z}$ ] per selezionare **Bilanciamento del** bianco, quindi premete  $[\overset{\star}{\bullet}]$  oppure  $[OK]$ .

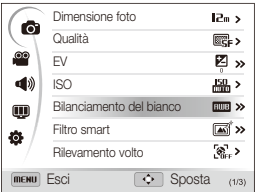

5 Premete [ $\bigtriangledown$ i] per selezionare un'opzione di Bilanciamento del bianco.

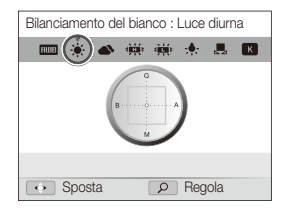

- **6** Premete [OK] per salvare le impostazioni.
- **7** Premete [MENU] per tornare alla modalità Scatto.

## <span id="page-23-0"></span>Come impostare schermo e audio

Imparate come modificare le informaizoni di base dello schermo, le impostazioni audio e le impostazioni del tasto utente.

### Come impostare il tipo di schermo

Potete selezionare un tipo di schermo per la modalità Scatto o Riproduzione.

Premete [DISP] ripetutamente per modificare tipo di schermo.

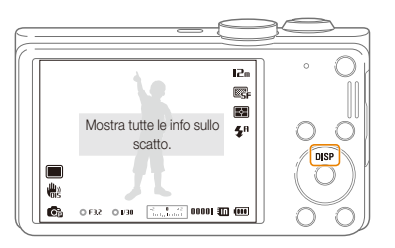

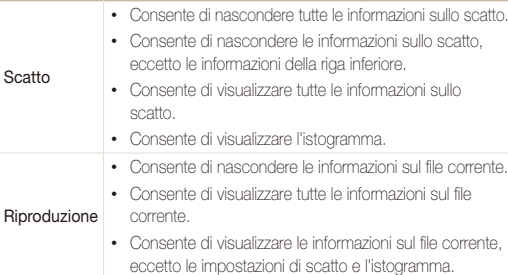

#### **Info sull'istogramma**

Un istogramma è un grafico che visualizza la distribuzione della luce nella foto. Se nell'istogramma è presente un picco a sinistra, la foto è sottoesposta e appare scura. Un picco a destra del grafico indica che la foto è sovraesposta e appare sbiadita. L'altezza dei picchi è correlata alle informazioni dei colori. La quantità di un colore particolare è corrispondente all'altezza del picco.

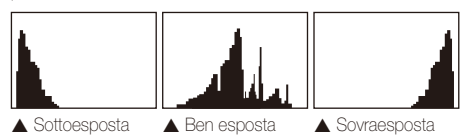

## <span id="page-24-0"></span>Come impostare l'audio

Impostate la fotocamera per emettere suoni quando eseguite delle funzioni.

- *1* Nella modalità Scatto o Riproduzione, premete [m].
- 2 Selezionate  $\blacktriangleleft$ **)**  $\rightarrow$  **Bip**.
- *3* Selezionate un'opzione.

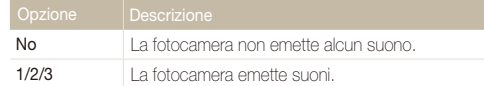

### Come impostare il tasto utente

Potete accedere direttamente a un'opzione impostando il tasto utente.

- 1 Nella modalità Scatto, premete [MENU].
- **2** Selezionate **a** → **Personalizzata**.
- *3* Selezionate un'opzione. (EV, ISO, Bilanciamento del bianco)
	- Premete C per regolare le impostazioni dell'opzione impostata.

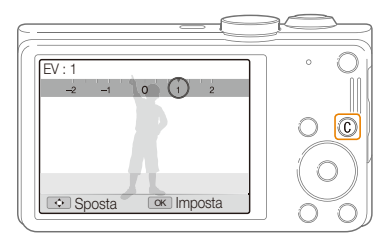

## <span id="page-25-0"></span>Come scattare una foto

Imparate come scattare foto facilmente e velocemente nella modalità Smart Auto.

<sup>1</sup> Ruotate la ghiera di selezione su **CSMART**.

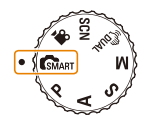

*2* Allineate il soggetto nella cornice.

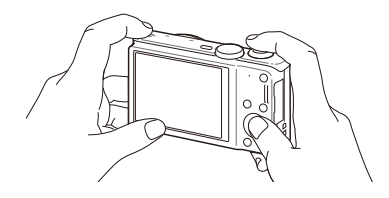

- *3* Premete a metà [**Otturatore**] per mettere a fuoco.
	- Un riquadro verde indica che il soggetto è messo a fuoco.
	- Un riquadro rosso indica che il soggetto non è messo a fuoco.

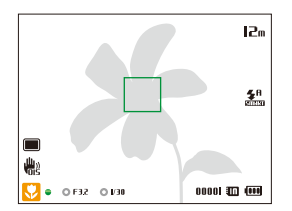

*4* Premete [**Otturatore**] per scattare la foto.

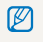

Per suggerimenti su come ottenere foto più chiare, fate riferimento alla pagina 29.

Potete scattare foto in primo piano regolando lo zoom. La fotocamera dispone di uno zoom ottico 18X e di uno zoom digitale 4X. Potete anche utilizzare uno Smart zoom 24X e uno zoom digitale 3X per ingrandire un soggetto, riducendone meno la qualità.

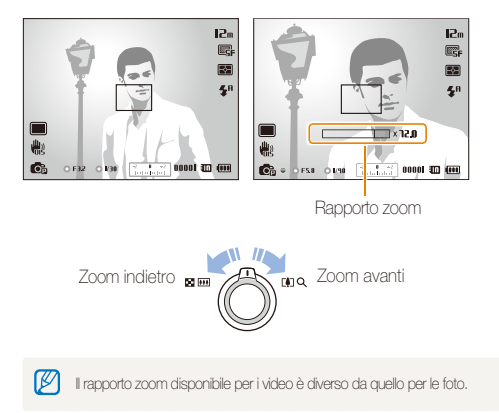

#### <span id="page-26-0"></span> **Zoom digitale**  Zoom **Zoom is a set of the Contract of Contract C** Zoom digitale **P** A S M SCN

Lo zoom digitale è predefinito nella modalità Scatto. Se aumentate lo zoom su un soggetto nella modalità Scatto e l'indicatore dello zoom si trova nel campo digitale, la fotocamera sta utilizzando lo zoom digitale. Utilizzando lo zoom ottico e quello digitale, potete ingrandire fino a 72 volte.

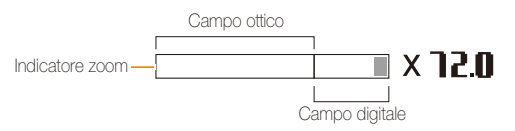

- Lo zoom digitale non è disponibile con l'opzione Rilevamento volto, l'effetto Filtro smart, Tracciatura AF, scatto in sequenza o Messa a fuoco manuale.
	- Se scattate una foto con lo zoom digitale, la qualità della foto potrebbe ridursi.

ſØ

#### Come scattare una foto

### **Smart Zoom PASM**

Lo Smart Zoom vi permette di ingrandire un soggetto riducendone la qualità in misura minore rispetto all'utilizzo dello zoom ottico e di quello digitale. Utilizzando lo Smart zoom e lo zoom digitale, potete ingrandire fino a 72 volte.

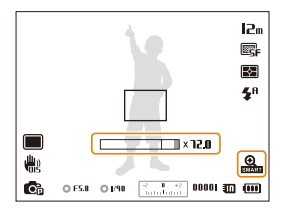

- Lo Smart zoom non è disponibile con l'opzione Rilevamento volto, l'effetto Filtro smart, Tracciatura AF, scatto in sequenza o Messa a fuoco manuale.
	- Se scattate una foto con lo Smart zoom, la qualità della foto potrebbe ridursi.

#### **Impostazione Smart Zoom**

- 1 Nella modalità Scatto, premete [MENU].
- **2** Selezionate **a** → **Smart Zoom.**
- *3* Selezionate un'opzione.

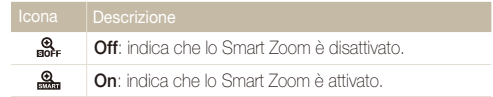

### <span id="page-28-1"></span><span id="page-28-0"></span>Come ridurre le vibrazioni della fotocamera (OIS) PASMSCNa≌

Riducete le vibrazioni ottiche della fotocamera nella modalità Scatto.

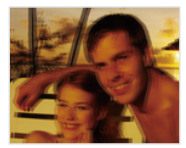

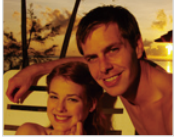

Prima della correzione Dopo la correzione

- 1 Nella modalità Scatto, premete [MENU].
- 2 Selezionate **a** oppure  $\Omega \rightarrow$  OIS.

#### *3* Selezionate un'opzione.

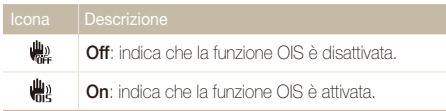

- La funzione OIS potrebbe non funzionare correttamente se:
	- spostate la fotocamera per seguire un oggetto in movimento;
	- utilizzate lo zoom digitale;
	- la fotocamera vibra troppo;
	- l'otturatore è poco veloce (ad esempio quando scattate foto di notte);
	- la batteria è scarica;
	- scattate primi piani.
	- Se utilizzate la funzione OIS con un cavalletto, le immagini potrebbero essere sfocate a causa della vibrazione del sensore OIS. Disattivate la funzione OIS quando utilizzate un cavalletto.
	- Se la fotocamera viene urtata o cade, il display diventerà sfocato. In questo caso, spegnete la fotocamera e poi accendetela nuovamente.

## <span id="page-29-1"></span><span id="page-29-0"></span>Suggerimenti per ottenere una foto più chiara

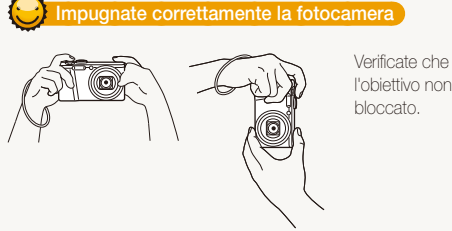

l'obiettivo non sia

### **Riducete le vibrazioni della fotocamera**

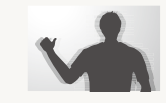

- Impostate l'opzione OIS per ridurre le vibrazioni ottiche della fotocamera. (pag. 28)
- Selezionate la modalità « bual per ridurre la vibrazione della fotocamera otticamente e digitalmente. (pag. 40)

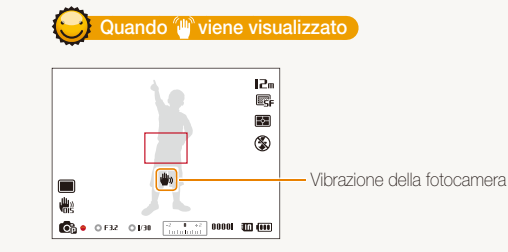

 **Premete a metà il tasto dell'otturatore** 

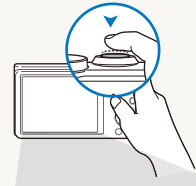

dia.

Premete a metà [**Otturatore**] e regolate la messa a fuoco. La fotocamera regola automaticamente messa a fuoco ed esposizione.

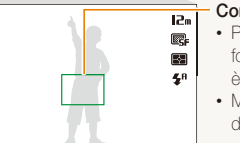

**C**<sub>0</sub> • (OFR ORD) **Contract 00001** 000000

#### **Cornice di messa a fuoco**

- Premete [**Otturatore**] per scattare la foto se la cornice di messa a fuoco è verde.
- Modificate la composizione e premete di nuovo a metà [**Otturatore**] se la cornice di messa a fuoco è rossa.

La fotocamera imposta automaticamente diaframma e tempo di posa.

Quando fotografate al buio, non impostate l'opzione flash su **Sincro. lenta** né su **Off**. Il diaframma rimane aperto più a lungo e potrebbe risultare più difficile tenere la fotocamera ferma.

- Utilizzate un cavalletto o impostate l'opzione flash su **Riempimento**. (pag. 49)
- Impostate le opzioni di sensibilità ISO. (pag. 51)

Funzioni di base 29

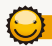

### **Evitate che il soggetto non sia messo a fuoco**

La messa a fuoco del soggetto potrebbe risultare difficile quando:

- c'è poco contrasto tra il soggetto e lo sfondo (ad esempio, quando il soggetto indossa un abito di colore simile allo sfondo);
- la fonte luminosa dietro il soggetto è troppo brillante;
- il soggetto è lucido o riflette la luce;
- il soggetto contiene motivi orizzontali, ad esempio delle persiane;
- il soggetto non è al centro della cornice.

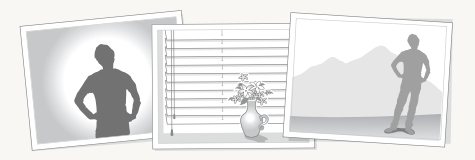

#### **Utilizzo del blocco messa a fuoco**

Premete a metà [**Otturatore**] per mettere a fuoco. Quando il soggetto è messo a fuoco, potete riposizionare la cornice per cambiare la composizione. Quando siete pronti, premete [**Otturatore**] per scattare la foto.

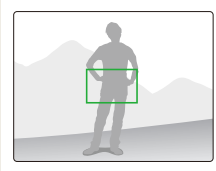

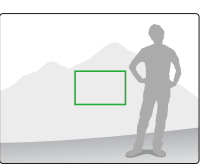

• Quando scattate foto in condizioni di oscurità

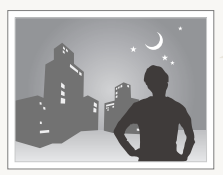

Attivate il flash. (pag. 49)

• Quando i soggetti si muovono velocemente

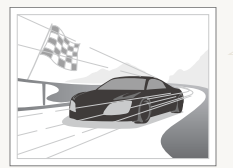

Utilizzate la funzione Continua o Ultravel. (pag. 66)

# <span id="page-31-0"></span>Funzioni avanzate

Imparate come scattare foto e registrare video e promemoria vocali selezionando una modalità.

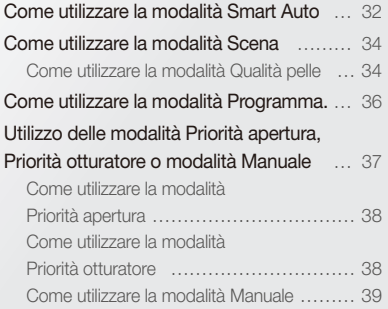

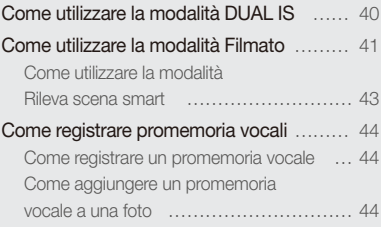

## <span id="page-32-0"></span>Come utilizzare la modalità Smart Auto

Nella modalità Smart Auto, la fotocamera sceglie automaticamente le impostazioni appropriate in base al tipo di scena rilevato. La modalità Smart Auto è utile se non conoscete le impostazioni della fotocamera per le diverse scene.

1 Ruotate la ghiera di selezione su GMART.

### *2* Allineate il soggetto nella cornice.

• La fotocamera seleziona automaticamente una scena. L'icona della scena adeguata compare nella parte inferiore sinistra dello schermo. Le icone sono elencate qui di seguito.

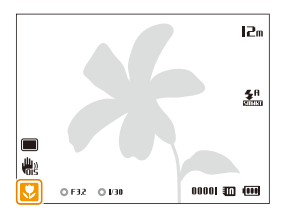

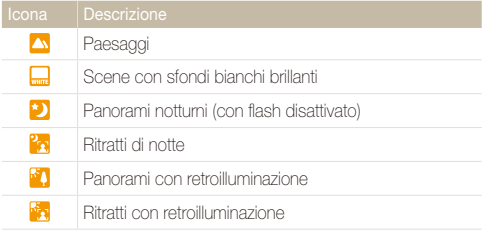

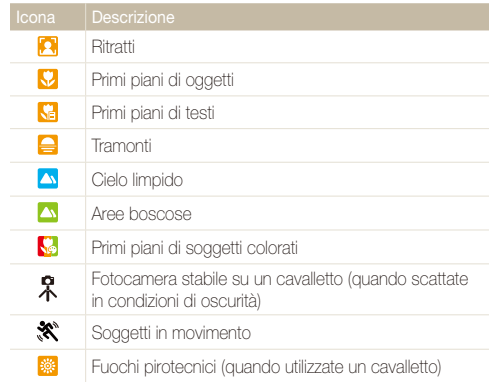

### *3* Premete a metà [**Otturatore**] per mettere a fuoco.

- In alcune scene, la fotocamera scatta automaticamente una foto quando premete a metà [**Otturatore**].
- *4* Premete [**Otturatore**] per scattare la foto.
- Se la fotocamera non riconosce una modalità scena adeguata, utilizza liimpostazione predefinita per la modalità GMART.
	- Anche se rileva un volto, la fotocamera potrebbe non selezionare una modalità ritratto a causa della posizione del soggetto o delle condizioni di luce.
	- La fotocamera potrebbe non selezionare la scena corretta in base alle condizioni di scatto, come vibrazione della fotocamera, condizioni di luce e distanza dal soggetto.
	- Anche se utilizzate un cavalletto, la fotocamera potrebbe non rilevare la modalità • se il soggetto è in movimento.
	- Nella modalità CSMART la fotocamera consuma più batteria, perché cambia spesso le impostazioni per selezionare la scena adeguata.

## <span id="page-34-2"></span><span id="page-34-0"></span>Come utilizzare la modalità Scena

Nella modalità Scena, potete scattate una foto con opzioni preimpostate per una scena specifica.

- **Ruotate la ghiera di selezione su SCN.**
- *2* Selezionate una scena.

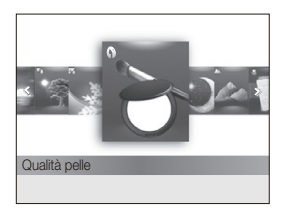

- Per modificare una modalità di scena, premete [MENU], quindi selezionate **SCEDE**. Potete selezionare la scena desiderata.
- Per la modalità Qualità pelle, fate riferimento a "Come utilizzare la modalità Qualità pelle" nella colonna a destra.
- *3* Allineate il soggetto nella cornice, quindi premete a metà [**Otturatore**] per mettere a fuoco.
- *4* Premete [**Otturatore**] per scattare la foto.

## <span id="page-34-1"></span>Come utilizzare la modalità Qualità pelle

Nella modalità Qualità pelle, potete scattare una foto tipo ritratto con opzioni che nascondono le imperfezioni del volto.

- **Ruotate la ghiera di selezione su SCN.**
- *2* Selezionate **Qualità pelle**.
- 3 Premete [MENU].
- $4$  Selezionate  $\bullet$   $\rightarrow$  **Tono volto**.
- *5* Selezionate un'opzione.
	- Ad esempio, aumentate l'impostazione del tono volto per schiarire la pelle.

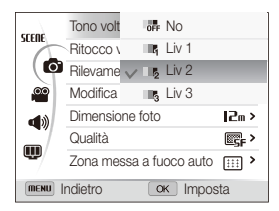

### *6* Selezionate **Ritocco volto**.

#### Come utilizzare la modalità Scena

### *7* Selezionate un'opzione.

• Ad esempio, aumentate l'impostazione Ritocco volto per nascondere più imperfezioni.

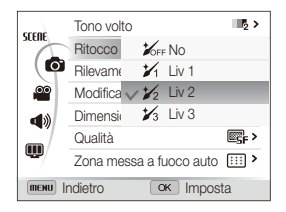

- 8 Premete [MENU] per tornare alla modalità Scatto.
- *9* Allineate il soggetto nella cornice, quindi premete a metà [**Otturatore**] per mettere a fuoco.
- *10* Premete [**Otturatore**] per scattare la foto.

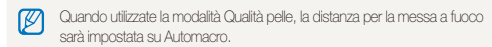
## Come utilizzare la modalità Programma.

Nella modalità Programma, potete impostare la maggior parte delle opzioni, eccetto tempo di posa e diaframma, che la fotocamera imposta automaticamente.

- 1 Ruotate la ghiera di selezione su **P**.
- *2* Impostate le opzioni desiderate. (Per un elenco delle opzioni, consultate pagina 45.)

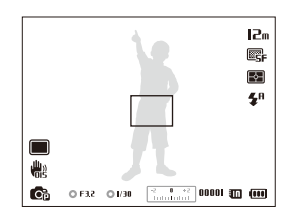

- *3* Allineate il soggetto nella cornice, quindi premete a metà [**Otturatore**] per mettere a fuoco.
- *4* Premete [**Otturatore**] per scattare la foto.

## Utilizzo delle modalità Priorità apertura, Priorità otturatore o modalità **Manuale**

Regolate il valore del diaframma o il tempo di posa per controllare l'esposizione delle vostre foto. Potete utilizzare queste opzioni nelle modalità Priorità apertura, Priorità otturatore e modalità Manuale.

#### **Diaframma**

Il diaframma controlla la quantità di luce che entra nella fotocamera. L'alloggiamento del diaframma contiene sottili piastre metalliche che si aprono e chiudono per consentire alla luce di entrare nel diaframma e nella fotocamera. La luminosità della foto dipende dal valore del diaframma: quanto più grande è il diaframma, tanto più luminosa sarà la foto; quanto più piccolo è il diaframma, tanto più scura sarà la foto.

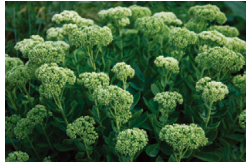

▲ Piccolo valore di apertura (la dimensione del diaframma è grande.)

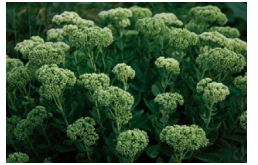

 $\triangle$  Grande valore di apertura (la dimensione del diaframma è piccola.)

#### **Tempo di posa**

Il tempo di posa, che è un fattore importante per la luminosità di una foto, si riferisce al tempo necessario per aprire e chiudere l'otturatore. Con un tempo di posa lento, la luce ha più tempo per entrare e la foto diventa più luminosa. D'altro canto, con un tempo di posa veloce, la luce ha meno tempo per entrare, la foto diventa più scura e blocca più facilmente i soggetti in movimento.

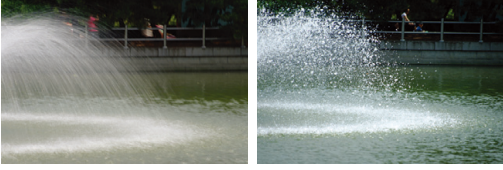

- ▲ Tempo di posa lento S Tempo di posa veloce
- 

### Come utilizzare la modalità Priorità apertura

La modalità Priorità apertura permette di impostare manualmente il valore dell'apertura mentre la fotocamera seleziona automaticamente untempo di posa adeguato.

- *1* Ruotate la ghiera di selezione su A.
- 2 Premete  $[OK] \rightarrow [DISP/\mathcal{R}]$  per regolare il valore dell'apertura.
	- Per maggiori informazioni sul valore dell'apertura, fate riferimento a pagina 37.

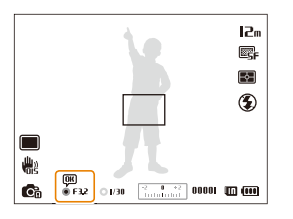

- *3* Impostate le opzioni. (Per un elenco delle opzioni, fate riferimento a "Opzioni di fotografia.")
- 4 Allineate il soggetto nella cornice, quindi premete a metà [**Otturatore**] per mettere a fuoco.
- *5* Premete [**Otturatore**] per scattare la foto.

### Come utilizzare la modalità Priorità otturatore

La modalità Priorità otturatore permette di impostare manualmente il tempo di posa, mentre la fotocamera seleziona automaticamente un valore di apertura adeguato.

- **Ruotate la ghiera di selezione su S.**
- 2 Premete  $[OK] \rightarrow [DISP/\mathcal{L}]$  per regolare il tempo di posa.
	- Per maggiori informazioni sul tempo di posa, fate riferimento a pagina 37.

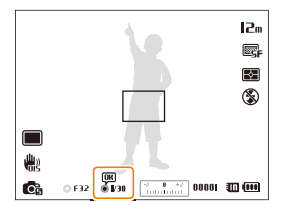

- *3* Impostate le opzioni. (Per un elenco delle opzioni, fate riferimento a "Opzioni di fotografia.")
- 4 Allineate il soggetto nella cornice, quindi premete a metà [**Otturatore**] per mettere a fuoco.
- *5* Premete [**Otturatore**] per scattare la foto.

### Come utilizzare la modalità Manuale

La modalità Manuale permette di impostare manualmente il valore dell'apertura e il tempo di posa.

- *1* Ruotate la ghiera di selezione su M.
- 2 Premete [OK] per selezionare il valore dell'apertura o il tempo di posa.

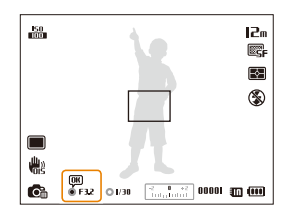

3 Premete [DISP/ $\ddot{z}$ ] per regolare il valore dell'apertura o il tempo di posa.

- *4* Impostate le opzioni. (Per un elenco delle opzioni, fate riferimento a "Opzioni di fotografia.")
- *5* Allineate il soggetto nella cornice, quindi premete a metà [**Otturatore**] per mettere a fuoco.
- *6* Premete [**Otturatore**] per scattare la foto.

## Come utilizzare la modalità DUAL IS

Riducete le vibrazioni della fotocamera ed evitate foto sfocate utilizzando le funzioni di Stabilizzazione Ottica e Digitale delle immagini.

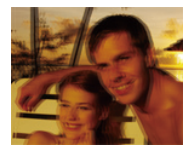

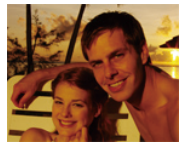

Prima della correzione Dopo la correzione

- <sup>1</sup> Ruotate la ghiera di selezione su «Chuand
- *2* Allineate il soggetto nella cornice, quindi premete a metà [**Otturatore**] per mettere a fuoco.
- *3* Premete [**Otturatore**] per scattare la foto.
	- Lo zoom digitale e lo Smart zoom non sono disponibili nella modalità  $\mathbb{Z}$  $w_{\text{min}}$ 
		- La fotocamera corregge otticamente le foto solo quando la fonte luminosa è più brillante della luce fluorescente.
		- Se il soggetto si sposta rapidamente, la foto può risultare sfocata.
		- Impostate l'opzione di Stabilizzazione Ottica delle Immagini per ridurre le vibrazioni della fotocamera in svariate modalità di scatto. (pag. 28)

## Come utilizzare la modalità Filmato

Nella modalità Filmato, potete personalizzare le impostazioni per la registrazione di video ad alta definizione di una durata massima di 20 minuti. La fotocamera salva i video registrati come file MP4 (H.264).

- H.264 (MPEG-4 part10/AVC) è un formato video ad alta compressione, realizzato dagli enti normativi internazionali ISO-IEC e ITU-T. Ø
	- Alcune schede di memoria potrebbero non supportare la registrazione ad alta definizione. In questo caso, impostate una risoluzione inferiore.
	- Le schede di memoria a bassa velocità di scrittura non supportano video ad alta risoluzione e video ad alta velocità. Per registrare video ad alta risoluzione o ad alta velocità, utilizzate schede di memoria a velocità di scrittura più elevata.
	- Se attivate la funzione OIS durante la registrazione di un video, la fotocamera potrebbe registrare il suono di funzionamento della funzione OIS.
- **1** Ruotate la ghiera di selezione su **v.**
- *Premete* [MENU].
- **3** Selezionate <sup>**<sup>⊙</sup>** → **Qualita' ripresa.**</sup>
- *4* Selezionate una qualità ripresa (il numero di fotogrammi per secondo).
	- Con l'aumento del numero di fotogrammi, l'azione appare più naturale, ma anche la dimensione del file risulterà maggiore.
- *5* Selezionate **Voce**.

#### Selezionate un'opzione.

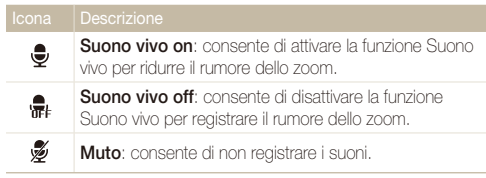

• Non bloccate il mocrofono quando utilizzate la funzione Suono 'N vivo.

• Le registrazioni effettuate con Suono vivo potrebbero essere differenti dai suoni reali.

- *7* Impostate le opzioni desiderate. (Per un elenco delle opzioni, consultate pagina 45.)
- **8** Premete (Registrazione video) per avviare la registrazione.
- **9** Premete di nuovo (Registrazione video) per terminare la registrazione.
- Potete cominciare a registrare un video in qualsiasi modalità premendo (Registrazione video), senza dover ruotare la ghiera di selezione su ven
	- Potete scattare una foto nella modalità Filmato premendo [**Otturatore**].

#### **Sospensione della registrazione**

La fotocamera vi permette di sospendere temporaneamente la registrazione di un video. Con questa funzione, potete registrare scene separate come singolo video.

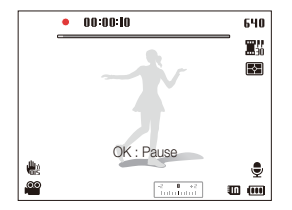

- Premete [OK] per sospendere la registrazione.
- $\cdot$  Premete  $[OK]$  per riprendere.

### Come utilizzare la modalità Rileva scena smart

Nella modalità Rileva scena smart, la fotocamera sceglie automaticamente le impostazioni appropriate in base al tipo di scena rilevato.

- 1 Ruotate la ghiera di selezione su  $\mathbf{P}$ .
- 2 Nella modalità Scatto, premete [MENU].
- **3** Selezionate  $\mathbb{S}^{\bullet} \rightarrow$  Rileva scena smart  $\rightarrow$  On.
- **4** Premete [MENU] per tornare alla modalità Scatto.
- *5* Allineate il soggetto nella cornice.
	- La fotocamera seleziona automaticamente una scena. L'icona della scena adeguata compare nella parte inferiore sinistra dello schermo.

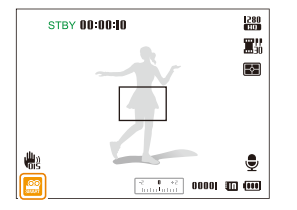

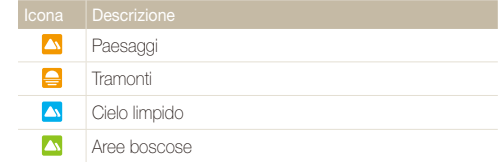

- **6** Premete (Registrazione video) per avviare la registrazione.
- **7** Premete di nuovo ◉ (Registrazione video) per terminare la registrazione.
- Se la fotocamera non riconosce una modalità scena adeguata, utilizza ſØ l'impostazione predefinita per la modalità Rileva scena smart.
	- La fotocamera potrebbe non selezionare la scena corretta in base agli ambienti di scatto, come vibrazione della fotocamera, condizioni di illuminazione e distanza dal soggetto.
	- Nella modalità Rileva scena smart non sono disponibili gli effetti Filtro smart.

## Come registrare promemoria vocali PASM GOAL SCN

Imparate come registrare un promemoria vocale da riprodurre in seguito. Potete anche aggiungere un promemoria vocale a una foto per ricordarvi delle condizioni di scatto.

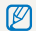

Potete ottenere la migliore qualità audio parlando a una distanza di 40 cm dalla fotocamera.

### Come registrare un promemoria vocale

- 1 Nella modalità Scatto, premete [MFNU].
- 2 **Selezionate**  $\mathbf{\odot}$   $\rightarrow$  **Voce**  $\rightarrow$  **Registra.**
- *3* Premete [**Otturatore**].
	- Premete  $[OK]$  per sospender oppure premete  $[OK]$  per riprendere.
	- Se la memoria è disponibile, la lunghezza massima di ciascun promemoria è 10 ore.

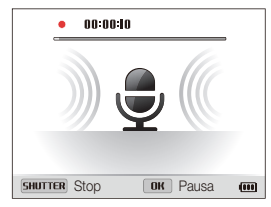

- *4* Premete di nuovo [**Otturatore**] per terminare la registrazione.
	- Premete di nuovo [**Otturatore**] per registrare un nuovo promemoria vocale.
- **5** Premete [MENU] per tornare alla modalità Scatto.

### Come aggiungere un promemoria vocale a una foto

- **Nella modalità Scatto, premete [MENU].**
- *2* Selezionate <sup>a</sup> **Voce Memo**.
- **3** Premete [MENU] per tornare alla modalità Scatto.
- *4* Allineate il soggetto nella cornice e scattate la foto.
	- La fotocamera inizia a registrare il promemoria vocale subito dopo lo scatto della foto.
- *5* Registrate un promemoria vocale breve (massimo 10 secondi).
	- Premete [**Otturatore**] per interrompere la registrazione di un promemoria vocale prima dello scadere dei 10 secondi.
- 

Non potete aggiungere promemoria vocali a foto nella modalità Scatto in sequenza.

# Opzioni di fotografia

Imparate come impostare le opzioni nella modalità Scatto.

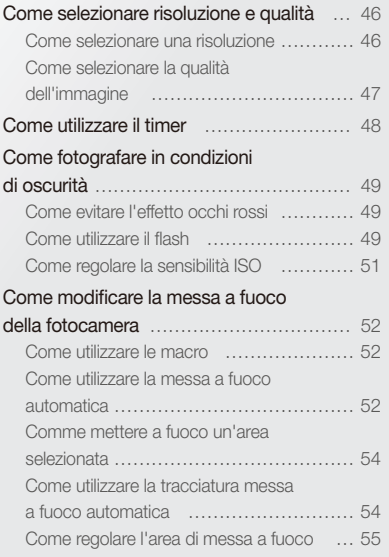

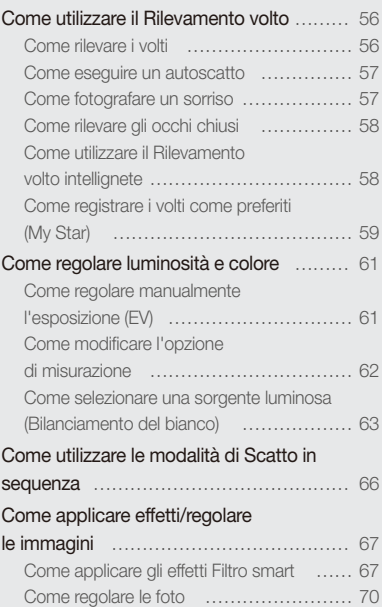

## <span id="page-46-0"></span>Come selezionare risoluzione e qualità

Imparate come modificare le impostazioni di risoluzione e qualità dell'immagine.

### Come selezionare una risoluzione

Con l'aumento della risoluzione, la foto o il video conterrà un maggiore numero di pixel, quindi sarà possibile stampare la foto su carta di dimensioni maggiori o visualizzare il video su uno schermo più grande. Se utilizzate una risoluzione elevata, aumenta anche la dimensione del file.

#### **Impostazione di una risoluzione foto**

Guar P A S M (Guar SCN)

- 1 Nella modalità Scatto, premete [MENU].
- 2 Selezionate  $\bigcirc$  **D**  $\rightarrow$  **Dimensione foto.**
- *3* Selezionate un'opzione.

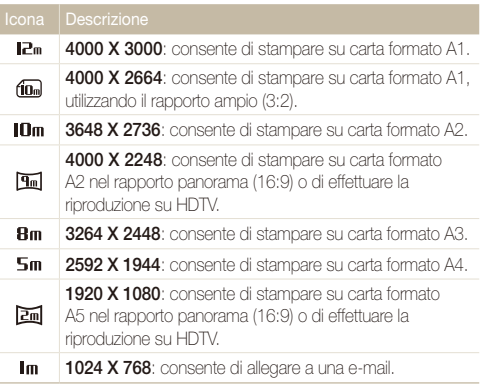

#### **Impostazione di una risoluzione video**

- **GUART P A S M (GUAL SCN 39)**
- **Nella modalità Scatto, premete [MENU].**
- 2 Selezionate <sup>**<sup>20</sup>** → **Dimensioni film.**</sup>

#### *3* Selezionate un'opzione.

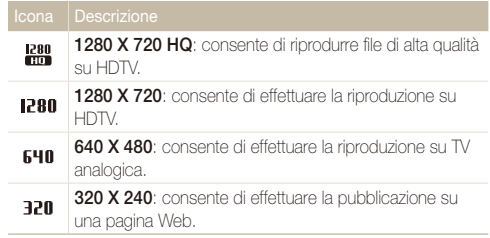

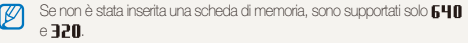

### <span id="page-47-0"></span>Come selezionare la qualità dell'immagine

Impostate la qualità di foto e video. Se impostate una qualità superiore dell'immagine, le dimensioni dei file saranno maggiori.

 **Impostazione della qualità foto**  La fotocamera comprime e salva le foto scattate in formato JPEG. P A S M Chual SCN

- 1 Nella modalità Scatto, premete [MENU].
- 2 Selezionate  $\bullet$   $\rightarrow$  Qualità.
- *3* Selezionate un'opzione.

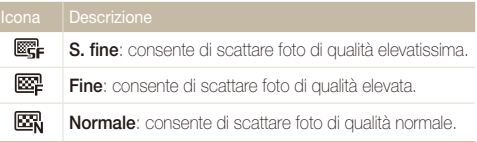

#### **Impostazione della qualità video**   $\Omega$

La fotocamera comprime e salva i video registrati in formato MP4 (H.264).

- 1 Nella modalità Scatto, premete [MENU].
- 2 Selezionate  $\Omega$   $\rightarrow$  **Qualita' ripresa.**

#### *3* Selezionate un'opzione.

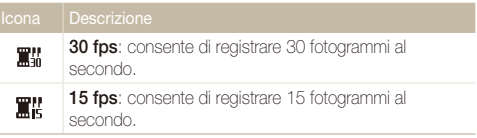

## <span id="page-48-0"></span>Come utilizzare il timer GRAAT P A S M <GuAL SCN SE

Imparate come impostare il timer per ritardare lo scatto.

*1* Nella modalità Scatto, premete [t].

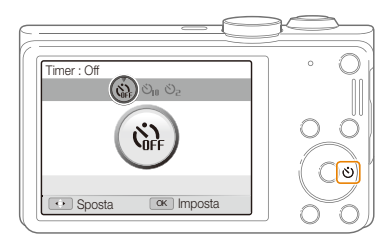

*2* Selezionate un'opzione.

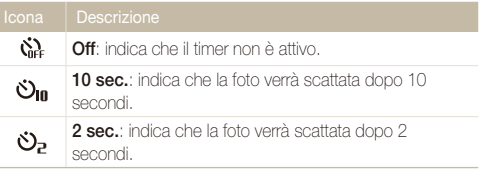

#### *3* Premete [**Otturatore**] per avviare il timer.

- La luce AF/spia timer lampeggia. La fotocamera scatta automaticamente una foto nel momento specificato.
- Premete [**Otturatore**] per annullare il timer. ſØ
	- In base all'opzione del timer, alcune opzioni di Rilevamento volto non sono disponibili.
	- Le opzioni per il timer non sono disponibili se impostate le opzioni per lo scatto in sequenza.

## <span id="page-49-0"></span>Come fotografare in condizioni di oscurità

Imparate come scattare foto di notte o in condizioni di scarsa luminosità.

### Come evitare l'effetto occhi rossi pes son come utilizzare il flash and the SM SCN

Se il flash si attiva quando scattate la foto di una persona al buio, nei suoi occhi potrebbe apparire un bagliore rosso. Per evitarlo, selezionate **Occhi rossi** o **Correttore occhirossi**. Fate riferimento alle opzioni flash in "Come utilizzare il flash."

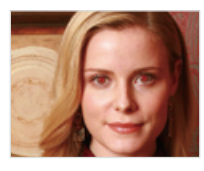

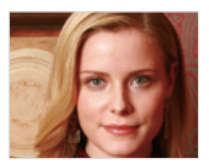

### Come utilizzare il flash Guer P A S M SCN

Utilizzate il flash quando scattate foto al buio o quando le foto richiedono più luce.

1 Nella modalità Scatto, premete [ $\blacktriangle$ ].

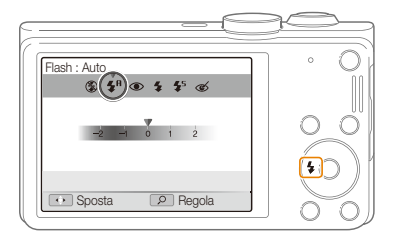

#### *2* Selezionate un'opzione.

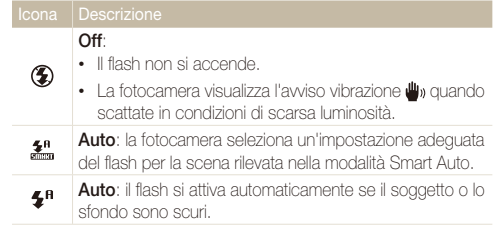

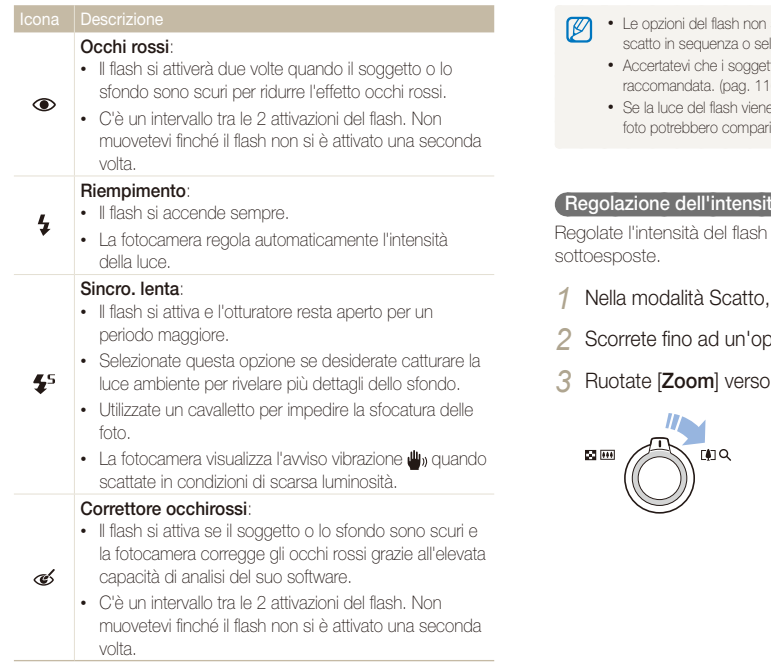

Le opzioni disponibili potrebbero variare in base alle condizioni di scatto.

- sono disponibili se impostate le opzioni di sezionate **Autoscatto** o Ril. occhi chiusi.
	- tti si trovino ad una distanza dal flash raccomandata. (pag. 116)
	- e riflessa o se c'è molta polvere nell'aria, sulle fre delle piccole macchie.

#### $\tan \theta$  del flash

per evitare foto sovraesposte o

- $premete$  [ $\bigstar$ ].
- zione.
- destra.

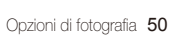

<span id="page-51-0"></span>4 Premete [ $\frac{1}{2}$  / $\frac{1}{2}$ ] per regolare l'intensità.

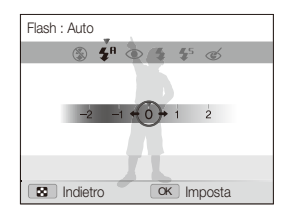

#### **5** Premete [OK] per salvare le impostazioni.

- La regolazione dell'intensità del flash può non essere efficace quando: M
	- il soggetto è troppo vicino alla fotocamera;
	- avete impostato una sensibilità ISO elevata;
	- il valore di esposizione è troppo grande o troppo piccolo.
	- Non potete utilizzare questa funzione in alcune modalità di scatto.

### Come regolare la sensibilità ISO PASM

La sensibilità ISO è la misura della sensibilità di una pellicola alla luce secondo quanto specificato dall'International Organisation for Standardisation (ISO). Il valore di sensibilità ISO è direttamente proporzionale alla sensibilità alla luce della fotocamera. Con una maggiore sensibiltà ISO, potete ottenere una foto migliore senza utilizzare il flash.

- **Nella modalità Scatto, premete [MENU].**
- *2* Selezionate <sup>a</sup> **ISO**.
- *3* Selezionate un'opzione.
	- Selezionate **negli per utilizzare una sensibilità ISO appropriata in** base alla luminosità del soggetto e alle condizioni di luce.

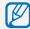

Una maggiore sensibilità ISO potrebbe comportare una maggiore rumorosità dell'immagine.

## <span id="page-52-0"></span>Come modificare la messa a fuoco della fotocamera

Imparate come impostare la messa a fuoco della fotocamera in base al soggetto e alle condizioni di scatto.

### $\textsf{Come}\text{ }$ utilizzare le macro P A S M ଝାଉଣ କଳ

Utilizzate le macro per scattare foto in primo piano di soggetti, come fiori o insetti.

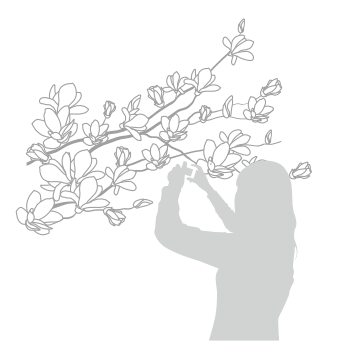

- Cercate di tenere la fotocamera immobile per evitare foto sfocate. 网
	- Spegnete il flash se la distanza dal soggetto è inferiore a 40 cm.

### Come utilizzare la messa a fuoco automatica

#### **PASM**<sub>d</sub>e

Per ottenere foto nitide, selezionate la messa a fuoco appropriata in base alla distanza dal soggetto.

*Nella modalità Scatto, premete* [ $R$ ].

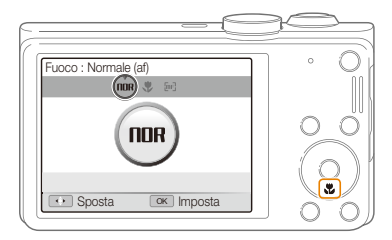

### *2* Selezionate un'opzione.

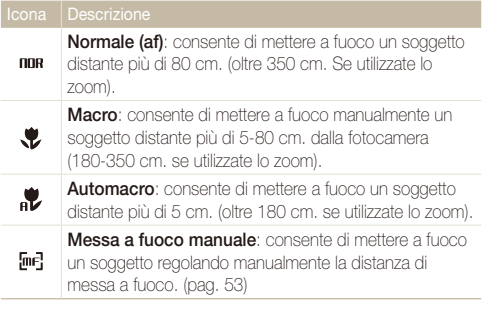

Le opzioni disponibili potrebbero variare in base alle condizioni di scatto.

#### **Regolazione manuale della distanza di messa a fuoco**

PASM<sup>®</sup>

- *Nella modalità Scatto, premete* [ $R$ ].
- *2* Scorrete fino a **Messa a fuoco manuale**.
- *3* Ruotate [**Zoom**] verso destra.
- *4* Premete [F/t] per regolare la distanza della messa a fuoco.

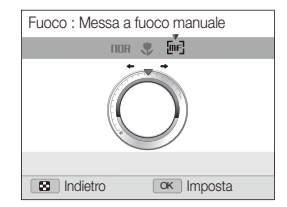

### *5* Premete [OK] per salvare le impostazioni.

- **9** Quando regolate manualmente la distanza di messa a fuoco e il soggetto non è messo a fuoco, la foto potrebbe uscire sfocata.
	- Se utilizzate questa funzione, non potete impostare le opzioni di area di messa a fuoco e Rilevamento volto.

### <span id="page-54-0"></span>Comme mettere a fuoco un'area selezionata

**PASM** 

Potete mettere a fuoco un'area selezionata.

- 1 Nella modalità Scatto, premete [MFNU].
- **2** Selezionate **a** → **Zona messa a fuoco auto** → **Selezione AF**.
- 3 Premete [MENU] per tornare alla modalità Scatto.
- 4 Premete  $[OK] \rightarrow [DISP/\rightharpoonup/ \rightharpoonup/ \rightharpoonup]$  per spostare la cornice sull'area desiderata.

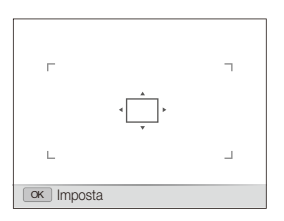

- *5* Premete [OK].
- *6* Premete [**Otturatore**] per scattare la foto.
	- $\cdot$  Premete  $\left[ \mathsf{OK} \right]$  per modificare l'area di messa a fuoco.

Se utilizzate questa funzione, non potete impostare le opzioni di Rilevamento volto, scatto in sequenza, né gli effetti Filtro smart.

### Come utilizzare la tracciatura messa a fuoco automatica PASM

La Tracciatura AF consente di seguire e mettere a fuoco automaticamente il soggetto, anche in movimento.

- **Nella modalità Scatto, premete [MENU].**
- 2 Selezionate  $\mathbf{\Omega} \rightarrow$  Zona messa a fuoco auto  $\rightarrow$ **Tracciatura AF**.
- **3** Premete [MENII] per tornare alla modalità Scatto.
- 4 Mettete a fuoco il soggetto che desiderate seguire, quindi premete  $[OK]$ .
	- Una cornice di messa a fuoco compare sul soggetto e lo seguirà mentre spostate la fotocamera.

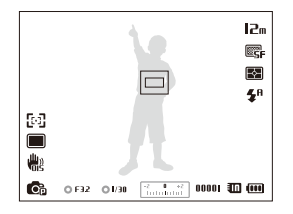

- La cornice bianca indica che la fotocamera sta seguendo il soggetto.
- La cornice verde indica che il soggetto è a fuoco quando premete a metà [**Otturatore**].
- <span id="page-55-0"></span>• Se non selezionate un campo di messa a fuoco, la cornice di messa  $\mathbb{Z}$ a fuoco comparirà al centro dello schermo.
	- Potreste non riuscire a seguire un soggetto quando:
		- il soggetto è troppo piccolo;
		- il soggetto si muove troppo;
		- il soggetto è in controluce o la foto viene scattata in un luogo buio;
		- i colori o i motivi del soggetto e lo sfondo sono uguali;
		- il soggetto contiene motivi orizzontali, ad esempio delle persiane;
		- la fotocamera vibra eccessivamente.
	- Quando non riuscite a seguire il soggetto, la cornice di messa a fuoco comparirà come una cornice bianca a linea singola ( $\Box$ ).
	- Se la fotocamera non riesce a seguire il soggetto, dovete riselezionare il soggetto da seguire.
	- Se la fotocamera non riesce a mettere a fuoco, la cornice di messa a fuoco diventerà rossa a linea singola ( $\Box$ ).
	- Se utilizzate questa funzione, non potete impostare le opzioni di Rilevamento volto, scatto in sequenza, né gli effetti Filtro smart.

### Come regolare l'area di messa a fuoco

#### **PASM Chu** SCN

Potete ottenere foto più chiare selezionando un'area di messa a fuoco adeguata in base alla posizione del soggetto nella scena.

- **Nella modalità Scatto, premete [MENU].**
- **2** *2 2 <b>Cona* messa a fuoco auto.

#### *3* Selezionate un'opzione.

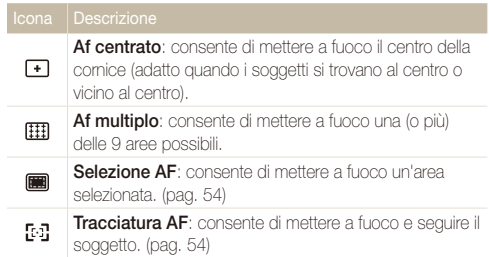

Le opzioni disponibili potrebbero variare in base alla modalità di scatto.

## <span id="page-56-0"></span>Come utilizzare il Rilevamento volto PASM SON

Se utilizzate le opzioni di Rilevamento volto, la fotocamera può individuare automaticamente un volto umano. Quando mettete a fuoco un volto, la fotocamera regola automaticamente l'esposizione. Utilizzate **Ril. occhi chiusi** per individuare gli occhi chiusi o **Ril. sorriso** per fotografare un viso sorridente. Potete anche utilizzare **Rilev.volto intelligente** per registrare volti e definire la priorità di messa a fuoco su di essi.

- Quando la fotocamera rileva un volto, lo segue automaticamente M
	- Il Rilevamento volto potrebbe non essere efficace quando:
		- il soggetto è lontano dalla fotocamera (il riquadro di messa a fuoco appare arancione per Ril. sorriso e Ril. occhi chiusi);
		- c'è troppa luce o è troppo buio;
		- il soggetto non è rivolto verso la fotocamera;
		- il soggetto porta occhiali da sole o una maschera;
		- l'espressione del volto del soggetto cambia notevolmente:
		- il soggetto è in controluce o le condizioni di illuminazione sono instabili.
	- Il Rilevamento volto non è disponibile quando impostate gli effetti Filtro smart, Selezione AF, Tracciatura AF o Messa a fuoco manuale.
	- La disponibilità delle opzioni di Rilevamento volto potrebbe variare in base alle opzioni di scatto.
	- In base alle opzioni di Rilevamento volto selezionate, il timer potrebbe non funzionare o le opzioni disponibili per il timer potrebbero variare.
	- Alcune opzioni di scatto in sequenza non sono disponibili in base alle opzioni Rilevamento volto selezionate.
	- Quando scattate foto di volti con questa opzione, questi saranno registrati nell'elenco volti.
	- Potete visualizzare i volti registrati in ordine di priorità nella modalità Riproduzione. (pag. 73) Anche se i volti sono registrati correttamente, potrebbero non essere classificati nella modalità Riproduzione.
	- Un volto rilevato nella modalità Scatto potrebbe non comparire nell'elenco volti o nello Smart album.

### Come rilevare i volti

La fotocamera può riconoscere fino a 10 volti in una scena.

- **Nella modalità Scatto, premete [MENU].**
- 2 Selezionate  $\blacksquare$   $\rightarrow$  Rilevamento volto  $\rightarrow$  Normale.

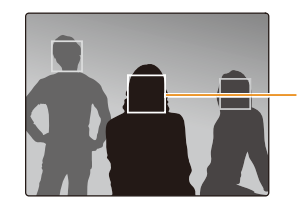

Il volto più vicino appare in una cornice di messa a fuoco bianca e gli altri in cornici grigie.

- La velocità di rilevamento dei volti della fotocamera è direttamente proporzionale alla vicinanza dei soggetti.
	- I volti rilevati potrebbero non essere registrati se impostate le opzioni di scatto in sequenza.

### <span id="page-57-0"></span>Come eseguire un autoscatto

Scattatevi una foto da soli. La distanza della messa a fuoco verrà impostata per il primo piano e la fotocamera emetterà un bip.

- 1 Nella modalità Scatto, premete [MENU].
- 2 Selezionate  $\bigcirc$  **Rilevamento volto**  $\rightarrow$  Autoscatto.
- **3** Premete [MENU] per tornare alla modalità Scatto.
- *4* Quando udite un rapido bip, premete [**Otturatore**].

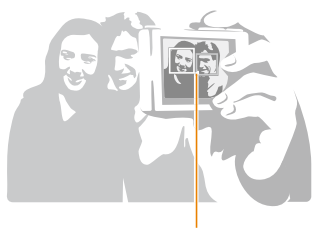

Quando i volti si trovano al centro, la fotocamera emette dei bip rapidi.

Se disattivate **Volume** nelle impostazioni audio, la fotocamera non emetterà alcun bip. (pag. 98)

### Come fotografare un sorriso

La fotocamera rilascia automaticamente l'otturatore quando rileva un volto sorridente.

- 1 Nella modalità Scatto, premete [MENU].
- 2 Selezionate  $\bigcirc$  **Rilevamento volto**  $\rightarrow$  **Ril. sorriso.**
- **3** Premete [MENU] per tornare alla modalità Scatto.
- *4* Componete lo scatto.
	- La fotocamera rilascia automaticamente l'otturatore quando rileva un volto sorridente.

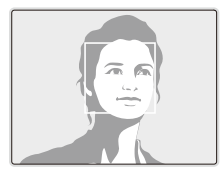

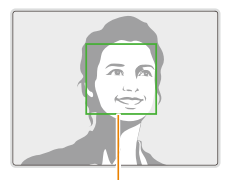

Se il soggetto sorride apertamente, la fotocamera potrà rilevare il sorriso con maggiore facilità.

### <span id="page-58-0"></span>Come rilevare gli occhi chiusi

Se la fotocamera rileva degli occhi chiusi, scatterà automaticamente 2 foto in rapida successione.

- 1 Nella modalità Scatto, premete [MENU].
- 2 Selezionate  $\blacksquare$   $\rightarrow$  Rilevamento volto  $\rightarrow$  Ril. occhi **chiusi**.

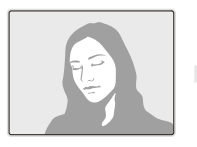

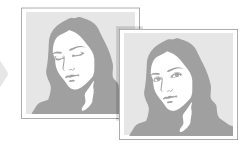

- Non muovete la fotocamera mentre sullo schermo viene visualizzato 网 "**Scrittura in corso**".
	- Se il rilevamento occhi chiusi non riesce, viene visualizzato il messaggio "**Foto scattate con occhi chiusi**". Scattate un'altra foto.

### Come utilizzare il Rilevamento volto intellignete

La fotocamera registra automaticamente i volti fotografati con maggiore frequenza. La funzione Rilevamento volto intelligente da automaticamente priorità alla messa a fuoco su quei volti e sui volti preferiti. La funzione Rilevamento volto intelligente è disponibile solo se utilizzate una scheda di memoria.

- *Nella modalità Scatto, premete* [MENU].
- 2 Select  $\bigcirc$   $\rightarrow$  **Rilevamento volto**  $\rightarrow$  Rilev.volto **intelligente**.

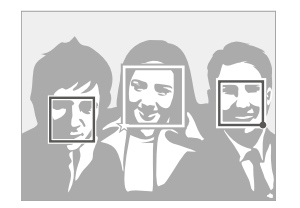

Il volto più vicino appare in una cornice di messa a fuoco bianca e gli altri in cornici grigie.

- $\square$ : indica i volti registrati come preferiti. (Per registrare i volti come preferiti, consultate pagina 59.)
- $\cdot$   $\Box$ : indica i volti che la fotocamera registra automaticamente.
- <span id="page-59-0"></span>• La fotocamera potrebbe riconoscere e registrare volti in modo M incorretto in base alle condizioni di luce, a notevoli cambiamenti nella posa o nel volto del soggetto e se il soggetto indossa gli occhiali.
	- La fotocamera può registrare automaticamente un massimo di 12 volti. Se la fotocamera riconosce un nuovo volto quando ne sono stati già registrati 12, la fotocamera sostituirà il volto con priorità inferiore con quello nuovo.
	- La fotocamera può riconoscere fino a 5 volti preferiti in un'unica scena.

### Come registrare i volti come preferiti (My Star)

Potete classificare i volti preferiti e definirne la priorità di messa a fuoco ed esposizione. Questa funzione è disponibile solo se utilizzate una scheda di memoria.

- **Nella modalità Scatto, premete [MENU].**
- **2** *2* **2 2 2** *2* **<b>2** *4 4 4 4 4 4 4 4 4 4 4 4 4 4 4 4 4 4 4 4 4 4 4 4 4 4 4 4 4 4 4 4*
- *3* Allineate il volto del soggetto con la linea guida ovale, quindi premete [**Otturatore**] per registrare il volto.

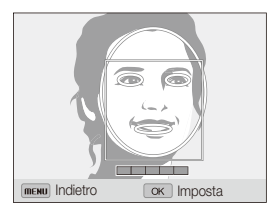

- Se il volto del soggetto non è allineato con la linea guida ovale, la M cornice bianca non comparirà.
	- Scattate foto di una persona alla volta quando registrate i volti.
	- Per un risultato migliore, scattate 5 foto del volto del soggetto: una davanti, una da sinista, una da destra, una dall'alto, una dal basso.
	- Quando scattate le foto da sinista, da destra, dall'alto e dal basso, dite al soggetto di non ruotare il proprio volto più di 30 gradi.
	- Potete registrare un volto anche se scattate una foto del volto del soggetto.

#### *4* Dopo aver scattato le foto, compare l'elenco dei volti.

- $\cdot$  I volti preferiti sono indicati con un  $\bigstar$  sull'elenco dei volti.
- Potete registrare fino a 8 volti preferiti.
	- Quando registrate un volto preferito il flash non si accende.
	- Se registrate due volte lo stesso volto, potete cancellare uno dei volti nell'elenco volti.

#### **Visualizzaziona dei volti preferiti**

- 1 Nella modalità Scatto, premete [MENU].
- 2 Selezionate  $\mathbf{\odot}$   $\rightarrow$  Modifica FR smart  $\rightarrow$  Elenco volti.
- Per modificare la classificazione dei volti preferiti, premete [Fn], quindi  $\mathbb{Z}$ selezionate **Modifica classificazione**. (pag. 73)
	- Per eliminare un volto preferito, premete [En], quindi selezionate **Cancella My Star**. (pag. 74)

## <span id="page-61-0"></span>Come regolare luminosità e colore

Imparate come regolare luminosità e colore per una migliore qualità dell'immagine.

### Come regolare manualmente l'esposizione (EV) PAS «Gual »

In base all'intensità della luce dell'ambiente, le foto potrebbero risultare troppo chiare o troppo scure. In questi casi, potete regolare l'esposizione per ottenere una foto migliore.

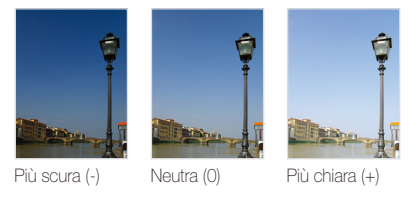

- **Nella modalità Scatto, premete [MENU].**
- 2 **Selezionate a** oppure  $\bullet$   $\bullet$  **EV**.
- *3* Selezionate un valore per regolare l'esposizione.
	- La foto diventerà più chiara all'aumentare dell'esposizione.

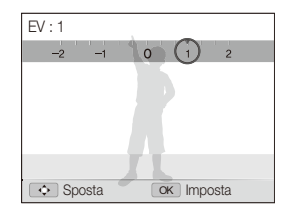

### Premete [OK] per salvare le impostazioni.

- Dopo aver regolato l'esposizione, l'impostazione viene memorizzata automaticamente. In seguito, potreste dover cambiare il valore di esposizione per evitare sotto o sovraesposizione.
	- Se non siete in grado di stabilire l'esposizione adeguata, selezionate **AEB** (Auto Exposure Bracket). La fotocamera scatterà 3 foto consecutive, ognuna con una esposizione diversa: normale, sottoesposta e sovraesposta. (pag. 66)

### <span id="page-62-0"></span>Come modificare l'opzione di misurazione

#### **PASM**

La modalità misurazione si riferisce al modo in cui la fotocamera misura la quantità di luce. La luminosità e l'illuminazione delle foto variano in base alla modalità di misurazione selezionata.

- 1 Nella modalità Scatto, premete [MENU].
- 2 Selezionate **a** oppure  $\bullet$   $\bullet$  **Misurazione.**
- *3* Selezionate un'opzione.

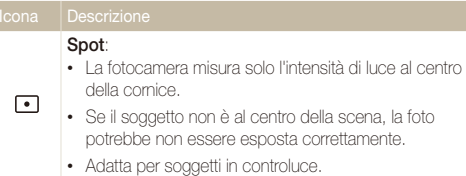

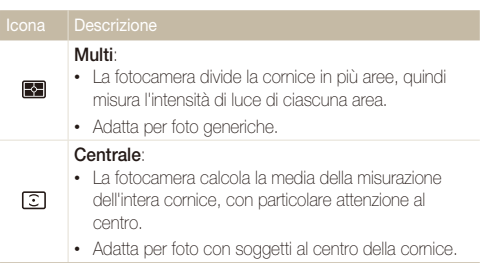

### <span id="page-63-0"></span>Come selezionare una sorgente luminosa (Bilanciamento del bianco) PASM ്കേഷ

Il colore della foto dipende dal tipo e dalla qualità della fonte di luce. Se desiderate che il colore della foto sia realistico, selezionate un'impostazione di bianciamento del bianco adeguata alle condizioni di luce, come Auto BdB, Luce diurna, Nuvoloso, o Tungsteno.

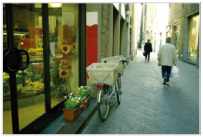

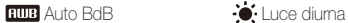

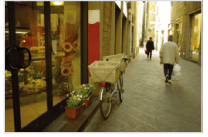

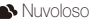

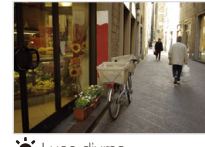

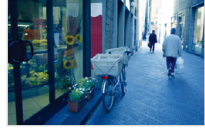

●Nuvoloso <sub>→</sub>●Tungsteno

- 1 Nella modalità Scatto, premete [MENU].
- 2 Selezionate  $\bigcirc$  oppure  $\bigcirc$   $\rightarrow$  **Bilanciamento del bianco**.
- *3* Selezionate un'opzione.

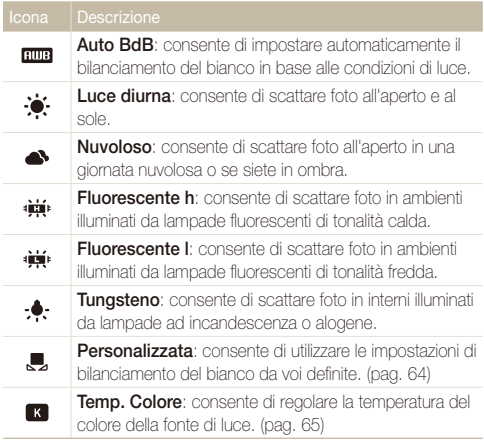

 **Personalizzazione delle opzioni predefinite di Bilanciamento del bianco** 

- 1 Nella modalità Scatto, premete [MENU].
- 2 Selezionate  $\bigcirc$  coppure  $\bigcirc$   $\rightarrow$  **Bilanciamento del bianco**.
- *3* Scorrete fino a un'opzione desiderata.
- *4* Ruotate [**Zoom**] verso destra.
- *5* Premete [D/c/F/t] per regolare il valore delle coordinate.

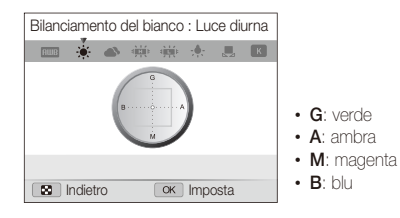

**6** Premete [OK] per salvare le impostazioni.

#### **Personalizzazione del Bilanciamento del bianco**

Potete personalizzare il bilanciamento del bianco scattando una foto di una superficie bianca, come della carta, nelle stesse condizioni di luce con cui desiderate scattare la foto. La funzione Bilanciamento del bianco vi aiuterà ad abbinare i colori della foto con la scena reale.

- **Nella modalità Scatto, premete [MFNU].**
- 2 Selezionate  $\bigcirc$  oppure  $\bigcirc$   $\rightarrow$  **Bilanciamento del bianco**.
- *3* Scorrete fino a **Personalizzata**.
- *4* Puntate l'obiettivo su un foglio di carta bianca, quindi premete [**Otturatore**].

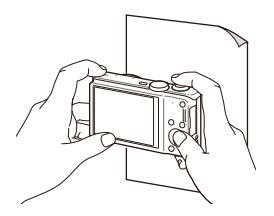

#### **Regolazione della temperatura del colore**

- *1* Nella modalità Scatto, premete [m].
- **2** Selezionate **⊙** oppure <sup>**<sup>⊙</sup>** → **Bilanciamento del**</sup> **bianco**.
- *3* Scorrete fino a **Temp. Colore**
- *4* Ruotate [**Zoom**] verso destra.
- *5* Premete  $\left[\frac{1}{2}\right]$  per regolare la temperatura del colore.

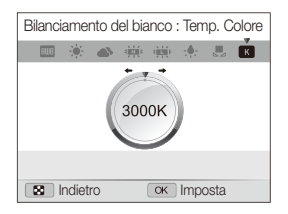

**6** Premete [OK] per salvare le impostazioni.

#### **Temperatura del colore**

La temperatura del colore è una misurazione in gradi Kelvin che indica il colore di uno specifico tipo di fonte di luce. Aumentando la temperatura di colore, la distribuzione del colore diventa più fredda. In alternativa, diminuendo la temperatura di colore, la distribuzione del colore diventa più calda.

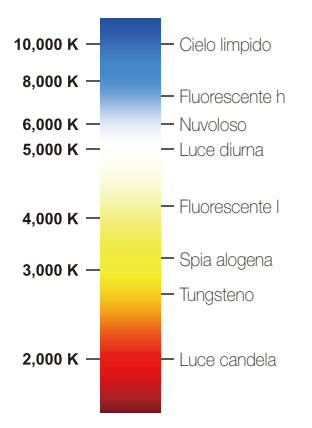

## <span id="page-66-0"></span>Come utilizzare le modalità di Scatto in sequenza PASM

Scattare foto di soggetti in rapido movimento o delle espressioni naturali del volto e dei gesti dei vostri soggetti potrebbe risultare difficile. In tali casi, selezionate una delle modalità di scatto in sequenza per scattare più foto rapidamente.

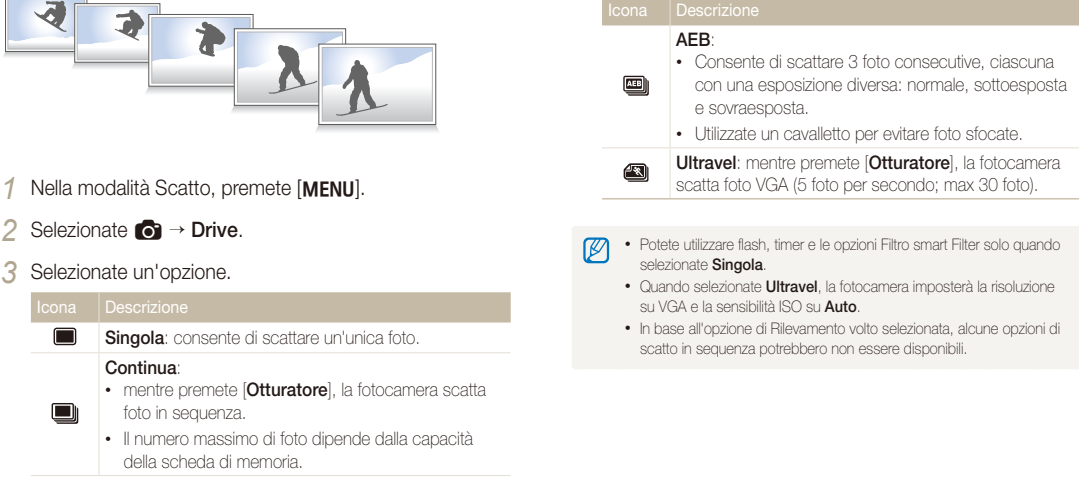

## <span id="page-67-0"></span>Come applicare effetti/regolare le immagini

### Come applicare gli effetti Filtro smart

#### PASM<sub>3</sub>9

Applicate vari effetti filtro alle foto e ai video per creare immagini uniche.

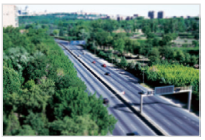

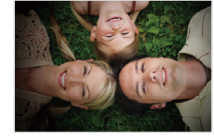

Miniatura Vignettatura

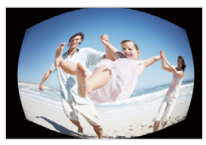

Fish Eye Schizzo

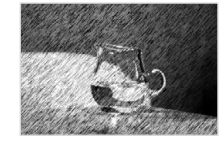

- 1 Nella modalità Scatto, premete [MENU].
- 2 Selezionate  $\bigcirc$  oppure  $\bigcirc$   $\rightarrow$  **Filtro smart**.
- *3* Selezionate un effetto.

#### **Filtri disponibili nelle modalità Programma, Priorità apertura, Priorità otturatore e Manuale**

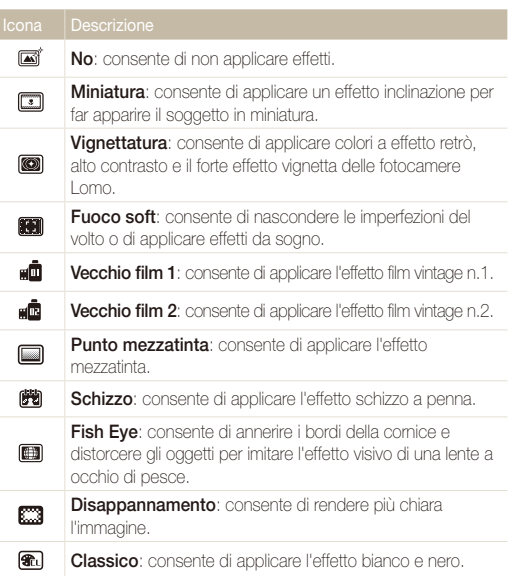

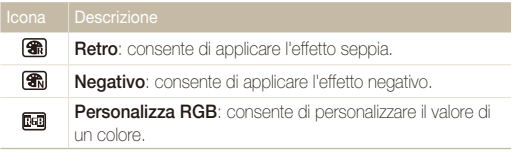

#### **Filtri disponibili nella modalità Filmato**

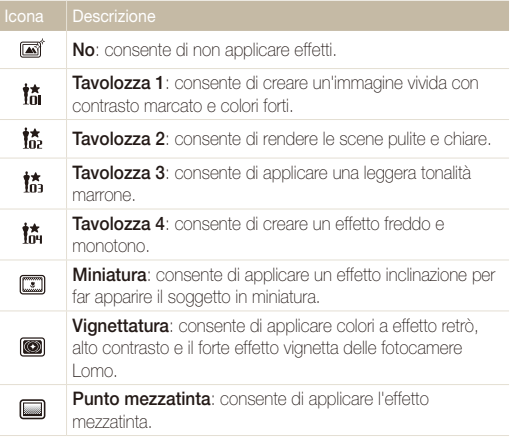

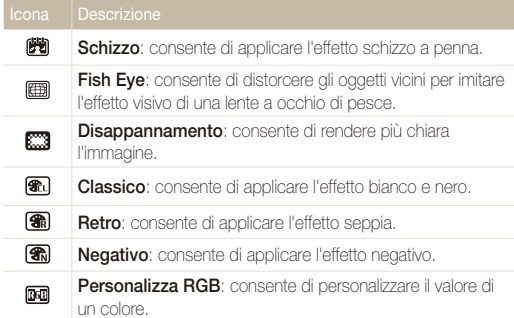

#### **Personalizzazione della tonalità RGB**

- **Nella modalità Scatto, premete [MENU].**
- Selezionate  $\bigcirc$  oppure  $\bigcirc$   $\rightarrow$  **Filtro smart**.
- *3* Scorrete fino a **Personalizza RGB**.
- *4* Ruotate [**Zoom**] verso destra.
- *5* Selezionate un colore (R: rosso, G: verde, B: blu).

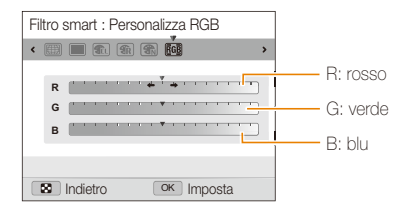

- Selezionate un'opzione.
- *7* Premete [OK] per salvare le impostazioni.
- Se selezionate **Miniatura** durante la registrazione di un video, la Ø velocità del video aumenterà.
	- Se selezionate **Miniatura** durante la registrazione di un video, la fotocamera non registrerà i suoni.
	- Se selezionate **Miniatura**, **Vignettatura**, **Punto mezzatinta**, **Schizzo**, **Fish Eye**, oppure **Disappannamento**, la velocità di registrazione sarà impostata su **illa della** risoluzione della registrazione sarà impostata a meno di **640**.
	- Se impostate gli effetti Filtro smart, non potete utilizzare le opzioni di Rilevamento volto, Regolazione immagini, scatto in sequenza, Tracciatura AF o Selezione AF.
	- Se selezionate **Schizzo** mentre scattate una foto, la risoluzione della foto cambierà in  $\overline{\mathbf{S}}\mathbf{m}$  e inferiore.

### <span id="page-70-0"></span>Come regolare le foto PASM

Regolate la nitidezza, la saturazione o il contrasto delle foto.

- 1 Nella modalità Scatto, premete [MENU].
- 2 Selezionate  $\bigcirc$  + Regolazione immagini.
- *3* Selezionate un'opzione.
	- Contrasto
	- Nitidezza
	- Saturazione

#### *4* Regolate ogni valore.

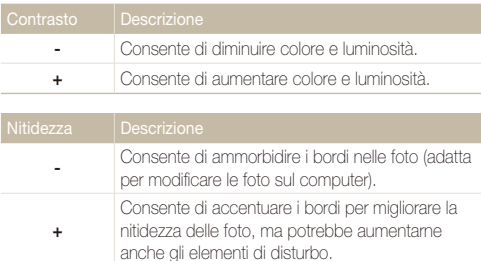

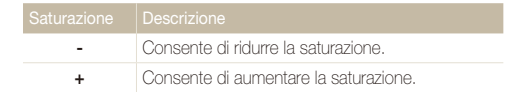

- Selezionate 0 se desiderate non applicare effetti (idoneo per la ſØ stampa).
	- Se impostate le funzioni di regolazione, non potete utilizzare le opzioni Filtro smart.

# Riproduzione/Modifica

Imparate come riprodurre foto, video o promemoria vocali e modificare foto o video. Imparate inoltre come collegare la fotocamera al PC, alla stampante fotografica, al televisore o all'HDTV.

#### [Come visualizzare foto o video nella](#page-72-0)

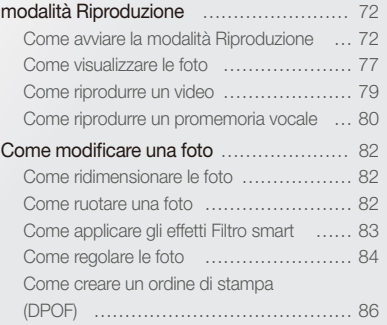

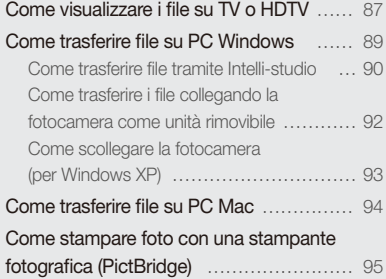
# Come visualizzare foto o video nella modalità Riproduzione

Imparate come riprodurre foto, video o promemoria vocali e gestire i file.

# Come avviare la modalità Riproduzione

Visualizzate foto o riproducete video e promemoria vocali memorizzati nella fotocamera.

### *1* Premete [P].

- Il file più recente viene visualizzato.
- Se la fotocamera è spenta, si accenderà e visualizzerà il file più recente.

## 2 Premete  $\left[\frac{1}{2}\right]$  per scorrere i file.

- Tenete premuto [ $\blacklozenge$ / $\circlearrowright$ ] per scorrere velocemente i file.
- Se desiderate visualizzare i file contenuti nella memoria interna, Ø rimuovete la scheda di memoria.
	- I file di dimensioni non supportate o scattati con altre fotocamere non verranno riprodotti correttamente dalla fotocamera.

#### **Informazioni sui file foto**

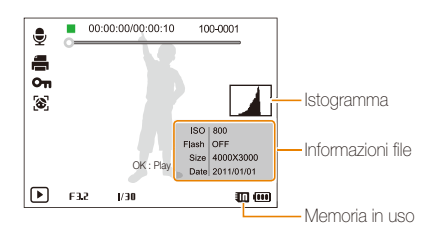

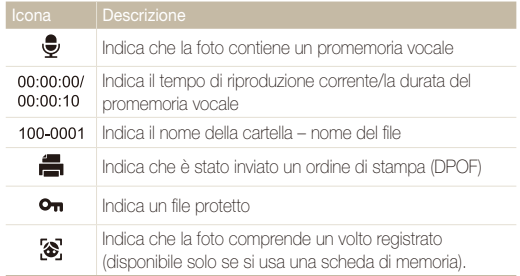

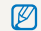

Per visualizzare le informazioni relative al file sullo schermo, premete [D].SP].

#### **Informazioni file video**

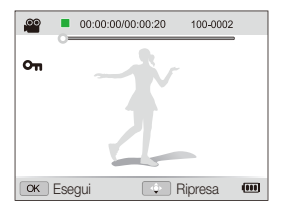

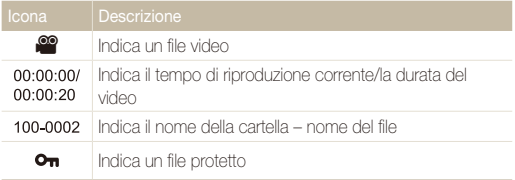

#### **Classificazione dei volti preferiti**

Potete classificare i volti preferiti. La funzione volti preferiti è disponibile solo se inserite una scheda di memoria nella fotocamera.

- 1 Nella modalità Riproduzione, premete [MFNU].
- 2 Selezionate  $\mathbb{Z}_3^n \to \mathbb{M}$ odifica elenco volti  $\to \mathbb{M}$ odifica **classificazione**.
- 3 Selezionate un volto dall'elenco, quindi premete [OK].

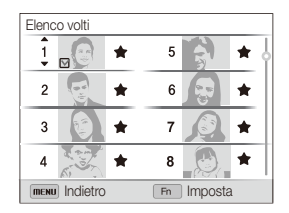

4 Premete [DISP/ $\mathbf{E}$ ] per modificare la classificazione del volto, quindi premete [Fn].

#### **Eliminazione dei volti preferiti**

Potete eliminare i volti preferiti. La funzione volti preferiti è disponibile solo se inserite una scheda di memoria nella fotocamera.

- 1 Nella modalità Riproduzione, premete [MFNU].
- 2 Selezionate **La** → Modifica elenco volti → Cancella **My Star**.
- 3 Selezionate un volto, quindi premete [OK].
- *4* Premete [Fn].
- *5* Quando appare il messaggio pop-up, selezionate **Sì**.

#### **Visualizzazione dei file per categoria nello Smart album**

Visualizzate i file in base a una categoria, come data, volto o tipo di file.

- *1* Nella modalità Riproduzione, ruotate [**Zoom**] verso sinistra.
- 2 Premete [MENU].
- *3* Selezionate una categoria.

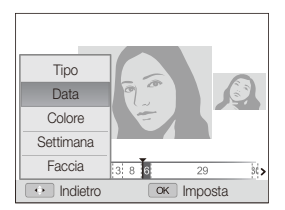

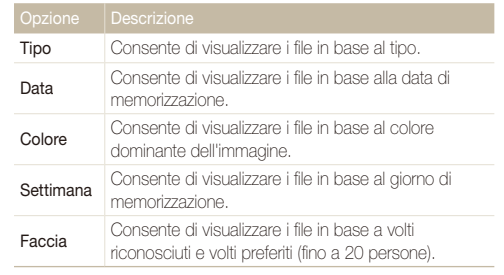

- *4* Premete [ $\bigotimes$ / $\bigcirc$ ] per scorrere i file.
	- Tenete premuto  $[4/\text{C}]$  per scorrere velocemente i file.
- **5** Premete [OK] per tornare alla visualizzazione normale.

La fotocamera potrebbe impiegare del tempo per aprire Smart album, per ß cambiare categoria o per riorganizzare i file.

#### **Visualizzazione dei file come miniature**

Scorrete le miniature dei file.

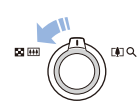

Nella modalità Riproduzione, ruotate [**Zoom**] verso sinistra per visualizzare le miniature (3 per volta). Ruotate [**Zoom**] verso sinistra ancora una o due volte per visualizzare più miniature (9 o 20 per volta). Ruotate [**Zoom**] verso destra per tornare alla visualizzazione precedente.

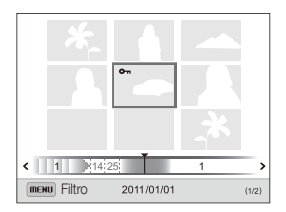

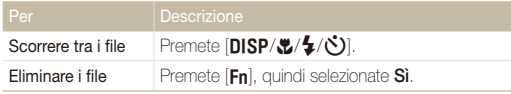

#### **Protezione dei file**

Proteggete i file dalla eliminazione accidentale.

- 1 Nella modalità Riproduzione, premete [MFNU].
- **2** Selezionate  $\mathbb{R}$  → Protezione → Selezione.
	- $\cdot$  Per proteggere tutti i file, selezionate **Tutto**  $\rightarrow$  **Blocca**.
- **3** Scorrete fino al file da proteggere, quindi premete [OK].
	- Premete di nuovo  $[OK]$  per annullare la selezione.

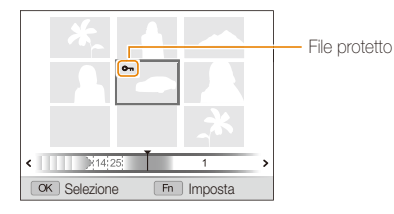

## 4 Premete [**Fn**].

Non potete eliminare o ruotare un file protetto.

#### **Eliminazione dei file**

Selezionate i file da eliminare nella modalità Riproduzione.

#### **Eliminazione di un singolo file**

Potete selezionare un singolo file e cancellarlo.

- *1* Nella modalità Riproduzione, selezionate un file, quindi premete [**Fn**].
- *2* Quando appare il messaggio pop-up, selezionate **Sì**.

#### **Eliminazione di più file**

Potete selezionare più file e quindi cancellarli in un'unica volta.

- **Nella modalità Riproduzione, premete [Fn].**
- *2* Quando appare il messaggio pop-up, selezionate **Eliminaz. Multipla**.
	- Potete anche eliminare più file nella modalità Riproduzione premendo [MENU], quindi selezionando **L<sup>2</sup>**  $\rightarrow$  **Cancella**  $\rightarrow$ **Selezione**.
- **3** Scorrete fino al file da eliminare, quindi premete [OK].
	- Premete di nuovo  $[OK]$  per annullare la selezione.
- 4 Premete [Fn].
- *5* Quando appare il messaggio pop-up, selezionate **Sì**.

#### Come visualizzare foto o video nella modalità Riproduzione

#### **Eliminazione di tutti i file**

Potete selezionare tutti i file e quindi cancellarli in un'unica volta.

- 1 Nella modalità Riproduzione, premete [MENU].
- **2** Selezionate **La** → Cancella → Tutto.
- *3* Quando appare il messaggio pop-up, selezionate **Sì**.

#### **Copia di file in una scheda di memoria**

Copiate i file dalla memoria interna a una scheda di memoria.

- 1 Nella modalità Riproduzione, premete [MENU].
- 2 Selezionate  $\mathbb{Z}_6 \rightarrow$  Copia.
- *3* Selezionate **On**.

## Come visualizzare le foto

Ingrandite una parte della foto o visualizzate le foto come presentazione.

#### **Ingrandimento di una foto**

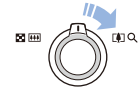

Nella modalità Riproduzione, ruotate [**Zoom**] verso destra per ingrandire una parte della foto. Ruotate [**Zoom**] verso sinistra per ridurre.

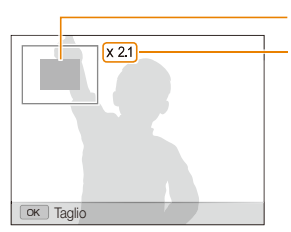

Area ingrandita

Rapporto zoom. (Il rapporto massimo di zoom può variare in base alla risoluzione della foto.)

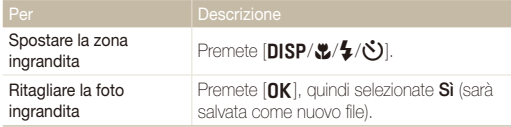

Quando visualizzate foto scattate con un'altra fotocamera, il rapporto zoom ſØ potrebbe variare.

Riproduzione/Modifica 77

#### **Riproduzione di una presentazione**

Applicate degli effetti e l'audio alla presentazione delle foto. La funzione presentazione non è attiva per video o promemoria vocali.

- 1 Nella modalità Riproduzione, premete [MFNU].
- 2 Selezionate **D**.
- *3* Selezionate un effetto per la presentazione.
	- Per avviare una presentazione senza alcun effetto, passate al punto 4.

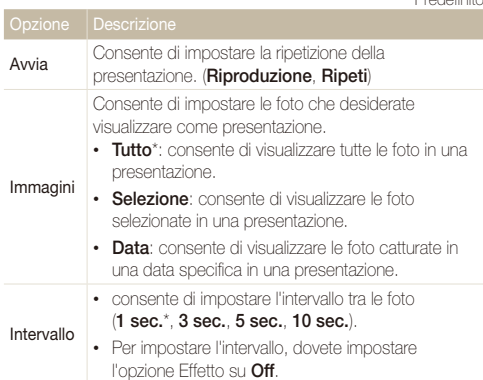

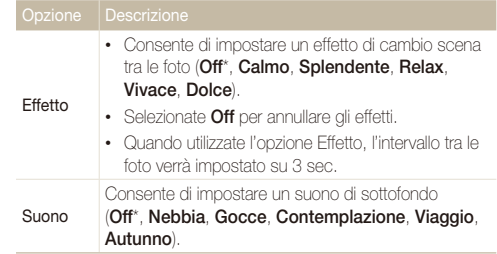

#### *4* Selezionate **Avvia Riproduci**.

• Selezionate **Ripeti** per ripetere la presentazione.

#### *5* Visualizzate la presentazione.

- $\cdot$  Premete  $[OK]$  per sospendere la presentazione.
- Premete di nuovo [OK] per riprendere la presentazione.
- Premete  $[OK]$ , quindi premete  $[4/8]$  per terminare la presentazione e tornare alla modalità Riproduzione.

\* Predefinito

# Come riprodurre un video

Nella modalità Riproduzione, potete visualizzare un video e acquisire o ritagliare i video riprodotti. Potete salvare i segmenti acquisiti o ritagliati come nuovi file.

- *1* Nella modalità Riproduzione, selezionate un video, quindi premete  $[OK]$ .
- *2* Visualizzate il video.

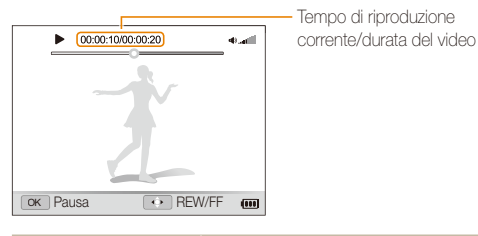

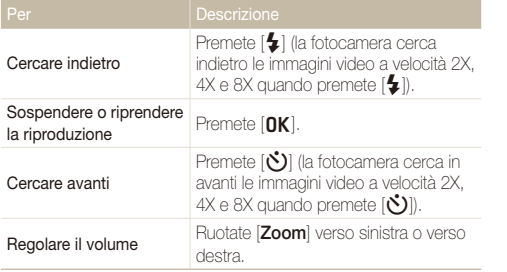

#### **Ritaglio video**

- 1 Mentre visualizzate un video, premete [OK] nel punto in cui desiderata iniziare a ritagliare.
- **2** Routate **[Zoom**] verso destra, quindi premete **[OK**].
- 3 Premete [OK] nel punto in cui desiderate terminare il ritaglio.
- *4* Ruotate [**Zoom**] verso destra.
- *5* Quando appare il messaggio pop-up, selezionate **Sì**.
- $\mathbb {Z}$ • Il video originale dovrebbe durare almeno 10 secondi.
	- La fotocamera salverà il video modificato come un nuovo file.

#### **Acquisizione di un'immagine da un video**

- 1 Mentre visualizzate un video, premete [OK] nel punto in cui desiderata acquisire un'immagine.
- 2 Premete [
- La risoluzione dell'immagine acquisita è la stessa del video originale.  $\mathscr{P}$ 
	- L'immagine acquisita viene salvata come nuovo file.

## Come riprodurre un promemoria vocale

#### **Ascolto di un promemoria vocale**

- *1* Nella modalità Riproduzione, selezionate un promemoria vocale, quindi premete  $[OK]$ .
- *2* Ascoltate il promemoria vocale.

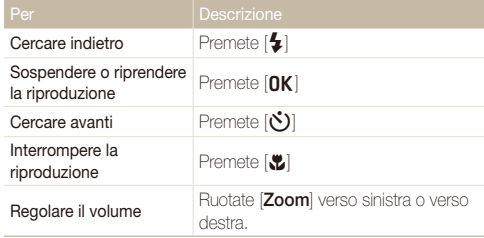

#### **Aggiunta di un promemoria vocale a una foto**

- *1* Nella modalità Riproduzione, selezionate una foto, quindi premete [MENU].
- 2 Selezionate  $\mathbb{Z}_3^n \to \mathbb{M}$ emo Voce  $\to \mathbb{O}$ n.
- *3* Premete [**Otturatore**] per registrare un breve promemoria vocale.
	- Il tempo massimo per la registrazione è di 10 secondi.
	- Premete [**Otturatore**] per terminare la registrazione del promemoria vocale.

#### **Riproduzione di promemoria vocali allegati a foto**

- *1* Nella modalità Riproduzione, selezionate una foto con un promemoria vocale, quindi premete  $[OK]$ .
- *2* Ascoltate un promemoria vocale.
	- $\cdot$  Premete  $[OK]$  per sospendere la riproduzione.
	- $\cdot$  Premete  $\left[ \mathsf{DK} \right]$  per riprendere la riproduzione.

# Come modificare una foto

Imparate come modificare le foto.

- La fotocamera salverà le foto modificate come nuovi file. Ø
	- Quando modificate le foto, la fotocamera le convertirà automaticamente in una risoluzione inferiore. Le foto ruotate o ridimensionate manualmente non vengono convertite automaticamente in una risoluzione inferiore.

# Come ridimensionare le foto

Modificate le dimensioni di una foto e salvatela come un nuovo file. Potete impostare una foto da visualizzare all'accensione della fotocamera.

- *1* Nella modalità Riproduzione, selezionate una foto, quindi premete [MENU].
- 2 Selezionate  $\boxed{\triangleright}$   $\rightarrow$  **Ridimensiona.**
- *3* Selezionate un'opzione.
	- Selezionate **Immagine iniziale** per salvare la foto come immagine iniziale. (pag. 98)

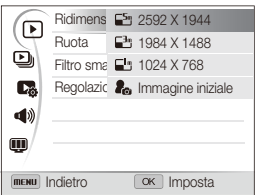

originali della foto selezionata.

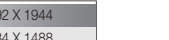

Le opzioni di ridimensionamento disponibili variano in base alle dimensioni

# Come ruotare una foto

- *1* Nella modalità Riproduzione, selezionate una foto, quindi premete [MENU].
- 2 Selezionate  $\boxed{\blacktriangleright}$   $\rightarrow$  **Ruota**.
- *3* Selezionate un'opzione.

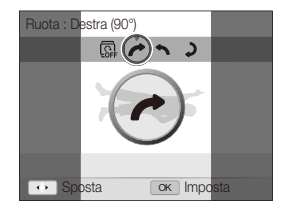

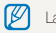

Riproduzione/Modifica 82

La fotocamera sovrascriverà il file originale.

# Come applicare gli effetti Filtro smart

Applicate effetti speciali alle foto.

- *1* Nella modalità Riproduzione, selezionate una foto, quindi premete [MENU].
- 2 Selezionate  $\blacksquare$   $\rightarrow$  **Filtro smart.**
- *3* Selezionate un effetto.
	- Per visualizzare le opzioni filtro disponibili, consultate pagina 67.

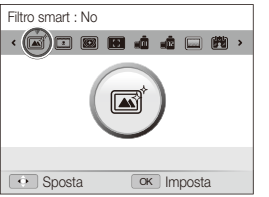

#### **Personalizzazione della tonalità RGB**

- *1* Nella modalità Riproduzione, selezionate una foto, quindi premete [MENU].
- 2 Selezionate  $\boxed{\blacktriangleright}$   $\rightarrow$  **Filtro smart**.
- *3* Scorrete fino a **Personalizza RGB**.
- *4* Ruotate [**Zoom**] verso destra.
- *5* Selezionate un colore (R: rosso, V: verde, B: blu).

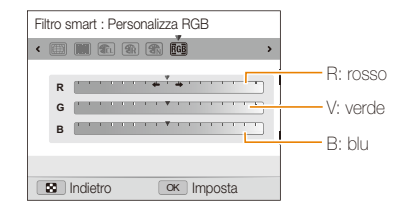

- *6* Regolate la quantità del colore selezionato.
- **7** Premete [OK] per salvare le impostazioni.

# Come regolare le foto

Imparate come correggere l'effetto occhi rossi, regolare la tonalità della pelle, la luminosità, il contrasto o la saturazione. La fotocamera salverà una foto modificata come nuovo file, ma potrebbe convertirla in una risoluzione inferiore.

#### **Eliminazione degli occhi rossi**

- *1* Nella modalità Riproduzione, selezionate una foto, quindi premete [MENU].
- 2 Selezionate  $\boxed{\blacktriangleright}$   $\rightarrow$  **Regolazione immagini**  $\rightarrow$ **Occhirossi**.
- **3** Premete [OK] per salvare le impostazioni.

#### **Ritocco volti**

- *1* Nella modalità Riproduzione, selezionate una foto, quindi premete [MENU].
- 2 Selezionate  $\boxed{\triangleright}$   $\rightarrow$  **Regolazione immagini**  $\rightarrow$  **Ritocco volto**.
- *3* Ruotate [**Zoom**] verso destra.
- *4* Premete  $\left[\frac{1}{2}\right]$  per regolare la tonalità della pelle.
	- Il valore è direttamente proporzionale alla luminosità della pelle.
- **5** Premete [OK] per salvare le impostazioni.

#### Come modificare una foto

#### **Regolazione di luminosità, contrasto o saturazione**

- *1* Nella modalità Riproduzione, selezionate una foto, quindi premete [MENU].
- 2 Selezionate  $\mathbf{F} \rightarrow \mathbf{Regolazione}\ \mathbf{immagini}.$
- *3* Selezionate un'opzione di regolazione.

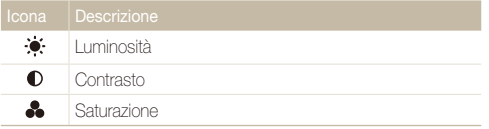

#### *4* Ruotate [**Zoom**] verso destra.

- *5* Premete  $\left[ \frac{1}{2} \right/ \frac{1}{2}$  per regolare l'opzione.
- **6** Premete [OK] per salvare le impostazioni.

#### **Aggiunta di rumore alla foto**

- *1* Nella modalità Riproduzione, selezionate una foto, quindi premete [MENU].
- *2* Selezionate <sup>E</sup> **Regolazione immagini Aggiungi rumore**.
- 3 Premete [OK] per salvare.

# Come creare un ordine di stampa (DPOF)

Selezionate le foto da stampare e salvate le opzioni di stampa in formato (DPOF). Queste informaizoni vengono salvate nella cartella MISC sulla scheda di memoria per la stampa su stampanti DPOF-compatibili.

1 Nella modalità Riproduzione, premete [MENU].

#### 2 Selezionate  $\mathbb{Z}_3^* \rightarrow \text{DPOF} \rightarrow \text{Standard} \rightarrow \text{Selectione}.$

- Selezionate **Tutto** per stampare tutte le foto.
- *3* Scorrete fino a una foto da stampare, ruotate [**Zoom**] tverso sinistra o verso destra per selezionare il numero di copie, quindi premete [Fn].
	- Se selezionate Tutto, premete [DISP/\Left] per selezionare il numero di copie, quindi premete  $[OK]$ .
- **4** Premete [MFNU]
- *5* Selezionate <sup>L</sup> **DPOF Formato Selezione**.
	- Selezionate **Tutto** per scegliere il formato di stampa per tutte le foto.
- *6* Scorrete fino a una foto da stampare, ruotate [**Zoom**] verso sinistra o verso destra per selezionare il formato di stampa, quindi premete [Fn].
	- Se selezionate **Tutto**, premete [DISP/ $\mathbf{E}$ ] per selezionare il formato di stampa, quindi premete  $[OK]$ .

#### **Stampa di foto come miniature**

Stampate foto come miniature per controllare tutte le foto insieme.

- **Nella modalità Riproduzione, premete [MFNU].**
- **28 2 DPOF** → **Indice**.
- *3* Quando appare il messaggio pop-up, selezionate **On**.
- Potete portare la scheda di memoria presso un laboratorio di stampa ſØ che supporti DPOF (Digital Print Order Format), oppure potete stampare le foto direttamente a casa con una stampante DPOFcompatibile.
	- Le foto con dimensioni superiori a quelle della carta potrebbero essere tagliate sui bordi destro e sinistro. Assicuratevi che le dimensioni della foto sono compatibili con la carta selezionata.
	- Non potete impostare le opzioni DPOF per le foto contenute nella memoria interna.
	- Se specificate il formato di stampa, potete stampare foto solo con stampanti DPOF 1.1-compatibili

# Come visualizzare i file su TV o HDTV

Riproducete foto o video collegando la fotocamera a un televisore tramite il cavo A/V.

- 1 Nella modalità Scatto o Riproduzione, premete [MENU].
- 2 Selezionate **Ö** → Uscita video.
- *3* Selezionate l'uscita del segnale video in base al Paese o alla regione. (pag. 101)
- *4* Spegnete fotocamera e TV.
- *5* Collegate la fotocamera alla TV tramite il cavo A/V.

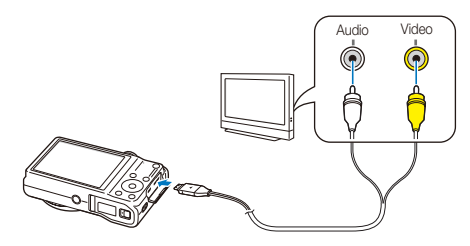

- *6* Accendete la TV e selezionate la modalità di uscita video con il telecomando del televisore.
- *7* Accendete la fotocamera, quindi premete [P].
- *8* Visualizzate le foto o riproducete i video utilizzando i tasti della fotocamera.
	- In base al modello della TV, potrebbero esserci dei disturbi o parte dell'immagine potrebbe non comparire.
		- In base alle impostazioni del televisore, le immagini potrebbero non essere centrate sullo schermo della TV.
		- Mentre la fotocamera è collegata alla TV, potete scattare foto o registrare video.

#### **Visualizzazione di file su un HDTV**

Potete visualizzare foto o video di alta qualità e non compressi su un HDTV utilizzando il supporto HDMI opzionale. La maggior parte degli HDTV supporta l'HDMI (High Definition Multimedia Interface). Per maggiori informazioni, consultate il manuale del kit HDMI.

- **Nella modalità Scatto o Riproduzione, premete [MENU].**
- 2 Selezionate  $\ddot{\bullet}$   $\rightarrow$  **HDMI**.
- *3* Selezionate una risoluzione HDMI. (pag. 101)
- *4* Spegnete fotocamera e HDTV.
- *5* Collegate la fotocamera all'HDTV mediante il cavo HDMI.

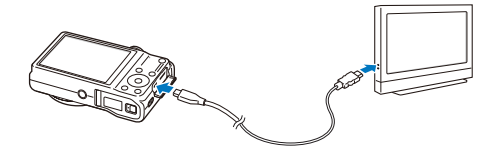

- *6* Accendete la fotocamera.
	- Se avete un HDTV Samsung compatibile Anynet+, l'HDTV si accende automaticamente, visualizza lo schermo della fotocamera ed entra automaticamente nella modalità Riproduzione.
	- Se disattivate Anynet+, l'HDTV non si accende automaticamente.
- *7* Visualizzate i file utilizzando i tasti della fotocamera o il telecomando dell'HDTV.
	- Se l'HDTV supporta il profilo Anynet+(CEC), attivate Anynet+ nel menu Impostazioni della fotocamera (pag. 101) per controllare fotocamera e TV con il telecomando del televisore.
		- Anynet+ vi permette di controllare tutti i dispositivi Samsung A/V collegati con il telecomando del televisore.
		- Il tempo necessario per la connessione della fotocamera all'HDTV potrebbe variare in base al tipo di scheda SD o SDHC utilizzata. Una scheda SD o SDHC più veloce non implica necessariamente un trasferimento HDMI più rapido, in quanto la funzione principale della scheda consiste nel migliorare la velocità di trasferimento durante lo scatto.

# Come trasferire file su PC Windows

Trasferite file su PC Windows, modificateli con Intelli-studio e caricateli sul Web.

#### **Requisiti**

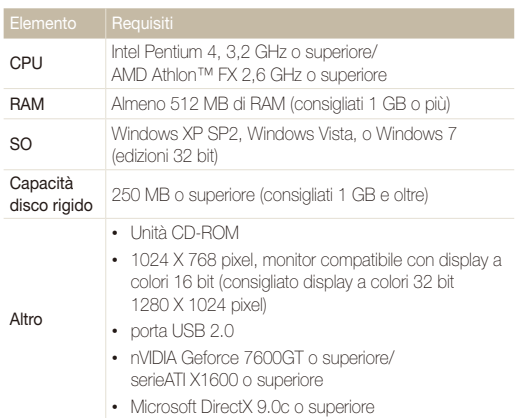

\*Questi programmi potrebbero non funzionare correttamente con l'edizione a 64 bit di Windows XP, Windows Vista e Windows 7.

- **9** I requisiti sono solo consigliati. Il funzionamento potrebbe non essere corretto nonostante il PC risponda ai requisiti; il funzionamento dipende anche dalle caratteristiche del PC.
	- Se il PC non rispetta i requisiti, i video potrebbero non essere riprodotti correttamente o potrebbe essere necessario più tempo per modificare i video.
	- Installate DirectX 9.0c o superiore prima di utilizzare il programma.
	- Il PC deve avere Windows XP, Windows Vista, o Windows 7 per collegare la fotocamera come disco rimovibile.

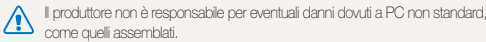

# Come trasferire file tramite Intelli-studio

Intelli-studio si avvia automaticamente quando la fotocamera viene collegata al computer con il cavo USB.

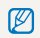

Mentre la fotocamera è collegata al PC tramite il cavo USB, la batteria viene ricaricata.

- **Nella modalità Scatto o Riproduzione, premete [MENU].**
- **2** Selezionate  $\ddot{\bullet}$   $\rightarrow$  Software PC  $\rightarrow$  On.
- *3* Spegnete la fotocamera.
- *4* Collegate la fotocamera al computer con il cavo USB.

Dovete collegare l'estremità del cavo con la spia luminosa ( $\blacktriangle$ ) alla fotocamera. Se il cavo è inserito al contrario, i file potrebbero essere danneggiati. Il produttore non è responsabile per eventuali perdite di dati.

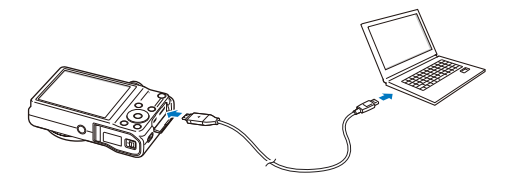

#### *5* Accendete la fotocamera.

• Il PC riconosce la fotocamera automaticamente e Intelli-studio si avvia automaticamente.

Se impostate l'opzione USB su **Selezione**, selezionate **Computer** nella finestra a comparsa.

- *6* Selezionate una cartella di destinazione sul PC, quindi selezionate **Sì**.
	- I nuovi file memorizzati sulla fotocamera verranno traferiti automaticamente nella cartella selezionata.
	- Se la fotocamera non ha file nuovi, la finestra a comparsa per il salvataggio di nuovi file non comparirà.
	- Per Windows Vista e Windows 7, selezionate **Run iStudio.exe** dalla finestra ru Riproduzione Automatica per avviare Intelli-studio.

#### Come trasferire file su PC Windows

#### **Utilizzo di Intelli-studio**

Intelli-studio è un programma integrato che consente di riprodurre e modificare file. Per maggiori dettagli, selezionate **Guida Guida** dalla barra strumenti del programma.

- Per utilizzare più funzioni, come creare presentazioni con modelli, installate la versione integrale di Intelli-studio selezionando **Assistenza web**  $\mathbb{Z}$ **Aggiorna Intelli-Studio Avvia aggiornamento** dalla barra strumenti del programma.
	- Potete aggiornare il firmware della fotocamera selezionando **Assistenza web Aggiorna il firmware per il dispositivo connesso** dalla barra strumenti del programma.
	- Se installate Intelli-studio sul PC, il programma sarà avviato più velocemente. Per installare il programma, selezionate **Strumento Installa Intelli-Studio nel PC**.
	- Non potete modificare i file direttamente sulla fotocamera. Trasferite i file in una cartella sul computer prima di modificarli.
	- Intelli-studio supporta i seguenti formati:
		- Video: MP4 (Video: H.264, Audio: AAC), WMV (WMV 7/8/9), AVI (MJPEG)
		- Foto: JPG, GIF, BMP, PNG, TIFF

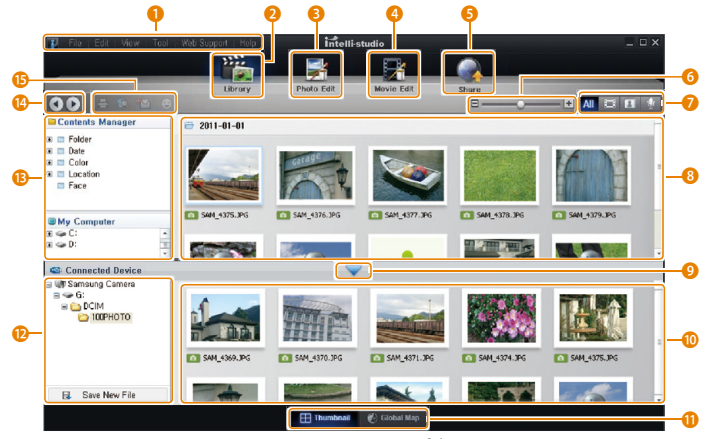

Riproduzione/Modifica 91

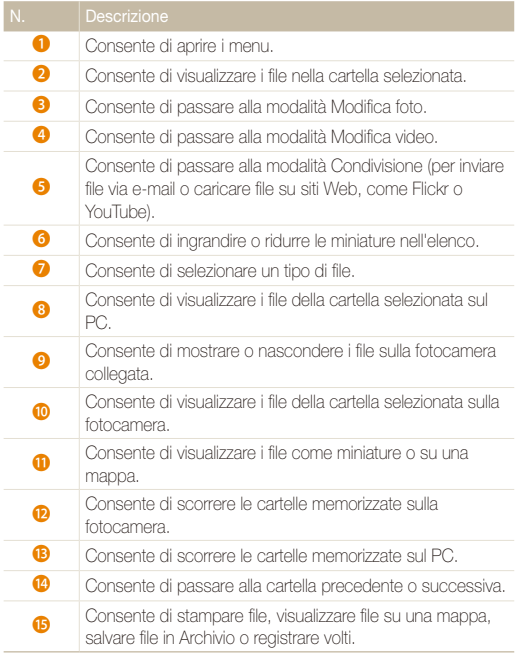

# Come trasferire i file collegando la fotocamera come unità rimovibile

Collegate la fotocamera al PC come un disco rimovibile.

- *1* Nella modalità Scatto o Riproduzione, premete [m].
- 2 Selezionate  $\ddot{\otimes}$   $\rightarrow$  Software PC  $\rightarrow$  Off.
- *3* Spegnete la fotocamera.
- *4* Collegate la fotocamera al PC con il cavo USB.
	- Dovete collegare l'estremità del cavo con la spia luminosa ( $\blacktriangle$ ) alla ⚠ fotocamera. Se il cavo è inserito al contrario, i file potrebbero essere danneggiati. Il produttore non è responsabile per eventuali perdite di dati.

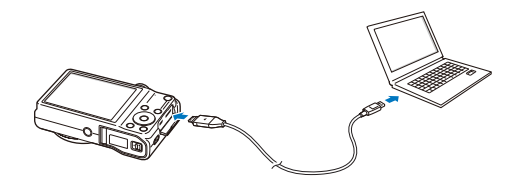

#### *5* Accendete la fotocamera.

- Il PC riconosce automaticamente la fotocamera.
- $\mathbb{Z}$ Se impostate l'opzione USB su **Selezione**, selezionate **Computer** nella finestra a comparsa.
- *6* Sul PC, selezionate **Risorse del computer Disco rimovibile DCIM 100PHOTO**.
- *7* Trascinate o salvate i file sul PC.

# Come scollegare la fotocamera (per Windows XP)

Con Windows Vista e Windows 7, le procedure per scollegare la fotocamera sono simili.

- *1* Se la spia di stato sulla fotocamera lampeggia, attendete finché si ferma.
- 2 Fate clic su **&** sulla barra delle attività in fondo a destra dello schermo del PC.

# **BD-08 10:00 AM**

- *3* Fate clic sul messaggio pop-up.
- *4* Fate clic sulla casella del messaggio che indica la rimozione sicura.
- *5* Rimuovete il cavo USB.
- La fotocamera non può essere scollegata in modo sicuro se Intelli-studio è in M funzione. Chiudete il programma prima di scollegare la fotocamera.

# Come trasferire file su PC Mac

Se collegate la fotocamera a un PC Macintosh, il PC riconosce automaticamente il dispositivo. Potete trasferire i file direttamente dalla fotocamera al PC senza installare alcun programma.

 $\mathbb{Z}$  È supportato Mac OS 10.4 o successivo.

*1* Collegate la fotocamera al PC Macintosh con il cavo USB.

> Dovete collegare l'estremità del cavo con la spia luminosa (▲) alla<br>fotocamera. Se il cavo è inserito al contrario, i file potrebbero essere danneggiati. Il produttore non è responsabile per eventuali perdite di dati.

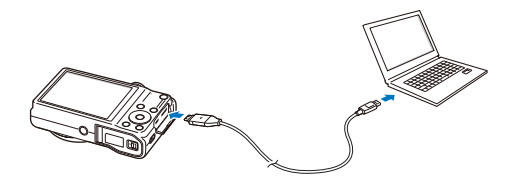

- *2* Accendete la fotocamera.
	- Il PC riconosce automaticamente la fotocamera e visualizza un'icona di disco rimovibile.
		- Se impostate l'opzione USB su **Selezione**, selezionate **Computer** nella finestra a comparsa.
- *3* Fate doppio clic sull'icona del disco rimovibile.
- *4* Trascinate o salvate i file sul PC.

# Come stampare foto con una stampante fotografica (PictBridge)

Stampate le foto con una stampante compatibile PictBridge collegando la fotocamera direttamente alla stampante.

- *Nella modalità Scatto o Riproduzione, premete* [MENU].
- **2** Selezionate **D** → USB → Stampante.
- *3* Accendete la stampante, quindi collegate la fotocamera alla stampante tramite il cavo USB.

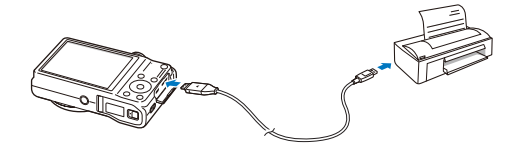

- *4* Se la fotocamera è spenta, premete [**POWER**] o [P] per accenderla.
	- La stampante riconosce automaticamente la fotocamera.
- *5* Premete [F/t] per selezionare un file da stampare.
	- Premete [MFNU] per impostare le opzioni di stampa. Fate riferimento a "Configurazione delle impostazioni di stampa".
- **6** Premete [OK] per stampare.
	- Viene avviata la stampa. Premete  $f_{\bullet}$  per annullare la stampa.

#### **Configurazione delle impostazioni di stampa**

#### Premete [MENU] per configurare le impostazioni di stampa.

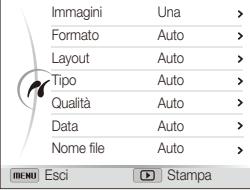

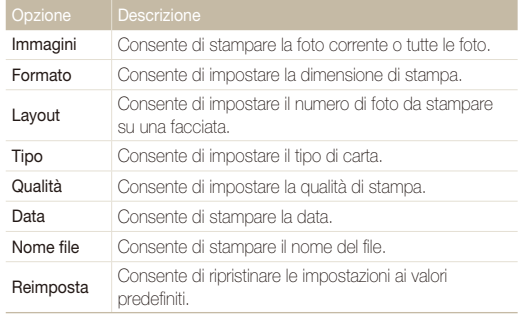

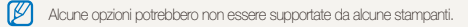

# Impostazioni

Fate riferimento alle opzioni per configurare le impostazioni della fotocamera.

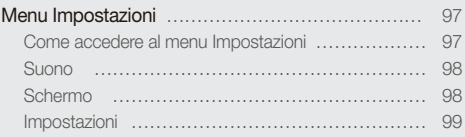

# <span id="page-97-0"></span>Menu Impostazioni

Imparate come configurare le impostazioni della fotocamera.

# Come accedere al menu Impostazioni

- 1 Nella modalità Scatto o Riproduzione, premete [MENU].
- *2* Selezionate un menu.

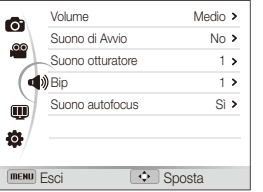

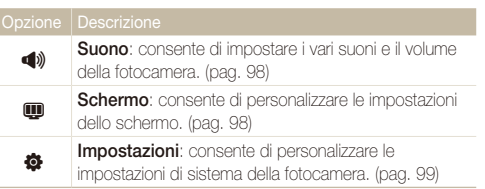

*3* Selezionate un elemento.

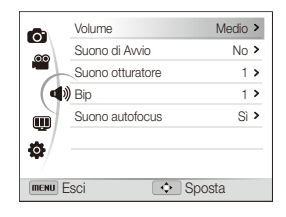

### *4* Selezionate un'opzione.

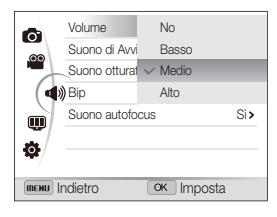

**5** Premete [MENU] per tornare alla schermata precedente.

# <span id="page-98-0"></span>Suono

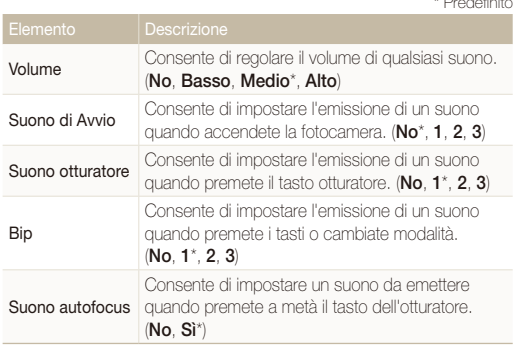

\* Predefinito

# **Schermo**

\* Predefinito

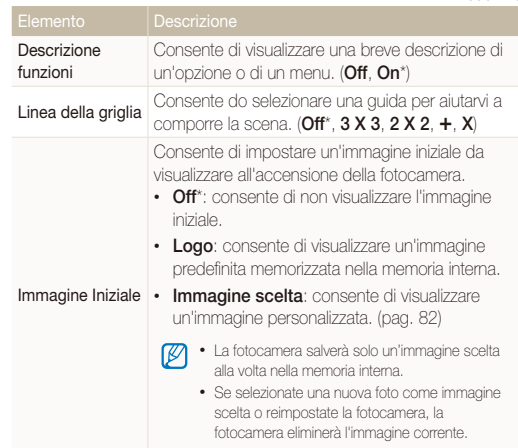

\* Predefinito

<span id="page-99-0"></span>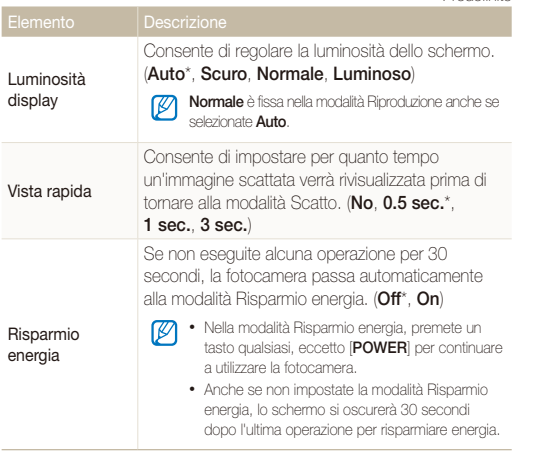

## Impostazioni

\* Predefinito

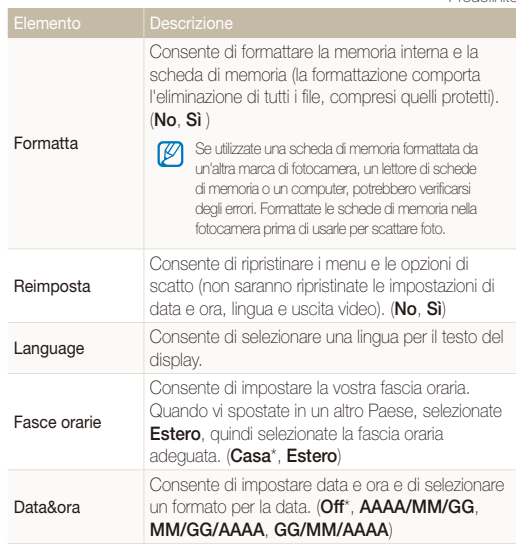

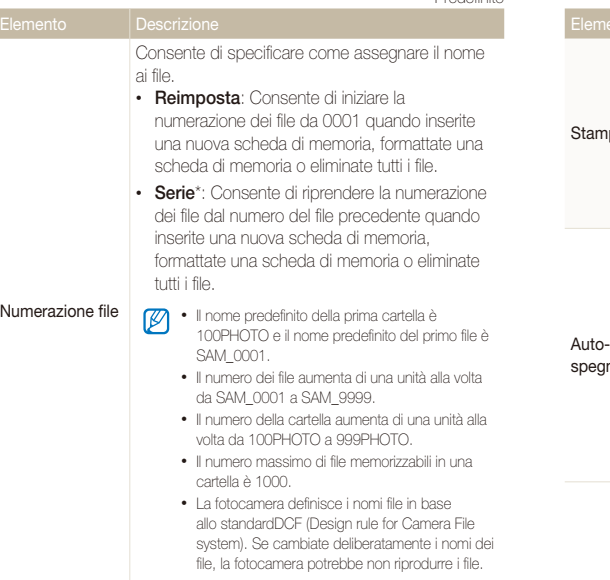

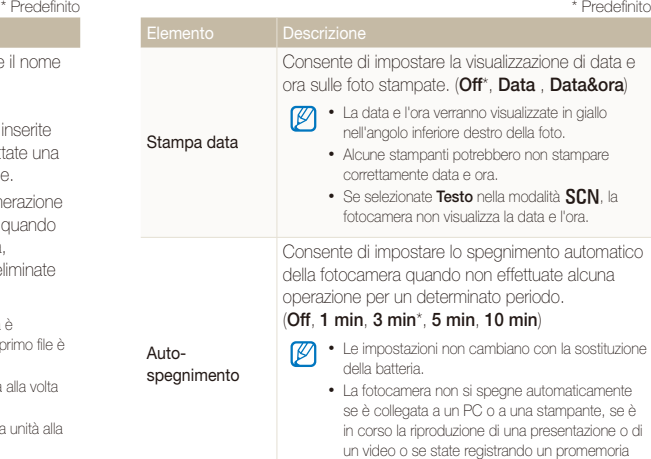

vocale.

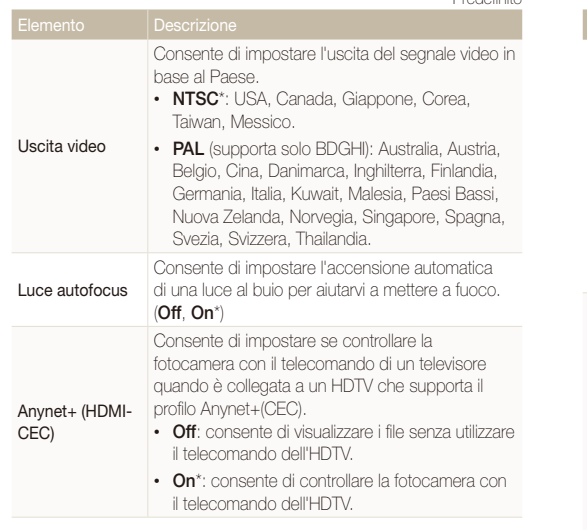

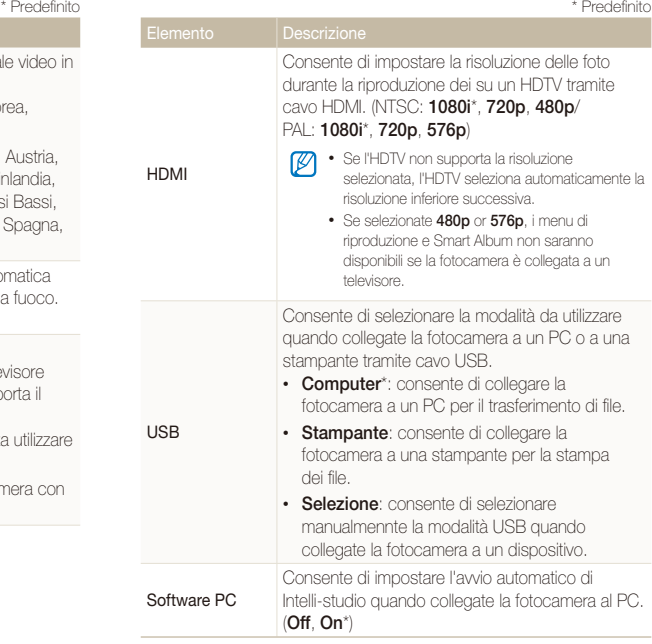

# Appendici

Ottenete informazioni su messaggi di errore, specifiche e manutenzione.

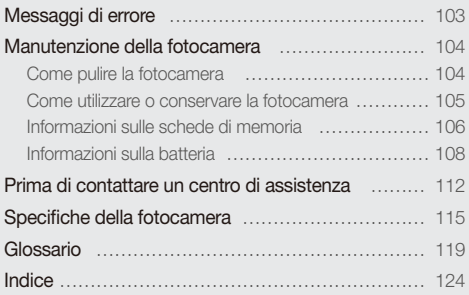

# <span id="page-103-0"></span>Messaggi di errore

Quando vengono visualizzati i seguenti messaggi di errore, provate le soluzioni indicate.

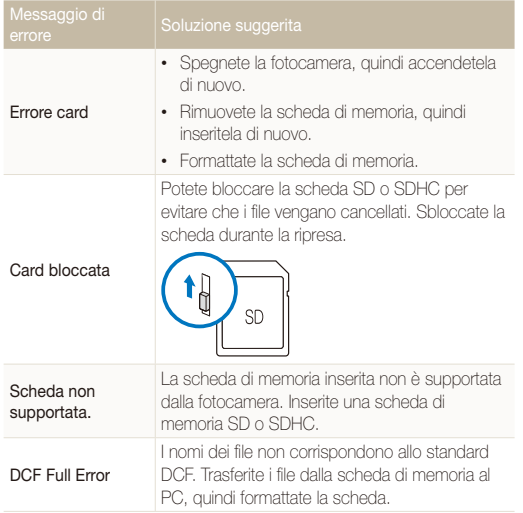

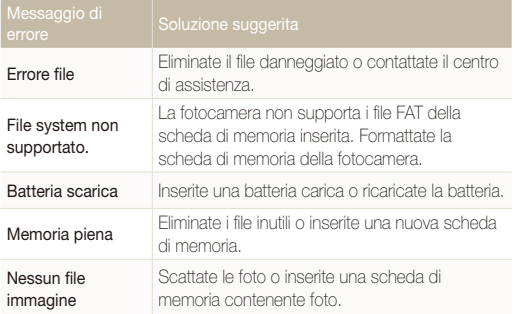

# <span id="page-104-0"></span>Manutenzione della fotocamera

## Come pulire la fotocamera

#### **Obiettivo e schermo della fotocamera**

Utilizzate un pennello con soffietto per rimuovere la polvere e pulite delicatamente l'obiettivo con un panno morbido. Se resta della polvere, bagnate della carta per pulizia con qualche goccia di liquido per la pulizia degli obiettivi e pulite delicatamente.

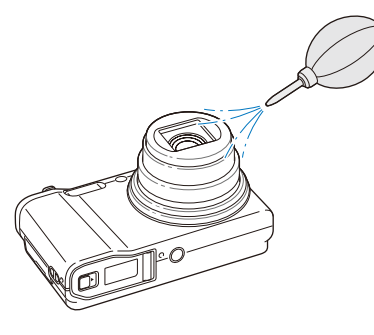

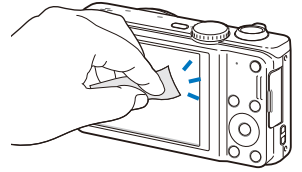

#### **Corpo della fotocamera**

Pulite delicatamente con un panno morbido e asciutto.

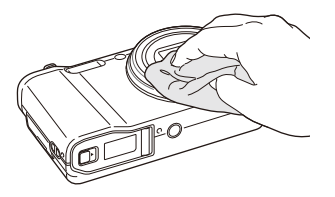

- Non utilizzate mai benzene, solventi o alcool per la pulizia del dispositivo. Queste soluzioni possono danneggiare la fotocamera o causarne il malfunzionamento.
	- Non fate pressione sul copriobiettivo oppure utilizzate un pennello con soffietto per pulire il copriobiettivo.

## <span id="page-105-0"></span>Come utilizzare o conservare la fotocamera

#### **Luoghi inadeguati per l'utilizzo o la conservazione della fotocamera**

- Evitate di esporre la fotocamera a temperature molto basse o molto elevate.
- Evitate di utlizzare la fotocamera in condizioni di estrema umidità o dove l'umidità varia drasticamente.
- Evitate di esporre la fotocamera alla luce diretta del sole e di conservarla in aree calde e poco ventilate, come in un veicolo in estate.
- Proteggete fotocamera e schermo da urti, maneggiamenti bruschi e vibrazioni eccessive per evitare danni gravi.
- Evitate di utilizzare o conservare la fotocamera in aree polverose, sporche, umide o poco ventilate per evitare danni alle parti mobili e ai componenti interni.
- Non utilizzate la fotocamera vicino a carburanti, combustibili o altre sostanze chimiche infiammabili. Non conservate o trasportate liquidi o gas infiammabili o materiali esplosivi nello stesso scomparto in cui si trova la fotocamera o i relativi accessori.
- Non conservate la fotocamera con antitarme.

#### **Utilizzo su spiagge o rive**

- Proteggete la fotocamera da sabbia e sporco quando la utilizzate in spiaggia o ambienti simili.
- La fotocamera non è impermeabile. Non maneggiate batteria, adattatore, o scheda di memoria con mani bagnate. Se utilizzate la fotocamera con mani bagnate potreste danneggiarla.

#### **Conservazione per periodi lunghi**

- Quando conservate la fotocamera per periodi lunghi, collocatela in un contenitore chiuso con materiale assorbente, come silica gel.
- Se non utilizzate la fotocamera per periodi lunghi, rimuovete le batterie. Le batterie inserite potrebbero perdere o corrodere il prodotto provocando gravi danni alla fotocamera.
- Nel tempo, le batterie inutilizzate si scaricano e devono essere ricaricate prima dell'uso.

#### **Precauzioni per l'utilizzo della fotocamera in ambienti umidi**

Quando spostate la fotocamera da un ambiente freddo a uno caldo, sull'obiettivo o sulle parti interne della fotocamera può formarsi della condensa. In questo caso, spegnete la fotocamera e attendete almeno 1 ora. Se la condensa si forma sulla scheda di memoria, rimuovete la scheda di memoria dalla fotocamera e attendete che la condensa evapori completamente prima di inserirla di nuovo.

#### <span id="page-106-0"></span> **Altri accorgimenti**

- Non fate oscillare la fotocamera dal cinturino. Ciò potrebbe causare lesioni a voi o ad altri, oppure danneggiare la fotocamera.
- Non verniciate la fotocamera, la vernice può ostruire le parti mobili ed ostacolare il corretto funzionamento.
- Spegnete la fotocamera quando non la utilizzate.
- Le parti della fotocamera sono delicate. Evitate di urtare la fotocamera.
- Quando non la utilizzate, proteggete lo schermo da forze esterne con una custodia. Tenete la fotocamera lontano da sabbia, oggetti affilati o monete, per evitare che si graffi.
- Non esponete l'obiettivo alla luce diretta del sole. Il sensore immagini potrebbe scolorire o non funzionare correttamente.
- Proteggete l'obiettivo da impronte e graffi. Pulite l'obiettivo con un panno morbido e pulito, che non si sfilacci.
- Se urtata, la fotocamera potrebbe spegnersi per proteggere la scheda di memoria. Accendete la fotocamera per utilizzarla di nuovo.
- La fotocamera potrebbe riscaldarsi durante l'uso. Ciò è normale e non dovrebbe influenzare la durata e le prestazioni della fotocamera.
- Se le temperature sono basse e utilizzate la fotocamera, potrebbe impiegare del tempo per accendersi, il colore potrebbe cambiare temporaneamente o potrebbero comparire delle ombre di immagine. Queste condizioni non costituiscono un malfunzionamento e si correggono da sole quando la fotocamera torna a temperature normali.
- Vernice o metallo sull'esterno della fotocamera potrebbero determinare allergie, prurito cutaneo, eczema o gonfiore alle persone con pelli sensibili. Se riscontrate uno di questi sintomi, interrompete subito l'utilizzo della fotocamera e contattate un dottore.
- Non inserite oggetti estranei negli scomparti, slot o punti di accesso della fotocamera. I danni dovuti a un uso improprio potrebbero non essere coperti dalla garanzia.
- Non consentite che personale non qualificato effettui manutenzione sulla fotocamera né tentate di eseguire operazioni di manutenzione personalmente. Eventuali danni dovuti a una manutenzione non qualificata non sono coperti dalla garanzia.

# Informazioni sulle schede di memoria

#### **Schede di memoria supportate**

La fotocamera supporta schede di memoria SD o SDHC.

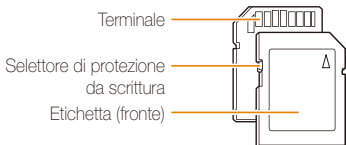

Potete impedire l'eliminazione dei file utilizzando il selettore di protezione da scrittura presente sulle schede SD o SDHC. Fate scorrere il selettore verso il basso per bloccare o verso l'alto per sbloccare. Sbloccate la scheda quando scattate foto o registrate video.

#### **Capacità della scheda di memoria**

La capacità della memoria potrebbe variare in base al tipo di scena e alle condizioni di scatto. Le seguenti capacità sono basate su una scheda SD da 1 GB:

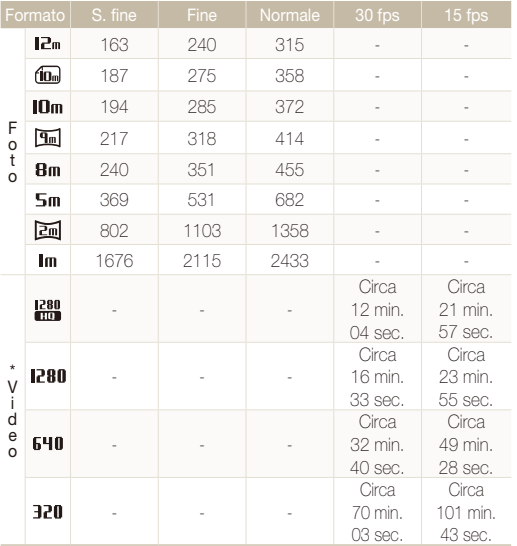

\* Il tempo disponibile per la registrazione potrebbe variare se utilizzate lo zoom. Per determinare il tempo totale di registrazione sono stati registrati vari video in successione.

#### **Precauzioni per l'utilizzo della scheda di memoria**

- Inserite una scheda di memoria nella direzione corretta. Inserendo una scheda di memoria nella direzione sbagliata rischiate di danneggiare la fotocamera e la scheda di memoria.
- Non utilizzate schede di memoria formattate da altre fotocamere o PC. Riformattate la scheda di memoria con la fotocamera.
- Spegnete la fotocamera quando inserite o rimuovete la scheda di memoria.
- Non rimuovete la scheda di memoria e non spegnete la fotocamera quando la spia lampeggia, queste operazioni potrebbero danneggiare i dati.
- Allo scadere della durata della scheda di memoria, non potete salvare altre foto sulla scheda. Utilizzate una nuova scheda di memoria.
- Non piegate, non fate cadere né sottoponete le schede di memoria a urti o pressioni.
- Evitate di utilizzare o conservare le schede di memoria vicino a campi magnetici forti.
- Evitate di utilizzare le schede di memoria in aree con temperature elevate, molta umidità o sostanze corrosive.
- Evitate che le schede di memoria entrino in contatto con liquidi, sporco o sostanze esterne. Se la scheda di memoria è sporca, pulitela con un panno morbido prima di inserirla nella fotocamera.
- Evitate che liquidi, sporco o sostanze estranee entrino in contatto con le schede di memoria o con lo slot per schede di memoria. In caso contrario le schede di memoria o la fotocamera potrebbero non funzionare correttamente.
#### Manutenzione della fotocamera

- Durante il trasporto di una scheda memoria, utilizzate una custodia per proteggerla da scariche elettrostatiche.
- Trasferite i dati importanti su altri dispositivi, come disco rigido, CD o DVD.
- Quando utilizzate la fotocamera per un lungo periodo, la scheda di memoria potrebbe riscaldarsi. Ciò è normale e non indica malfunzionamento.

M

Il produttore non è responsabile per eventuali perdite di dati.

# Informazioni sulla batteria

Utilizzate solo batterie approvate da Samsung.

#### **Caratteristiche delle batterie**

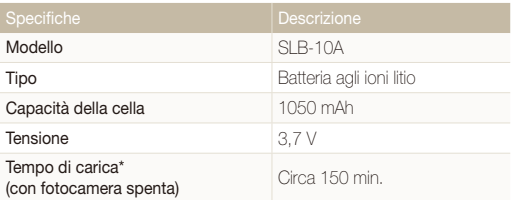

\* Caricare le batterie tramite computer potrebbe richiedere più tempo.

#### **Durata della batteria**

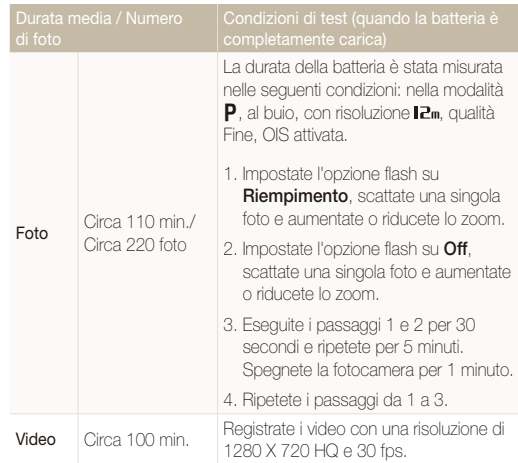

• I dati precedenti sono misurati secondo gli standard Samsung e potrebbero variare in base all'utilizzo effettivo.

• Per determinare il tempo totale di registrazione sono stati registrati vari video in successione.

#### <span id="page-109-0"></span> **Messaggio batteria scarica**

Quando la batteria si è scaricata completamente, l'icona della batteria diventa rossa e compare il messaggio "**Batteria scarica**".

#### **Note sull'utilizzo della batteria**

- Non esponete le batterie o le schede di memoria a temperature estremamente fredde o calde (al di sotto di 0º C o al di sopra di 40º C). Le temperature estreme possono ridurre la capacità di carica delle batterie e causare malfunzionamento delle schede di memoria.
- Quando utilizzate la fotocamera per un lungo periodo, l'area circostante la camera della batteria potrebbe riscaldarsi. Ciò non influisce sul normale utilizzo della fotocamera.
- Non tirate il cavo di alimentazione per staccare la spina dalla presa; farlo potrebbe causare incendi o folgorazione.
- Temperature inferiori a 0 ºC potrebbero ridurre la capacità e la durata della batteria.
- Le basse temperature potrebbero ridurre la capacità della batteria, ma questa tornerà normale a temperature più miti.

## **Precauzioni per l'utilizzo della batteria**

#### **Proteggete le batterie, i caricabatterie e le schede di memoria da eventuali danni**

Non mettete le batterie a contatto con oggetti metallici, poiché potrebbe crearsi una connessione tra i poli + e - della batteria, provocando danni temporanei o permanenti alle batterie, incendi o folgorazione.

#### **Note sul caricamento della batteria**

- Se la spia è spenta, accertatevi che la batteria sia inserita correttamente.
- Se la fotocamera resta accesa durante la carica, la batteria potrebbe non caricarsi completamente. Spegnete la fotocamera prima di caricare la batteria.
- Non utilizzate la fotocamera durante il caricamento. Farlo potrebbe causare incendi o folgorazione.
- Non tirate il cavo di alimentazione per staccare la spina dalla presa; farlo potrebbe causare incendi o folgorazione.
- Aspettate che la batteria si sia caricata per almeno 10 minuti prima di accendere la fotocamera.
- Se la batteria è scarica e collegate la fotocamera a una fonte di alimentazione esterna, l'utilizzo di funzioni che consumano molta energia provocherà lo spegnimento della fotocamera. Per utilizzare la fotocamera normalmente, ricaricate la batteria.
- L'utilizzo del flash o la registrazione di video fa scaricare la batteria rapidamente. Caricate la batteria finché la spia rossa diventa verde.
- Se la spia lampeggia in arancione o non si illumina, ricollegate il cavo oppure rimuovete la batteria, quindi inseritela di nuovo.
- Se caricate la batteria quando il cavo è surriscaldato o la temperatura è troppo elevata, la spia può diventare arancione. La ricarica viene avviata non appena la batteria si raffredda.
- Sovraccaricare le batterie può diminuirne la durata. Al termine della carica, scollegate il cavo dalla fotocamera.
- Non piegate o poggiate oggetti pesanti sul cavo AC. Altrimenti potreste danneggiare il cavo.

#### **Note sul caricamento con un PC connesso**

- Utilizzate solo il cavo USB in dotazione.
- La batteria potrebbe non essere caricata quando:
	- utilizzate un hub USB;
	- altri dispositivi USB sono connessi al PC;
	- connettete il cavo alla porta sul lato anteriore del PC;
	- la porta USB del PC non supporta gli standard di alimentazione di uscita (5 V, 500 mA).

#### **Maneggiamento e smaltimento corretto di batterie e caricabatterie**

- Non smaltite mai le batterie gettandole nel fuoco. Smaltite le batterie usate rispettando le vigenti normative locali.
- Non posizionate mai batterie o fotocamere al di sopra o all'interno di dispositivi di riscaldamento come microonde, forni o radiatori. Se surriscaldate, le batterie potrebbero esplodere.

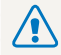

#### **Se la batteria viene maneggiata senza cura o in modo inappropriato, potrebbero verificarsi lesioni a persone o morte. Per la vostra sicurezza, seguite le seguenti istruzioni relative al corretto utilizzo della batteria:**

- La batteria può incendiarsi e scoppiare se non utilizzata correttamente. Se notate deformazioni, rotture o altre anomalie nella batteria, interrompete subito l'utilizzo della stessa e contattate un centro di assistenza.
- Utilizzate solo caricabatterie e adattatori originali consigliati dal produttore e caricate la batteria solo seguendo il metodo descritto in questo manuale dell'utente.
- Non posate la batteria vicino a dispositivi di riscaldamento e non esponetela ad ambienti eccessivamente caldi, come l'interno di un'auto chiusa durante il periodo estivo.
- Non mettete la batteria in un forno a microonde.
- Evitate di conservare o utilizzare la batteria in luoghi caldi, umidi come località termali o box doccia.
- Non poggiate il dispositivo su superfici infiammabili, come biancheria, tappeti o coperte termiche per lungo tempo.
- Quando il dispositivo è acceso, non lasciatelo in luoghi ristretti per lunghi periodi.
- Evitate che i poli della batteria entrino in contatto con oggetti metallici, come collane, monete, chiavi o orologi.
- Utilizzate solo batterie agli ioni litio originali, raccomandate dal produttore.
- Non smontate o forate la batteria con nessun oggetto appuntito.
- Non esponete la batteria ad elevata pressione o forze esagerate.
- Non esponete la batteria a forti urti come cadute dall'alto.
- Non esponete la batteria a temperature di 60 °C o superiori.
- Evitate il contatto della batteria con umidità o liquidi.
- La batteria non deve essere esposta a calore eccessivo come luce solare, fuoco o simili.

#### **Indicazioni per lo smaltimento**

- Smaltite la batteria con cura.
- Non smaltite la batteria nel fuoco.
- Le norme di smaltimento potrebbero variare in base al Paese o alla regione. Smaltite la batteria rispettando le normative locali o federali.

#### **Indicazioni per la carica della batteria**

Caricate la batteria solo seguendo il metodo descritto in questo manuale dell'utente. La batteria può incendiarsi e scoppiare se non viene caricata correttamente.

# <span id="page-112-0"></span>Prima di contattare un centro di assistenza

Nel caso in cui abbiate problemi con la fotocamera, prima di rivolgervi all'assistenza, provate ad eseguire queste procedure. Se avete tentato di risolvere il problema come suggerito, ma il problema persiste, contattate il rivenditore di zona o l'assistenza.

Se lasciate la fotocamera a un centro di assistenza, accertatevi di aver lasciato anche gli altri componenti che potrebbero contribuire al malfunzionamento, come la scheda di  $\mathbb{Z}$ memoria e la batteria.

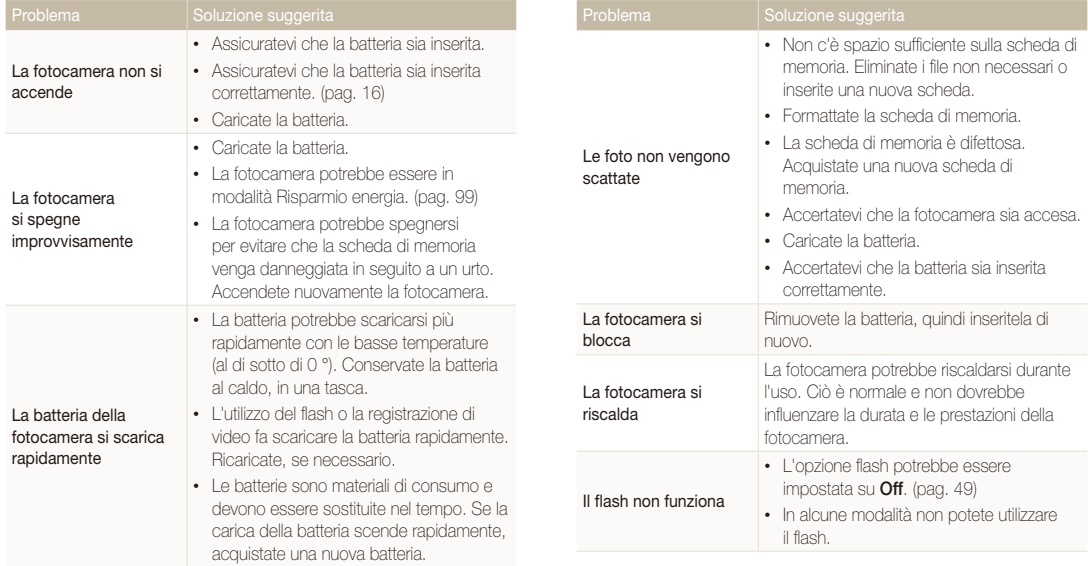

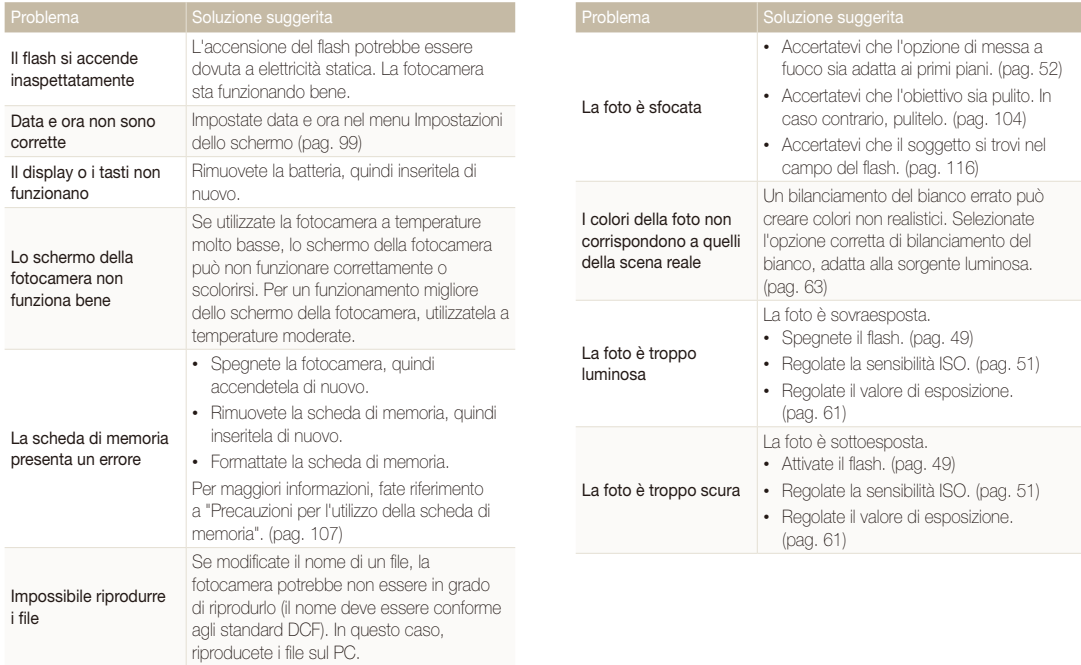

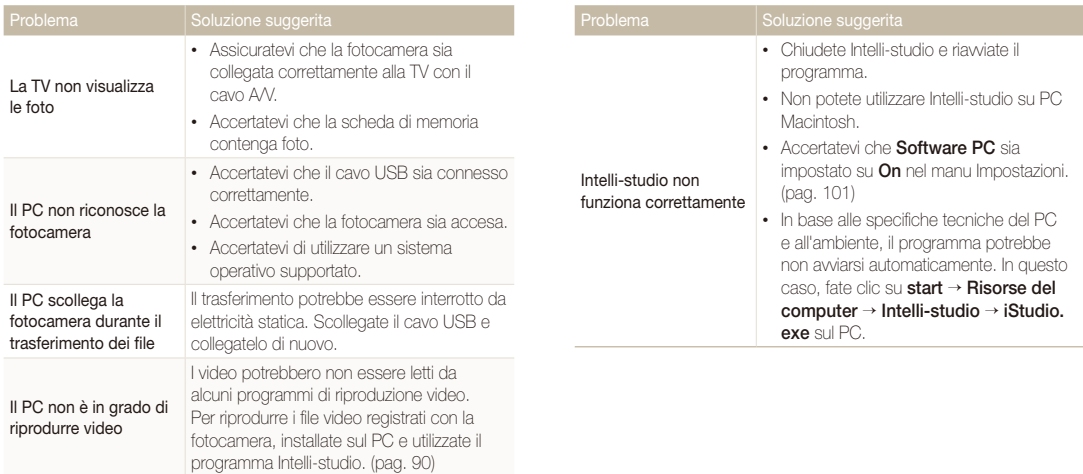

# <span id="page-115-0"></span>Specifiche della fotocamera

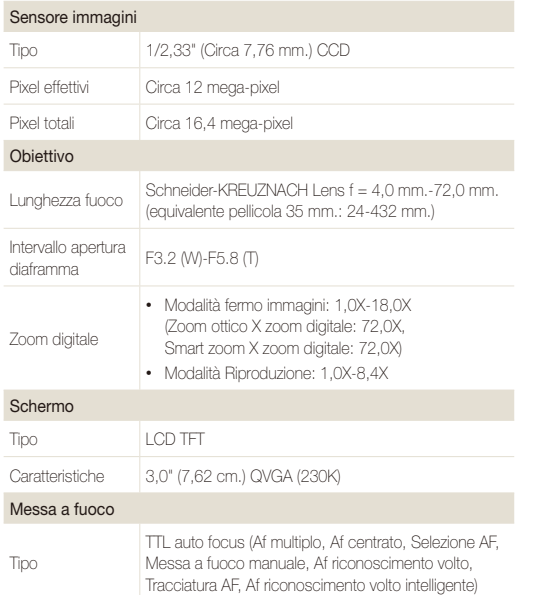

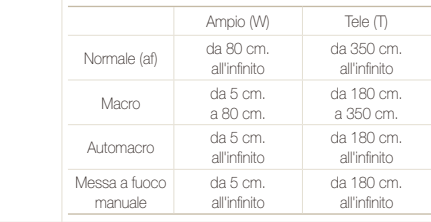

#### Tempo di posa

Intervallo

- Auto: 1/8 1/2000 sec.
- Programma: 1 1/2000 sec.
- Manuale: 16 1/2000 sec.
- Notte: 8 1/2000 sec.
- Fuochi artificiali: 2 sec.

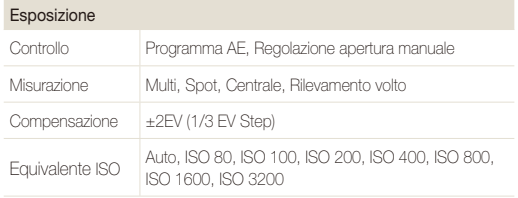

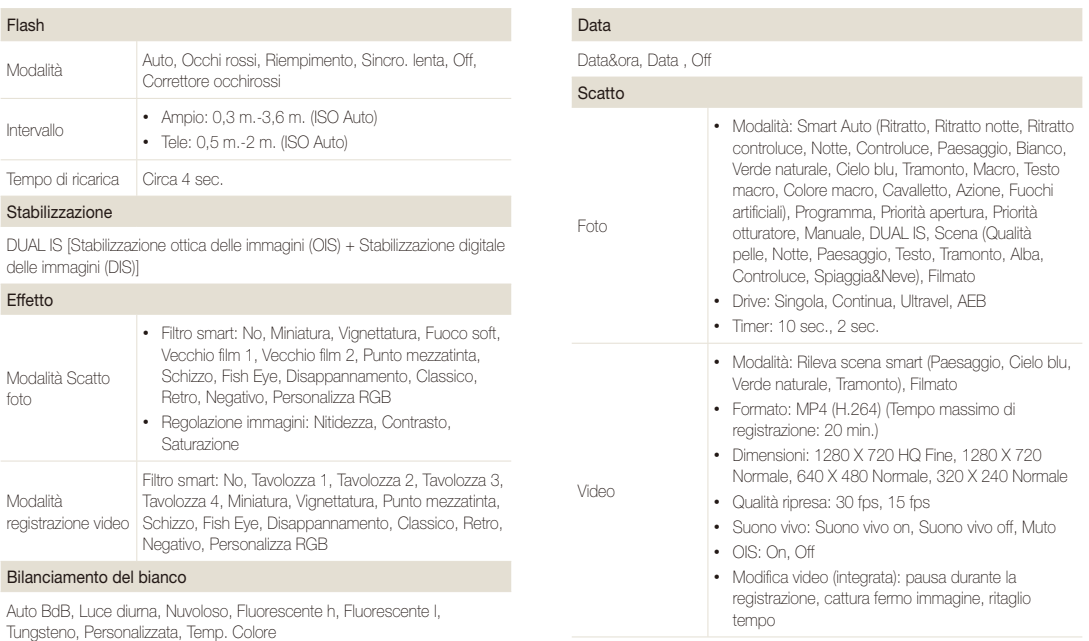

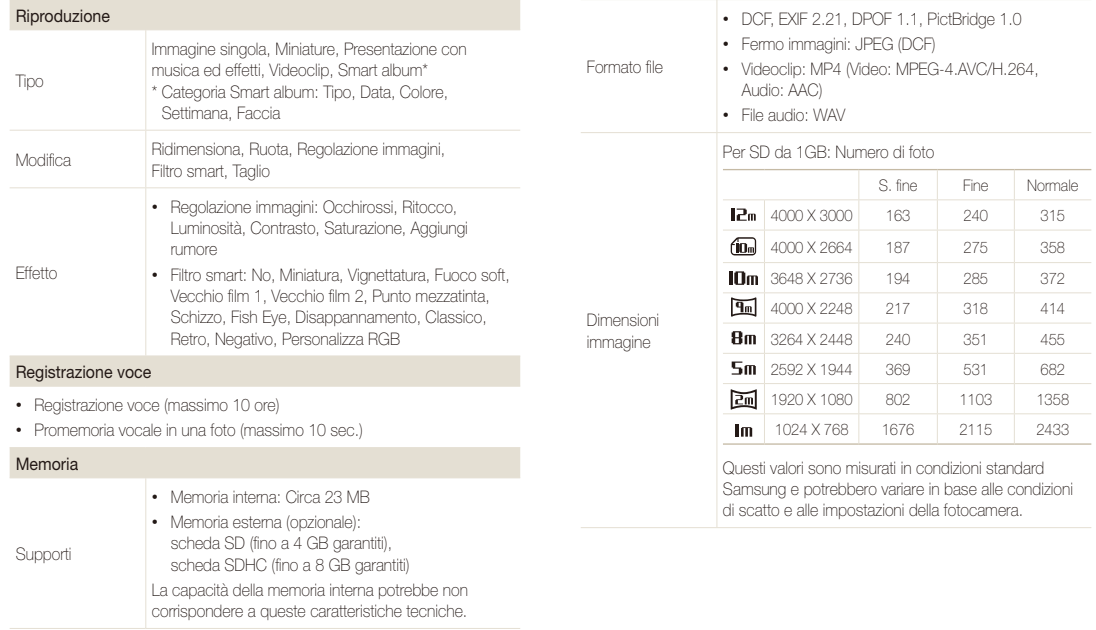

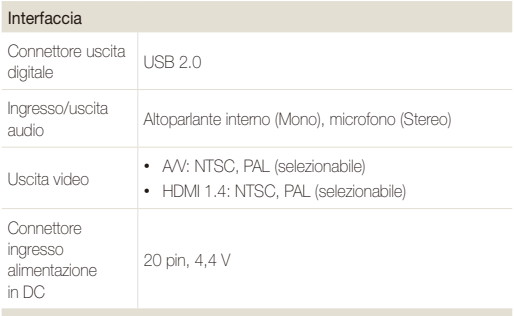

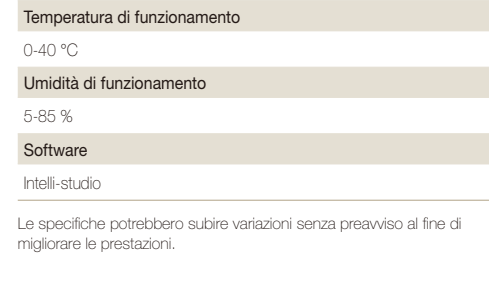

#### Fonte di alimentazione

Batteria ricaricabile Batteria agli ioni litio (SLB-10A, 1050 mAh)

La fonte di alimentazione potrebbe variare in base al Paese.

#### Dimensioni (L x A x P)

105,0 X 58,9 X 24,9 mm. (senza parti sporgenti)

#### Peso

200 gr. (senza batteria e scheda di memoria)

#### **Bracketing esposizione automatica (AEB)**

Questa funzione registra automaticamente diverse immagini con esposizioni differenti per aiutarvi a fotografare un'immagine con esposizione adeguata.

#### **Messa a fuoco automatica (AF)**

Un sistema che consente all'obiettivo di mettere a fuoco il soggetto automaticamente. Per la messa a fuoco automatica la fotocamera utilizza il contrasto.

#### **Diaframma**

Il diaframma controlla la quantità di luce che arriva al sensore della fotocamera.

#### **Vibrazione della fotocamera (sfocatura)**

Se la fotocamera viene mossa quando l'otturatore è aperto, l'immagine può apparire sfocata. Questo accade soprattutto quando l'otturatore è lento. Evitate che la fotocamera vibri aumentando la sensibilità, utilizzando il flash o una maggiore velocità otturatore. In alternativa, utilizzate un cavalletto, la tecnonogia DIS o la funzione OIS per stabilizzare la fotocamera.

#### **Composizione**

Il termine composizione in fotografia indica la disposizione degli oggetti in una foto. In genere, la conformità alla regola dei terzi porta a buone composizioni.

#### **DCF (Design rule for Camera File system)**

Una specifica per definire un formato file e un sistema file per fotocamere digitali, creata da Japan Electronics and Information Technology Industries Association (JEITA).

#### **Profondità di campo**

La distanza tra il punto più vicino e quello più lontano che possono essere messi a fuoco in una fotografia. La profondità di campo varia in base all'apertura dell'obiettivo, alla lunghezza focale e alla distanza tra fotocamera e soggetto. Ad esempio, se selezionate un'apertura minore, la profondità di campo aumenta e lo sfondo della composizione si sfoca.

#### **Zoom digitale**

Una caratteristica che aumenta artificialmente lo zoom disponibile con obiettivi zoom (zoom ottico). Quando utilizzate lo zoom digitale, la qualità dell'immagine diminuisce all'aumentare dell'ingrandimento.

#### **Digital Print Order Format (Formato ordine di stampa digitale)**

Un formato per scrivere le informazioni di stampa, come le immagini selezionate e il numero di stampe, su una scheda di memoria. Le stampanti DPOF-compatibile, a volte disponibili negli studi fotografici, possono leggere le informazioni contenute sulla scheda per una stampa adeguata.

#### **Valore esposizione (EV)**

Tutte le combinazioni di velocità otturatore e diaframma con la stessa esposizione.

#### **Compensazione EV**

Questa caratteristica consente di regolare velocemente il valore dell'esposizione misurato dalla fotocamera, a piccoli incrementi, per migliorare l'esposizione delle foto. Impostate la compensazione EV su -1.0 EV per scurire il valore di un grado e su 1.0 EV per schiarirlo di un grado.

#### **Exif (Exchangeable Image File Format)**

Una specifica per definire il formato file di un'immagine per le fotocamere digitali, creata da Japan Electronic Industries Development Association (JEIDA).

#### **Esposizione**

La quantità di luce che riesce ad arrivare al sensore della fotocamera. L'esposizione è controllata da una combinazione di velocità otturatore, diaframma e sensibilità ISO.

#### **Flash**

Una luce veloce che contribuisce a creare un'esposizione adeguata in condizioni di scarsa luminosità.

#### **Lunghezza fuoco**

La distanza dal centro dell'obiettivo al punto focale (in millimetri). Lunghezze focali maggiori riducono le angolature e ingrandiscono il soggetto. Lunghezze focali minori determinano angolature più ampie.

#### **Istogramma**

Una rappresentazione grafica della luminosità di un'immagine. L'asse orizzontale rappresenta la luminosità, quello verticale il numero di pixel. Punti elevati a sinistra (troppo scuro) e a destra (troppo chiaro) sull'istogramma indicano una foto esposta male.

#### **H.264/MPEG-4**

Un formato video ad alta compressione stabilito dagli enti ISO-IEC e ITU-T. Questo codec, sviluppato da Joint Video Team (JVT), fornisce una buona qualità video con un basso bit-rate.

#### **Sensore immagini**

La parte fisica della fotocamera digitale che contiene un photosite per ogni pixel contenuto nell'immagine. Ogni photosite registra la luminosità della luce che lo colpisce durante l'esposizione. Sensori comuni sono il CCD (Charge-coupled Device) e CMOS (Complementary Metal Oxide Semiconductor).

#### **Sensibilità ISO**

La sensibilità della fotocamera alla luce, in base all'equivalente velocità di pellicola utilizzata in una fotocamera a pellicola. Se si aumentano le impostazioni di sensibilità ISO, la fotocamera utilizza una velocità otturatore maggiore, che può ridurre la sfocatura dovuta a vibrazione della fotocamera e a scarse condizioni di luce. Tuttavia, le immagini con sensibilità maggiore sono più soggette a disturbi.

#### **JPEG (Joint Photographic Experts Group)**

Un metodo di compressione con perdita (lossy) per immagini digitali. Le immagini in JPEG sono compresse per ridurre la dimensione complessiva del file con perdita minima della risoluzione dell'immagine.

## **LCD (Liquid Crystal Display)**

Uno schermo comunemente utilizzato nell'elettronica di consumo. Per riprodurre i colori, tale schermo ha bisogno di una retroilluminazione separata, come CCFL o LED.

#### **Macro**

Questa funzione permette di scattare foto in primo piano di oggetti molto piccoli. Quando utilizzate la funzione macro, la fotocamera mantiene una messa a fuoco precisa su oggetti piccoli in un rapporto prossimo alle dimensioni naturali (1:1).

#### **Misurazione**

La misurazione si riferisce al modo in cui la fotocamera misura la quantità di luce per impostare l'esposizione.

#### **MJPEG (Motion JPEG)**

Un formato video compresso come un'immagine JPEG.

#### **Disturbo**

I pixel interpretati male in un'immagine digitale che potrebbero apparire come mal collocati o pixel confusi e brillanti. Di solito c'è disturbo quando le foto vengono scattate con una sensibilità elevata o quando la sensibilità viene impostata in automatico in un luogo buio.

#### **Zoom ottico**

È uno zoom generale che ingrandisce le immagini tramite un obiettivo senza deteriorarne la qualità.

#### **Qualità**

L'espressione del tasso di compressione utilizzato in un'immagine digitale. Le immagini con miglior qualità hanno una compressione minore, che di solito comporta un file più grande.

#### **Risoluzione**

Il numero di pixel in un'immagine digitale. Le immagini con risoluzione elevata contengono più pixel e normalmente mostrano più dettagli rispetto alle immagini con risoluzione minore.

#### **Velocità otturatore**

La velocità otturatore corrisponde alla quantità di tempo necessaria per aprire e chiudere l'otturatore. È un importante fattore per la luminosità di una foto. in quanto controlla la quantità di luce che passa attraverso il diaframma prima di raggiungere il sensore immagini. Una velocità otturatore elevata richiede meno tempo per lasciar entrare la luce e la foto diventa più scura e blocca più facilmente i soggetti in movimento.

#### **Vignettatura**

Una riduzione della luminosità o saturazione alla periferia (bordi esterni) di un'immagine rispetto al centro. La vignettatura può spostare l'interesse sui soggetti posizionati al centro di un'immagine.

## **Bilanciamento del bianco (bilanciamento colore)**

Una regolazione della intensità dei colori (in particolare i colori primari: rosso verde e blu) in un'immagine. Il bilanciamento del bianco, o bilanciamento colore, si regola per rendere adeguatamente i colori sull'immagine.

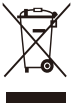

## **Corretto smaltimento del prodotto (rifiuti elettrici & elettronici)**

 (Applicabile nell'Unione Europea e in altri Paesi europei con sistemi di raccolta differenziata)

Il marchio riportato sul prodotto, sugli accessori o sulla documentazione indica che il prodotto e i relativi accessori elettronici (quali caricabatterie, cuffia e cavo USB) non devono essere smaltiti con altri rifiuti domestici al termine del ciclo di vita. Per evitare eventuali danni all'ambiente o alla salute causati dall'inopportuno smaltimento dei rifiuti, si invita l'utente a separare il prodotto e i suddetti accessori da altri tipi di rifiuti e di riciclarli in maniera responsabile per favorire il riutilizzo sostenibile delle risorse materiali. Gli utenti domestici sono invitati a contattare il rivenditore presso il quale è stato acquistato il prodotto o l'ufficio locale preposto per tutte le informazioni relative alla raccolta differenziata e al riciclaggio per questo tipo di materiali. Gli utenti aziendali sono invitati a contattare il proprio fornitore e verificare i termini e le condizioni del contratto di acquisto. Questo prodotto e i relativi accessori elettronici non devono essere smaltiti unitamente ad altri rifiuti commerciali.

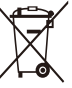

#### **Corretto smaltimento delle batterie del prodotto**

 (Applicabile nei paesi dell'Unione Europea e in altri paesi europei con sistemi di conferimento differenziato delle batterie)

Il marchio riportato sulla batteria o sulla sua documentazione o confezione indica che le batterie di questo prodotto non devono essere smaltite con altri rifiuti domestici al termine del ciclo di vita. Dove raffigurati, i simboli chimici Hg, Cd o Pb indicano che la batteria contiene mercurio, cadmio o piombo in quantità superiori ai livelli di riferimento della direttiva UE 2006/66. Se le batterie non vengono smaltite correttamente, queste sostanze possono causare danni alla salute umana o all'ambiente.

Per proteggere le risorse naturali e favorire il riutilizzo dei materiali, separare le batterie dagli altri tipi di rifiuti e riciclarle utilizzando il sistema di conferimento gratuito previsto nella propria area di residenza.

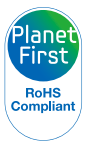

PlanetFirst rappresenta l'impegno di Samsung Electronics nello sviluppo sostenibile e nella responsabilità sociale di attività di gestione e impegno ambientale.

# Indice

# **A**

Accessori opzionali [13](#page-13-0)

Acquisizione di un'immagine da un video [80](#page-80-0)

AEB (Bracketing esposizione automatica) [66](#page-66-0)

Anynet+ [101](#page-101-0)

Attacco del cavalletto [14](#page-14-0)

Autoscatto [57](#page-57-0)

## **B**

Batteria caricamento [17](#page-17-0) inserimento [16](#page-16-0)

precauzioni [109](#page-109-0)

Bilanciamento del bianco [63](#page-63-0)

# **C**

Centro di assistenza [112](#page-112-0)

Collegamento a PC Mac [94](#page-94-0) Windows [89](#page-89-0)

Contenuto della confezione [13](#page-13-0)

#### Contrasto

Modalità Riproduzione [85](#page-85-0) Modalità Scatto [70](#page-70-0)

## **D**

Data & Ora [99](#page-99-0)

Diaframma [37](#page-37-0)

# **E**

Eliminazione dei file [76](#page-76-0) Esposizione [61](#page-61-0)

### **F**

Filtro smart Modalità Riproduzione [83](#page-83-0) Modalità Scatto [67](#page-67-0)

#### Flash

Auto [49](#page-49-0) Correttore occhirossi [50](#page-50-0) Intensità [50](#page-50-0) Occhi rossi [50](#page-50-0) Off [49](#page-49-0) Riempimento [50](#page-50-0) Sincro. lenta [50](#page-50-0)

Formato ordine di stampa digitale (DPOF) [86](#page-86-0)

Formattazione [99](#page-99-0)

## **G**

Ghiera di selezione [15](#page-15-0)

# **H**

HDMI [101](#page-101-0) HDTV [88](#page-88-0)

#### **I**

Icone Modalità Riproduzione [72](#page-72-0) Modalità Scatto, [20](#page-20-0) Immagine iniziale [98](#page-98-0) Impostazioni [99](#page-99-0) Impostazioni audio [24](#page-24-0) Impostazioni fasce orarie [18](#page-18-0), [99](#page-99-0)

Impostazioni lingua [99](#page-99-0)

Impostazioni ora [18](#page-18-0)

In carica [17](#page-17-0)

Ingrandimento [77](#page-77-0)

Intelli-studio [91](#page-91-0)

#### **L**

Linea della griglia [98](#page-98-0) Luce AF Posizione [14](#page-14-0)

#### Luce autofocus [101](#page-101-0)

#### Luminosità

Modalità Riproduzione [85](#page-85-0) Modalità Scatto [61](#page-61-0)

Luminosità display [99](#page-99-0)

# **M**

#### Macro

Automacro [53](#page-53-0) Macro [53](#page-53-0) Messa a fuoco manuale [53](#page-53-0)

Manutenzione della fotocamera [104](#page-104-0)

#### Memo voce

Registrazione [44](#page-44-0) Riproduzione [80](#page-80-0)

Messaggi di errore [103](#page-103-0)

Mezza pressione Otturatore [29](#page-29-0)

Miniature [75](#page-75-0) Misurazione Centrale [62](#page-62-0) Multi [62](#page-62-0) Spot [62](#page-62-0) Modalità DUAL IS [40](#page-40-0) Modalità Filmato [41](#page-41-0) Modalità Manuale [39](#page-39-0) Modalità Priorità apertura [38](#page-38-0) Modalità Priorità otturatore [38](#page-38-0) Modalità Programma [36](#page-36-0) Modalità Qualità pelle [34](#page-34-0) Modalità Rileva scena smart [43](#page-43-0) Modalità Riproduzione [72](#page-72-0) Modalità Risparmio energia [99](#page-99-0)

Modalità Scatto in sequenza Auto Exposure Bracket (Bracketing esposizione automatica) [66](#page-66-0) Continua [66](#page-66-0) Ultravel [66](#page-66-0) Modalità Scena [34](#page-34-0) Modalità Smart Auto [32](#page-32-0) Modifica foto [82](#page-82-0) Modifica video Acquisizione [80](#page-80-0) Ritaglio [79](#page-79-0) My star Classificazione [73](#page-73-0) Eliminazione [74](#page-74-0) Registrazione [59](#page-59-0)

# **N**

Nitidezza [70](#page-70-0)

# **O**

Occhi rossi Modalità Riproduzione [84](#page-84-0) Modalità Scatto [49](#page-49-0)

#### **P**

PictBridge [95](#page-95-0) Porta A/V [14](#page-14-0) Porta USB [14](#page-14-0) Presentazione [78](#page-78-0) Protezione dei file [76](#page-76-0) Pulizia Corpo fotocamera [104](#page-104-0) Obiettivo [104](#page-104-0) Schermo [104](#page-104-0)

## **Q**

Qualità immagine [47](#page-47-0)

# **R**

#### Regolazione immagini

Aggiunta rumore [85](#page-85-0) Contrasto Modalità Riproduzione [85](#page-85-0) Modalità Scatto [70](#page-70-0)

Luminosità Modalità Riproduzione [85](#page-85-0) Modalità Scatto [61](#page-61-0)

Nitidezza [70](#page-70-0) Occhi rossi [84](#page-84-0) Saturazione Modalità Riproduzione [85](#page-85-0) Modalità Scatto [70](#page-70-0)

#### Reimposta [99](#page-99-0)

Rilevamento occhi chiusi [58](#page-58-0)

Rilevamento sorriso [57](#page-57-0)

Rilevamento volto [56](#page-56-0)

Rilevamento volto intelligente [58](#page-58-0)

#### Risoluzione

Modalità Riproduzione [82](#page-82-0) Modalità Scatto [46](#page-46-0)

Ritoccare i volti Modalità Scatto [34](#page-34-0)

Ritocco volti Modalità Riproduzione [84](#page-84-0)

Rotazione [82](#page-82-0)

## **S**

Saturazione Modalità Riproduzione [85](#page-85-0) Modalità Scatto [70](#page-70-0)

#### Scatto di ritratti

Autoscatto [57](#page-57-0) Correttore occhirossi [50](#page-50-0) Modalità Qualità pelle [34](#page-34-0) Occhi rossi [50](#page-50-0) Rilevamento occhi chiusi [58](#page-58-0) Rilevamento sorriso [57](#page-57-0) Rilevamento volto [56](#page-56-0) Rilevamento volto intelligente [58](#page-58-0)

Scheda di memoria Inserimento [16](#page-16-0) Precauzioni [107](#page-107-0)

**Scollegamento** fotocamera [93](#page-93-0) Sensibilità ISO [51](#page-51-0) Smart album [74](#page-74-0) Smart Zoom [27](#page-27-0) Specifiche della fotocamera [115](#page-115-0)

Spia AF Impostazioni [101](#page-101-0)

Spia di stato [15](#page-15-0)

Stabilizzazione ottica delle immagini (OIS) [28](#page-28-0) Stampa data [100](#page-100-0) Stampa foto [95](#page-95-0) Suono autofocus [98](#page-98-0)

# **T**

Tasto di accensione [14](#page-14-0) Tasto di scatto [14](#page-14-0)

Tasto Funzione [15](#page-15-0) Tasto Menu [15](#page-15-0) Tasto Riproduzione [15](#page-15-0) Tasto utente [24](#page-24-0) Timer Modalità Scatto [48](#page-48-0) Spia timer [14](#page-14-0) Tipo schermo [23](#page-23-0)

Trasferimento file Mac [94](#page-94-0) Windows [89](#page-89-0)

## **U**

Ultravel [66](#page-66-0) Uscita video [101](#page-101-0)

# **V**

Video Registrazione [41](#page-41-0) Riproduzione [79](#page-79-0)

#### Vista rapida [99](#page-99-0)

#### Visualizzazione file

Miniature [75](#page-75-0) Presentazione [78](#page-78-0) Smart album [74](#page-74-0) TV [87](#page-87-0)

# **Z**

## Zona messa a fuoco auto

Af centrato [55](#page-55-0) Af multiplo [55](#page-55-0) Selezione AF [55](#page-55-0) Tracciatura AF [55](#page-55-0)

#### Zoom

Impostazioni suono zoom [41](#page-41-0) Tasto zoom [15](#page-15-0) Utilizzo dello zoom [26](#page-26-0)

Zoom digitale [26](#page-26-0)

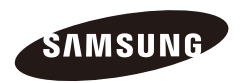

Fare riferimento alla garanzia fornita con ilprodotto o visitate il sito Web [www.samsung.com/](www.samsung.com) per assistenza o richieste post-vendita.

 $|C \epsilon|$